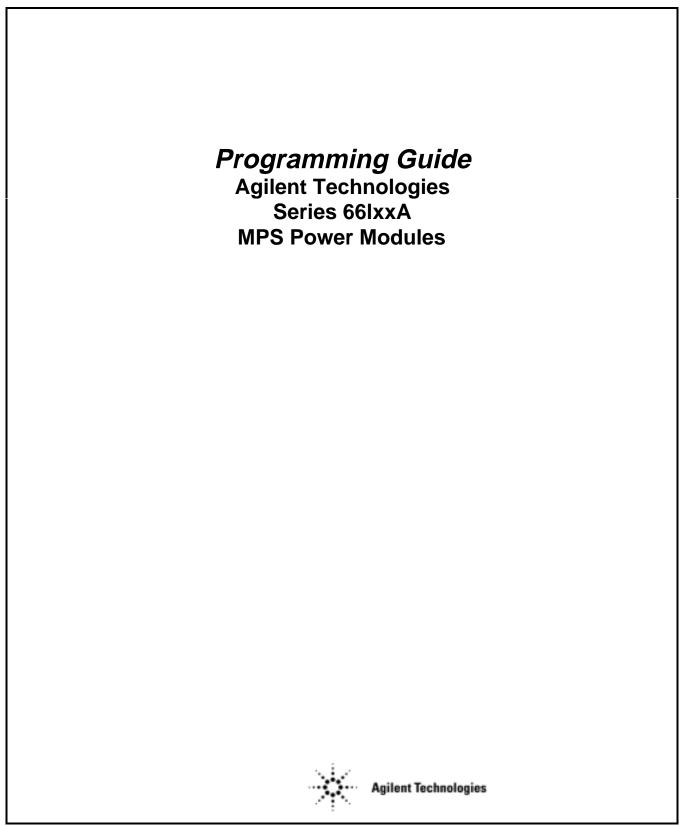

Agilent Part No. 5959-3362 Microfiche Part No. 5959-3363 Printed in USA: September 1997 Update April 2000

# **Safety Guidelines**

The beginning of the *Users Guide for GPIB Power Modules Series 66lxxA* has a Safety Summary page. Be sure you are familiar with the information on that page before programming the power module for operation from a controller.

# **Printing History**

The current edition of this guide is indicated below. Reprints of this guide containing minor corrections and updates may have the same printing date. New editions are identified by a new printing date and, in some cases, by a new part number. A new edition incorporates all new or corrected material since the previous edition. Changes to the guide occurring between editions are covered by change sheets shipped with the guide.

Edition 1...... October, 1991 Edition 2...... February, 1992 Update...... August, 1992 Update...... February, 1993 Edition 3...... September, 1997 Update...... April, 2000

© Copyright 1991,1992, 1997 Agilent Technologies, Inc.

This document contains proprietary information protected by copyright. All rights are reserved. No part of this document may be photocopied, reproduced, or translated into another language without the prior consent of Agilent Technologies. The information contained in this document is subject to change without notice.

# Contents

| 1. | Introduction                                                |    |
|----|-------------------------------------------------------------|----|
|    | About this Guide                                            | 7  |
|    | Documentation Summary                                       | 7  |
|    | External References                                         | 7  |
|    | VXIPlug&Play Power Products Instrument Drivers              | 8  |
| 2. | Introduction to Programming                                 |    |
|    | GPIB Capabilities of the Power Module                       | 9  |
|    | Module GPIB Address                                         | 9  |
|    | Introduction to SCPI                                        | 9  |
|    | Conventions                                                 | 9  |
|    | Types of SCPI Messages                                      |    |
|    | Types of SCPI Commands                                      |    |
|    | Structure of a SCPI Message                                 |    |
|    | The Message Unit                                            | 10 |
|    | Combining Message Units                                     |    |
|    | Parts of a SCPI Message                                     |    |
|    | Headers                                                     | 11 |
|    | Query Indicator                                             |    |
|    | Message Unit Separator                                      | 12 |
|    | Root Specifier                                              |    |
|    | Message Terminator                                          | 12 |
|    | Traversing the Command Tree                                 |    |
|    | Active Header Path                                          | 13 |
|    | The Effect of Optional Headers                              |    |
|    | Moving Among Subsystems                                     | 14 |
|    | Including Common Commands                                   |    |
|    | SCPI Data Formats                                           | 14 |
|    | Numerical Data                                              |    |
|    | Boolean Data                                                |    |
|    | String Data                                                 | 15 |
|    | Character Data                                              |    |
|    | System Considerations                                       |    |
|    | Assigning the Address in Programs                           |    |
|    | DOS Drivers                                                 |    |
|    | Types of Drivers                                            |    |
|    | Agilent 82335A Driver                                       |    |
|    | National Instruments GPIB Driver                            |    |
|    | Error Handling                                              |    |
|    | Agilent BASIC for Series 300                                |    |
|    | Translation Among Languages                                 |    |
|    | General Setup Information for GWBASIC                       |    |
|    | Using the Agilent 82335A/82990A/16062B GPIB Command Library |    |
|    | Using the National Instruments GPIB Interface               |    |
|    | General Setup Information for Microsoft C                   |    |
|    | Using the Agilent 82335A/82990A/16062B GPIB Command Library |    |
|    | Using the National Instruments GPIB Interface               |    |
|    | Sending Commands to and Receiving Data from the Module      |    |
| 3. | Language Dictionary                                         |    |
|    | La tue des sté sus                                          |    |

| Introduction | 23 |
|--------------|----|
| Parameters   | 23 |

| Related Commands                  |    |
|-----------------------------------|----|
| Order of Presentation             | 23 |
| Common Commands                   |    |
| Subsystem Commands                |    |
| Description of Common Commands    |    |
| *CLS                              | 24 |
| *ESE                              | 25 |
| *ESR?                             |    |
| *IDN?                             | 26 |
| *OPC                              | 26 |
| *OPC?                             | 26 |
| *OPT?                             | 27 |
| *PSC                              | 27 |
| *RCL                              | 28 |
| *RST                              | 28 |
| *SAV                              | 29 |
| *SRE                              | 29 |
| *STB?                             | 30 |
| *TRG                              | 31 |
| *TST?                             | 31 |
| *WAI                              | 31 |
| Description of Subsystem Commands | 31 |
| ABOR                              | 31 |
| Calibration Subsystem             | 32 |
| CAL:AUTO                          | 32 |
| CAL:CURR                          |    |
| CAL:CURR:LEV                      |    |
| CAL:PASS                          | 33 |
| CAL:SAV                           | 34 |
| CAL:STAT                          | 34 |
| CAL:VOLT                          | 34 |
| CAL:VOLT:LEV                      |    |
| CAL:VOLT:PROT                     |    |
| Current Subsystem                 |    |
| CURR                              |    |
| CURR:MODE                         |    |
| CURR:PROT:STAT                    |    |
| CURR:TRIG                         |    |
| DISP:STAT                         |    |
| <br>INIT                          |    |
| INIT:CONT                         |    |
| List Subsystem                    |    |
| LIST:COUN                         |    |
| LIST:CURR                         |    |
| LIST:CURR:POIN?                   |    |
| LIST:DWEL                         |    |
| LIST:DWEL:POIN?                   |    |
| LIST:STEP                         |    |
| LIST:VOLT                         |    |
| LIST: VOLT:<br>LIST: VOLT: POIN?  |    |
| MEAS:CURR?                        |    |
| MEAS: CORR :                      |    |
| Output Subsystem                  |    |
| OUTP                              |    |
| OUTP:DFI                          |    |
| 0.011.1211                        |    |

| OUTP:DFI:LINK                       |    |
|-------------------------------------|----|
| OUTP:DFI:SOUR                       |    |
| OUTP:PROT:CLE                       |    |
| OUTP:PROT:DEL                       | 41 |
| OUTP:REL                            | 41 |
| OUTP:REL:POL                        | 41 |
| OUTP:TTLT                           |    |
| OUTP:TTLT:LINK                      |    |
| OUTP:TTLT:SOUR                      |    |
| Status Subsystem                    |    |
| STAT:OPER?                          |    |
| STAT:OPER:COND?                     |    |
| STAT:OPER:ENAB                      |    |
| STAT:OPER:NTR                       |    |
| STAT:OPER:PTR                       |    |
| STAT:PRES                           |    |
| STAT:QUES?                          |    |
| STAT:QUES:COND?                     | 45 |
| STAT:QUES:ENAB                      | 45 |
| STAT:QUES:NTR                       |    |
| STAT:QUES:PTR                       |    |
| SYST:ERR?                           |    |
| SYST:VERS?                          |    |
| Trigger Subsystem                   |    |
| TRIG                                |    |
| TRIG:DEL                            |    |
| TRIG:LINK                           |    |
| TRIG:SOUR                           |    |
| Voltage Subsystem                   |    |
| VOLT                                |    |
| VOLT:MODE                           |    |
| VOLT:PROT                           |    |
| VOLT:SENS:SOUR?                     |    |
| VOLT:TRIG                           |    |
| Link Parameter List                 |    |
| Power Module Programming Parameters |    |

# 4. Status Reporting

| Power Module Status Structure                |    |
|----------------------------------------------|----|
| Status Register Bit Configuration            | 51 |
| Operation Status Group                       | 51 |
| Register Functions                           | 51 |
| Register Commands                            | 51 |
| Questionable Status Group                    | 52 |
| Register Functions                           | 52 |
| Register Commands                            | 52 |
| Standard Event Status Group                  | 53 |
| Register Functions                           | 53 |
| Register Commands                            | 53 |
| Status Byte Register                         | 54 |
| The RQS Bit                                  | 54 |
| The MSS Bit                                  |    |
| Determining the Cause of a Service Interrupt | 54 |
| Output Queue                                 |    |
|                                              |    |

|    | Index                                         |    |
|----|-----------------------------------------------|----|
| B. | Application Programs                          | 69 |
| Α. | SCPI Conformance Information                  | 67 |
|    | System Error Messages                         |    |
|    | Power Module Hardware Error Messages          |    |
| 6. | Error Messages                                |    |
|    | SCPI Command Completion                       | 64 |
|    | RI (Remote Inhibit) Subsystem                 |    |
|    | DFI (Discrete Fault Indicator) Subsystem      |    |
|    | Trigger-Paced Lists                           |    |
|    | Dwell-Paced Lists                             |    |
|    | Triggering a List                             |    |
|    | Automatically Repeating a List                |    |
|    | Programming List Intervals                    |    |
|    | Programming the List Output Levels            |    |
|    | Basic Steps of List Sequencing                |    |
|    | List Subsystem.                               |    |
|    | Trigger In and Trigger Out                    |    |
|    | Trigger Status and Event Signals              |    |
|    | The INIT:CONT Function                        |    |
|    | Dwelling State                                |    |
|    | Output Change State                           |    |
|    | Model of List-Mode Trigger Operation          |    |
|    | Output Change State                           |    |
|    | Delaying State                                |    |
|    | Initiated State                               |    |
|    | Idle State                                    |    |
|    | Model of Fixed-Mode Trigger Operation         |    |
|    | Trigger Subsystem                             |    |
|    | Introduction                                  |    |
| 5. | Synchronizing Power Module Output Changes     |    |
|    | Monitoring Both Phases of a Status Transition |    |
|    | Servicing Questionable Status Events          |    |
|    | Adding More Operation Events                  |    |
|    | Servicing an Operation Status Event           |    |
|    | Examples                                      |    |
|    | The PON Bit                                   |    |
|    | Status Registers                              |    |
|    | Initial Conditions at Power On                |    |
|    | Location of Event Handles                     |    |

# Introduction

# About This Guide

You will find the following information in the rest of this guide:

| Chapter 2<br>Chapter 3 |                                                                                                    |  |  |
|------------------------|----------------------------------------------------------------------------------------------------|--|--|
|                        |                                                                                                    |  |  |
| Chapter 4<br>Chapter 5 |                                                                                                    |  |  |
| Chapter 6              | Error messages.                                                                                     |  |  |
| Appendix A             | SCPI conformance information.                                                                       |  |  |
| Appendix B             | Application programs that illustrate features of the power module.                                  |  |  |
|                        |                                                                                                    |  |  |
| Note                   | Instructions for the Agilent 60001A MPS Keyboard are in the User's Guide supplied with each module. |  |  |

# **Documentation Summary**

The following related documents shipped with the system have information helpful to programming the power module:

- *Mainframe User's Guide*. Information on the GPIB address switch, trigger connections, fault (FLT) and remote inhibit (INH) connections.
- *Module User's Guide.* Includes specifications and supplemental characteristics, use of the module configuration switch, device related error messages, calibration procedures and use of the MPS keyboard.

# **External References**

### **SCPI** References

The following documents will assist you with programming in SCPI:

- *Beginner's Guide to SCPI*. Part No. H2325-90001. Highly recommended for anyone who has not had previous experience programming with SCPI.
- *Tutorial Description of the GPIB*. Part No. 5952-0156. Highly recommended for those not familiar with the IEEE 488.1 and 488.2 standards.

To obtain a copy of the above documents, contact your local Agilent Technologies Sales and Support Office.

### **GPIB References**

The most important GPIB documents are your controller programming manuals - GW BASIC, GPIB Command Library for MS DOS, etc. Refer to these for all non-SCPI commands (for example: Local Lockout).

The following are two formal documents concerning the GPIB interface:

- <sup>2</sup>ANSI/IEEE Std. 488.1-1987 IEEE Standard Digital Interface for Programmable Instrumentation. Defines the technical details of the GPIB interface. While much of the information is beyond the need of most programmers, it can serve to clarify terms used in this guide and in related documents.
- <sup>2</sup>ANSI/IEEE Std. 488.2-1987 IEEE Standard Codes, Formats, Protocols, and Common Commands. Recommended as a reference only if you intend to do fairly sophisticated programming. Helpful for finding precise definitions of certain types of SCPI message formats, data types, or common commands.

The above two documents are available from the IEEE (Institute of Electrical and Electronics Engineers), 345 East 47th Street, New York, NY 10017, USA.

# VXIplug&play Power Products Instrument Drivers

VXI*plug&play* instrument drivers for Microsoft Windows 95 and Windows NT are now available on the Web at http://www.agilent.com/find/drivers. These instrument drivers provide a high-level programming interface to your Agilent Technologies electronic load. VXI*plug&play* instrument drivers are an alternative to programming your instrument with SCPI command strings. Because the instrument driver's function calls work together on top of the VISA I/O library, a single instrument driver can be used with multiple application environments.

### **Supported Applications**

- Agilent VEE
- Microsoft Visual BASIC
- Microsoft Visual C/C++
- Borland C/C++
- National Instruments LabVIEW
- National Instruments LabWindows/CVI

### **System Requirements**

The VXI*plug&play* instrument driver complies with the following:

- Microsoft Windows 95
- Microsoft Windows NT 4.0
- HP VISA revision F.01.02
- National Instruments VISA 1.1

# Downloading and Installing the Driver

**NOTE:** Before installing the VXIplug&play instrument driver, make sure that you have one of the supported applications installed and running on your computer.

- 1. Access Agilent Technologies Web site at http://www.agilent.com/find/drivers.
- 2. Select the instrument for which you need the driver.
- 3. Click on the driver, either Windows 95 or Windows NT, and download the executable file to your PC.
- 4. Locate the file that you downloaded from the Web. From the **Start** menu select **Run** <path>:\agxxxx.exe where <path> is the directory path where the file is located, and agxxxx is the instrument driver that you downloaded .
- 5. Follow the directions on the screen to install the software. The default installation selections will work in most cases. The readme.txt file contains product updates or corrections that are not documented in the on-line help. If you decide to install this file, use any text editor to open and read it.
- 6. To use the VXI*plug&play* instrument driver, follow the directions in the VXI*plug&play* online help for your specific driver under "Introduction to Programming".

# **Accessing Online Help**

A comprehensive online programming reference is provided with the driver. It describes how to get started using the instrument driver with Agilent VEE, LabVIEW, and LabWindows. It includes complete descriptions of all function calls as well as example programs in C/C++ and Visual BASIC.

- To access the online help when you have chosen the default **Vxipnp** start folder, click on the **Start** button and select **Programs** | **Vxipnp** | **Agxxxx Help (32-bit)**.
  - where Agxxxx is the instrument driver.

# **Introduction To Programming**

# **GPIB Capabilities Of The Power Module**

All power module functions except for setting the GPIB address are programmable over the GPIB. The IEEE 488.1 capabilities of the power module are listed in the *User's Guide*.

# **Module GPIB Address**

The power module operates from a primary GPIB address that is set by a switch on the mainframe. The power module's secondary GPIB address is determined by its slot position within the mainframe. See the mainframe *Installation Guide* for details.

# Introduction To SCPI

SCPI (Standard Commands for Programmable Instruments) is a programming language for controlling instrument functions over the GPIB (IEEE 488) instrument bus. SCPI is layered on top of the hardware-portion of IEEE 488.2. The same SCPI commands and parameters control the same functions in different classes of instruments. For example, you would use the same DISPlay command to control the power module display state and the display state of a SCPI-compatible multimeter.

### Conventions

The following conventions are used throughout this chapter:

| Angle brackets       | < > | Items within angle brackets are parameter abbreviations. For example, <nr1> indicates a specific form of numerical data.</nr1>                                                                                                    |
|----------------------|-----|----------------------------------------------------------------------------------------------------|
| Vertical bar         | I   | Vertical bars separate one of two or more alternative parameters. For example, 0 OFF indicates that entering either "0" or "OFF" performs the same function.                                                                                                    |
| Square Brackets      | []  | Items within square brackets are optional. The representation [SOURce]:LIST means that SOURce may be omitted.                                                                                                    |
| Braces               | { } | Braces indicate parameters that may be repeated zero or more times. It is used especially for showing arrays. The notation $\langle A \rangle \{\langle, B \rangle\}$ shows that parameter " <b>A</b> " must be entered, while parameter "B" may be omitted or may be entered one or more times. |
| <b>Boldface</b> font |     | Boldface font is used to emphasize syntax in command definitions.<br><b>TRIGger:DELay <nrf></nrf></b> shows a command definition.                                                                                                    |
| Computer font        |     | Computer font is used to show program lines in text. <b>TRIGger: DELay .5</b> shows a program line.                                                                                                    |

### **Types of SCPI Messages**

There are two types of SCPI messages, program and response.

- A *program message* consists of one or more properly formatted SCPI commands sent from the controller to the power module. The message, which may be sent at any time, requests the power module to perform some action.
- A *response message* consists of data in a specific SCPI format sent from the power module to the controller. The power module sends the message only when commanded by a special program message called a "query."

# **Types of SCPI Commands**

SCPI has two types of commands, common and subsystem. *Common* commands generally are not related to specific operation but to controlling overall power module functions, such as reset, status, and synchronization. All common commands consist of a three-letter mnemonic preceded by an asterisk:

\*RST \*IDN? \*SRE 8

*Subsystem* commands perform specific power module functions. They are organized into an inverted tree structure with the "root" at the top (see Figure 3-2). Some are single commands while others are grouped within specific subsystems.

**Note** If you have the optional Agilent 66001A MPS Keyboard, you may want to use it as a quick introduction to message structure. See "Appendix A".

### Structure of a SCPI Message

SCPI messages consist of one or more message units ending in a message terminator. The terminator is not part of the syntax, but implicit in the way your programming language indicates the end of a line (such as a newline or end-of-line character).

### The Message Unit

The simplest SCPI command is a single message unit consisting of a command header (or keyword) followed by a message terminator.

ABOR<newline> VOLT?<newline>

The message unit may include a parameter after the header. The parameter usually is numeric, but it can be a string:

VOLT 20<newline> VOLT MAX<newline>

### **Combining Message Units**

The following command message is briefly described here, with details in subsequent paragraphs.

### **10** Introduction To Programming

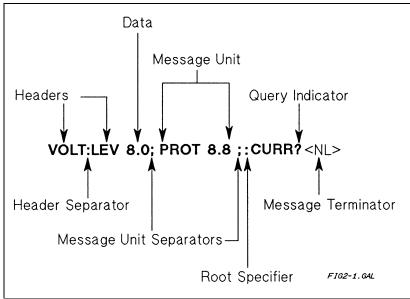

Figure 2-1. Command Message Structure

The basic parts of the above message are:

| Message Component      | Example                                          |
|------------------------|--------------------------------------------------|
| Headers                | VOLT LEV PROT CURR                               |
| Header Separator       | The <i>colon</i> in <b>VOLT:LEV</b>              |
| Data                   | 8.0 8.8                                          |
| Data Separator         | The space in VOLT 8. 0 and PROT 8. 8             |
| Message Units          | VOLT:LEV 8.0 PROT 8.8 CURR?                      |
| Message Unit Separator | The semicolons in VOLT: LEV 8. 0; and PROT 8. 8; |
| Root Specifier         | The colon in <b>PROT 8.8</b> ; : CURR?           |

### Parts of a SCPI Message

### Headers

Query Indicator

Message Terminator

*Headers* are instructions recognized by the power module interface. Headers (which are sometimes known as "keywords") may be either in the long form or the short form.

The <*NL*> (newline) indicator. Terminators are not part of the SCPI syntax.

The *question mark* in CURR?

| Long Form  | The header is completely spelled out, such as VOLTAGE, STATUS, and DELAY.         |
|------------|-----------------------------------------------------------------------------------|
| Short Form | The header has only the first three or four letters, such as VOLT, STAT, and DEL. |

Short form headers are constructed according to the following rules:

- If the header consists of *four or fewer* letters, use all the letters. (DFI LIST)
- If the header consists of *five or more* letters and the fourth letter *is not* a vowel (a,e,i,o,u), use the first four letters. **(CURRent STATus)**
- If the header consists of *five or more* letters and the fourth letter *is* a vowel (a,e,i,o,u), use the first three letters. (DELay RELay)

You must follow the above rules when entering headers. Creating an arbitrary form, such as **POLAR** for **POLarity**, will result in an error.

The SCPI interface is not sensitive to case. It will recognize any case mixture, such as TRIGGER, Trigger, TRIGger, triGgeR.

### **Note** Shortform headers result in faster program execution.

**Header Convention.** In this manual, headers are emphasized with **boldface** type. The proper short form is shown in upper-case letters, such as **DELay**.

Header Separator. If a command has more than one header, you must separate them with a colon (VOLT: PROT OUTPut:RELay:POLarity).

**Optional Headers.** The use of some headers is optional. Optional headers are shown in brackets, such as **OUTPut[: STATe] ON.** However, if you combine two or more message units into a compound message, you may need to enter the optional header. This is explained under "Traversing the Command Tree."

| Note | The optional Agilent 66001A MPS Keyboard does not display optional headers. |  |
|------|-----------------------------------------------------------------------------|--|
|------|-----------------------------------------------------------------------------|--|

### **Query Indicator**

Following a header with a question mark turns it into a query (VOLT?, VOLT:PROT?). If a query contains a parameter, place the query indicator at the end of the last header (VOLT: PROT? MAX).

### **Message Unit Separator**

When two or more message units are combined into a compound message, separate the units with a semicolon **(STATus:OPERation?;QUEStionable?).** You can combine message units only at the current path of the command tree (see "Traversing the Command Tree").

#### **Root Specifier**

When it precedes the first header of a message unit, the colon becomes the root specifier. It indicates that the parser is at the root or top node of the command tree. Note the difference between root specifiers and header separators in the following examples:

| OUTP:PROT:DEL .1                | All colons are header separators.         |
|---------------------------------|-------------------------------------------|
| :OUTP:PROT:DEL .1               | Only the first colon is a root specifier. |
| OUTP: PROT: DEL . 1; :VOLT 12.5 | Only the third colon is a root specifier. |

### **Message Terminator**

A terminator informs SCPI that it has reached the end of a message. Three permitted messages terminators are:

- newline (<NL>), which is ASCII decimal 10 or hex 0A.
- end or identify (<END>)
- both of the above (<NL><END>).

In the examples of this guide, there is an assumed message terminator at the end of each message. If the terminator needs to be shown, it is indicated as <NL> regardless of the actual terminator character.

### 12 Introduction To Programming

### **Traversing the Command Tree**

Figure 2-2 shows a portion of the subsystem command tree (you can see the complete tree in Figure 3-2). Note the location of the *ROOT* node at the top of the tree. The SCPI interface is at this location when:

- The power module is powered on.
- A device clear (DCL) is sent to the power module.
- The interface encounters a message terminator.
- The interface encounters a root specifier.

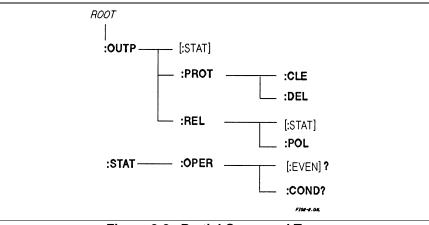

Figure 2-2. Partial Command Tree

# Active Header Path

In order to properly traverse the command tree, you must understand the concept of the active header path. When the power module is turned on (or under any of the other conditions listed above), the active path is at the root. That means the interface is ready to accept any command at the root level, such as **OUTPUT** or **STATUS** in Figure 2-2. Note that you do not have to proceed either command with a colon; there is an implied colon in front of every root-level command.

If you enter **OUTPUT**, the active header path moves one colon to the right. The interface is now ready to accept :**STATE**, :**PROTECTION**, or **:RELAY** as the next header. Note that you must include the colon, because it is required between headers.

If you now enter **:PROTECTION**, the active path again moves one colon to the right. The interface is now ready to accept either **:CLEAR** or **:DELAY** as the next header.

If you now enter :CLEAR, you have reached the end of the command string. The active header path remains at :CLEAR. If you wished, you could have entered :CLEAR; DELAY 20 and it would be accepted. The entire message would be OUTPUT:PROTECTION:CLEAR; DELAY 20. The message terminator after DELAY 20 returns the path to the root.

# The Effect of Optional Headers

If a command includes optional headers, the interface assumes they are there. For example, if you enter **OUTPUT OFF**, the interface recognizes it as **OUTPUT: STATE OFF** (see Figure 2-2). This returns the active path to the root (:**OUTPUT**). But if you enter **OUTPUT: STATE OFF**, then the active path remains at :**STATE.** This allows you to send **OUTPUT: STATE OFF**; **PROTECTION: CLEAR** in one message. If you tried to send **OUTPUT OFF**;**PROTECTION: CLEAR**, the header path would return to :**OUTPUT** instead of :**PROTECTION**.

The optional header **SOURCE** precedes the current, list, and voltage subsystems (see Figure 3-2). This effectively makes **:CURRENT**, **:LIST**, and **:VOLTAGE** root-level commands.

**Note** The optional Agilent 66001 Keyboard does not display optional headers.

### **Moving Among Subsystems**

In order to combine commands from different subsystems, you need to be able to restore the active path to the root. You do this with the root specifier (:). For example, you could clear the output protection and check the status of the Operation Condition register as follows (see Figure 2-2):

### OUTPUT:PROTECTION:CLEAR STATUS:OPERATION:CONDITION?

By using the root specifier, you could do the same thing in one message:

### OUTPUT:PROTECTION:CLEAR;:STATUS:OPERATION:CONDITION?

| Note | The SCPI parser traverses the command tree as described in Appendix A of the IEEE 488.2 standard. |  |  |  |  |
|------|---------------------------------------------------------------------------------------------------|--|--|--|--|
|      | The "Enhanced Tree Walking Implementation" given in that appendix is not implemented in the power |  |  |  |  |
|      | module.                                                                                           |  |  |  |  |

The following message shows how to combine commands from different subsystems as well as within the same subsystem (see Figure 3-2):

### VOLTAGE: LEVEL 7; PROTECTION 8;: CURRENT: LEVEL 3; MODE LIST

Note the use of the optional header **LEVEL** to maintain the correct path within the voltage and current subsystems and the use of the root specifier to move between subsystems.

### **Including Common Commands**

You can combine common commands with system commands in the same message. Treat the common command as a message unit by separating it with the message unit separator. Common commands *do not affect the active header path;* you may insert them anywhere in the message.

### VOLT:TRIG 7.5;INIT;\*TRG OUTP OFF;\*RCL 2;OUTP ON

### **SCPI Data Formats**

All data programmed to or returned from the power module is ASCII. The data may be numerical or character string.

### Numerical Data

Table 2-1 and Table 2-2 summarize the numerical formats.

#### 14 Introduction To Programming

| Table 2-1. Numerical Data Formats |
|-----------------------------------|
|-----------------------------------|

| Symbol        | Data Form                                                                                                    |
|---------------|----------------------------------------------------------------------------------------------------|
|               | Talking Formats                                                                                                    |
| <nr1></nr1>   | Digits with an implied decimal point assumed at the right of the least-significant                                                                                                    |
|               | digit. Examples: 273 0273                                                                                                    |
| <nr2></nr2>   | Digits with an explicit decimal point. Example: 2730273                                                                                                    |
| <nr3></nr3>   | Digits with an explicit decimal point and an exponent. Example: 2.73E+2 273.0E-2                                                                                                    |
|               | Listening Formats                                                                                                    |
| <nrf></nrf>   | Extended format that includes <nr1>, <nr2> and <nr3>. Examples: 273 273. 2.73E2</nr3></nr2></nr1>                                                                                                    |
| <nrf+></nrf+> | Expanded decimal format that includes <nrf> and MIN MAX. Examples: 273 273. 2.73E2 MAX. MIN and MAX are the minimum and maximum limit values that are implicit in the range specification for the parameter.</nrf> |

| Table 2-2. Suffixes and Multipliers |                          |        |                      |  |  |  |
|-------------------------------------|--------------------------|--------|----------------------|--|--|--|
| Class                               | Suffix                   | Unit   | Unit with Multiplier |  |  |  |
| Current                             | А                        | Ampere | MA (milliampere)     |  |  |  |
| Amplitude                           | V                        | Volt   | MV (millivolt)       |  |  |  |
| Time                                | S second MS (millisecond |        | MS (millisecond)     |  |  |  |
| Common Multipliers                  |                          |        |                      |  |  |  |
| IE3 K kilo                          |                          |        |                      |  |  |  |
|                                     | 1E-3                     | М      | milli                |  |  |  |
|                                     | 1E-6                     | U      | micro                |  |  |  |

# Table 2-2. Suffixes and Multipliers

### **Boolean Data**

Either form **1** | **0** or **ON** | **OFF** may be sent with commands. Queries always return 1 or 0.

### OUTPut OFF CURRent:PROTection 1

### **String Data**

Strings are used for both program (listening) and response (talking) data. String content is limited to the characters required for the link command parameters (see "Chapter 3 - Language Dictionary").

| Note | The IEEE 488.2 format for a string parameter requires that the string be enclosed within either single |  |  |
|------|----------------------------------------------------------------------------------------------------|--|--|
|      | (' ') or double (" ") quotes. Be certain that your program statements comply with this requirement.    |  |  |

### **Character Data**

Character strings returned by query statements may take either of the following forms, depending on the length of the returned string:

 <CRD>
 Character Response Data. Permits the return of character strings.

 <AARD>
 Arbitrary ASCII Response Data. Permits the return of undelimited 7-bit ASCII. This data type has an implied message terminator.

# **System Considerations**

The remainder of this chapter addresses some system issues concerning programming. These are power module addressing and the use of the following types of GPIB system interfaces:

- 1. HP Vectra PC controller with Agilent 82335A GPIB Interface Command Library
- 2. IBM PC controller with National Instruments GPIB-PCII Interface/Handler
- 3. Agilent controller with Agilent BASIC Language System

| Note | Some specific application programs are given in Appendix B. |  |
|------|-------------------------------------------------------------|--|
|------|-------------------------------------------------------------|--|

### Assigning the GPIB Address in Programs

The power module address cannot be set remotely. It is determined by the position of the mainframe address switch and the position of power module (slot position) within the mainframe. (See the *Mainframe Users Guide* for details.)

The following examples assume that the GPIB select code is 7, the mainframe interface address is 6, and that the power module address will be assigned to the variable *PM3* (power module in the third mainframe slot).

1060! Power Module installed in Primary Mainframe1070PM3=70602! Agilent 82335A Interface1070ASSIGN @PM3TO 70602! Agilent BASIC Interface1080!!1080! Power Module installed in Auxiliary Mainframe1090PM=70610! Agilent 82335A Interface1090ASSIGN @PM3 TO 70610 ! Agilent BASIC Interface

For systems using the National Instruments DOS driver, the address is specified in the software configuration program (IBCONFIG.EXE) and assigned a symbolic name. The address then is referenced only by this name within the application program (see the National Instruments GPIB documentation).

### **DOS Drivers**

### **Types of Drivers**

The Agilent 82335A and National Instruments GPIB are two popular DOS drivers. Each is briefly described here. See the software documentation supplied with the driver for more details.

**Agilent 82335A Driver.** For GW-BASIC programming, the GPIB library is implemented as a series of subroutine calls. To access these subroutines, your application program must include the header file SETUP.BAS, which is part of the DOS driver software.

SETUP.BAS starts at program line 5 and can run up to line 999. Your application programs must begin at line 1000. SETUP.BAS has built-in error checking routines that provide a method to check for GPIB errors during program execution. You can use the error-trapping code in these routines or write your own code using the same variables as used by SETUP.BAS.

**National Instruments GPIB Driver.** Your program must include the National Instruments header file DECL.BAS. This contains the initialization code for the interface. Prior to running any applications programs, you must set up the interface with the configuration program (IBCONF.EXE).

### 16 Introduction To Programming

Your application program will not include the power module symbolic name and GPIB address. These must be specified during configuration (when you run IBCONF.EXE). Note that the primary address range is from 0 to 30 but any secondary address must be specified in the address range of 96 to 126. The power supply expects a message termination on EOI or line feed, so set *EOI w/last byte of Write*. It is also recommended that you set *Disable Auto Serial Polling*.

All function calls return the status word *IBSTA%*, which contains a bit (ERR) that is set if the call results in an error. When ERR is set, an appropriate code is placed in variable *IBERR %*. Be sure to check *IBSTA* %, after every function call. If it is not equal to zero, branch to an error handler that reads *IBERR%* to extract the specific error.

### **Error Handling**

If there is no error-handling code in your program, undetected errors can cause unpredictable results. This includes "hanging up" the controller and forcing you to reset the system. Both of the above DOS drivers have routines for detecting program execution errors.

**Important** Use error detection after every call to a subroutine.

### **Agilent BASIC Controllers**

The Agilent BASIC Programming Language provides access to GPIB functions at the operating system level. This makes it unnecessary to have the header files required in front of DOS applications programs. Also, you do not have to be concerned about controller "hangups" as long as your program includes a timeout statement. Because the power module can be programmed to generate SRQ on errors, your program can use an SRQ service routine for decoding detected errors. The detectable errors are listed in "Chapter 5 - Error Messages".

# TRANSLATION AMONG LANGUAGES

This section explains how to translate between Agilent BASIC and several other popular programming environments. For explicit information on initializing interface cards or syntax of language, see the documentation that accompanies your GPIB interface product.

### **General Setup Information for GWBASIC**

### Using the Agilent 82335A/82990A/61062B GPIB Command Library

- When CALLs are made to the GPIB Command Library, all parameters are passed as variables.
- The address of a module is a real number, determined in the same manner as in Agilent BASIC. For example, the address 70501 means 7 is the select code of the GPIB interface, 05 is the GPIB address of the mainframe, 01 is the slot number (secondary address) of the module.
- The module expects each command to be terminated by line feed (character 10) and/or EOI. The default configuration of the GPIB Command Library is carriage return + line feed for end-of-line termination and EOI at the end of a line. Therefore, the defaults are correct for use with the module.
- The GPIB Command Library supports strings, numeric and array data formats. However, multiple data types cannot be sent in a single command. To send both string and numeric data in one command, convert all numeric data to strings, concatenate with the string data and send the combined string to the module. To read multiple data types, read the data into a string, and then manipulate the string by converting each piece into the appropriate data format.
- Error handling is accomplished by checking the variable *PCIB.ERR*. If it is nonzero, an error has occurred. See the command library documentation for trapping and interpreting this error variable.

### Using the National Instruments GPIB Interface

- When CALLs are made to the GPIB driver, all parameters are passed as variables.
- The module is identified as a device in two ways. First, the GPIB.COM driver is modified to include the module. Use the mainframe address as the primary bus address and the slot address as the secondary address. The driver requires secondary address 0 (which is for slot 0) to be entered as 96, secondary address 1 to be entered as 97, etc.
- It is recommended that you disable auto serial poll in the GPIB.COM driver.
- The module expects each command to be terminated by a line feed (character 10) and/or EOI. Configure the GPIB.COM driver to terminate all reads and writes with EOI.
- The GPIB driver does all communication via strings. To send numeric data, number to-string conversion must be performed before the IBWRT(). To read numeric data, string-to-number conversion must be performed after each IBRD().
- Error handling is accomplished by checking the variable *IBSTA%*. If it is less than zero, an error has occurred. See the GPIB interface documentation for trapping and interpreting this error variable.

### General Setup Information for Microsoft C

### Using the Agilent 82335A/82990A/61062B GPIB Command Library

- The address of a module is of type long and is determined the same as with Agilent BASIC. For example, the address 70501L means 7 is the select code of the GPIB interface, 05 is the GPIB address of the mainframe, 01 is the slot number (secondary address) of the module.
- The module expects each command to be terminated by a line feed (character 10) and/or EOI. The default configuration of the GPIB Command Library is carriage return+line feed for end-of-line termination and EOI at the end of a line. Therefore, the defaults are correct for use with the module.
- The GPIB Command Library supports strings, numeric and array data formats. However, multiple data types cannot be sent in a single command. To send both string and numeric data in one command, convert all numeric data to strings, concatenate with the string data and send the combined string to the module. To read multiple data types, read the data into a string, and then manipulate the string by converting each piece into the appropriate data format.
- Each command library call returns an int. If the value is zero, no error has occurred. Error handling is accomplished by checking the return value. See the command library documentation for interpretation of this error value.

### **Using the National Instruments GPIB Interface**

- The module is identified as a device in two ways. First, the GPIB.COM driver is modified to include the module. Use the mainframe address as the primary bus address. Use the slot address as the secondary address. The driver requires that secondary address 0 (which is for slot 0) be entered as 96, secondary address 1 be entered as 97, etc.
- It is recommended that you disable the auto serial poll in the GPIB.COM driver.
- The module expects each command to be terminated by either a line feed (character 10) and/or EOI. Configure the GPIB.COM driver to terminate all reads and writes with EOI.
- The GPIB driver does all communication via strings. To send numeric data, number to-string conversion must be performed before the ibwrt(). To read numeric data, string-to-number conversion must be performed after each ibrd().
- Error handling is accomplished by checking the variable IBSTA%. If bit 15 is set, an error has occurred. See the GPIB interface documentation for the interpretation of this error variable.

### 18 Introduction To Programming

# Sending Commands to and Receiving Data from the Module

# Sending the Command "VOLT 5"

|               | Conding the Command (1)/OLT 57 in DACIO                                                                         |
|---------------|----------------------------------------------------------------------------------------------------|
| 2130 !        | AT LINE 5000                                                                                                    |
| 2120 I        | IF IBSTA% &< 0 GOTO 5000 ! TRAP ERROR WITH ERROR HANDLER                                                        |
| 2110 <b>C</b> | CALL IBWRT(MODULE.ADDRESS%, COMMAND\$)                                                                          |
| 2100          | COMMAND\$ = "VOLT 5"                                                                                            |
| ******        | **************************************                                                                          |
| 2140 I        | IF PCIB.ERR&<>O THEN ERROR PCIB.BASERR' ! ERROR TRAP                                                            |
| 1             | CALL IOOUTPUTS(MODULE.ADDRESS,COMMAND\$,L)                                                                      |
|               | L - LENGTH(COMMAND\$)                                                                                           |
| -             | COMMAND\$ - "VOLT 5"                                                                                            |
|               | MODULE.ADDRESS=70501                                                                                            |
|               | ******************* GWBASICAgilent 82335A/82990A/61062B GPIB Command Library) ********************************* |
| 2120 !        | of the module                                                                                                   |
| 2110 !        | GPIB address of the mainframe, 01 is the slot number (secondary address)                                        |
|               | OUTPUT 70501;"VOLT 5" ! where 70501 means 7 is the select code of the GPIB interface 05 is the                  |
| *****         | **************************************                                                                          |

Sending the Command "VOLT 5" in BASIC

| **************************************                                                                                                    |
|----------------------------------------------------------------------------------------------------|
| /* Assumes that you have an error handler routine, called 'error_handler' that accepts a float. The error handler in then passed the float                               |
| that is returned from each call to the library. */                                                                                                    |
| *include & <stdio.h></stdio.h>                                                                                                    |
| *include & <chpib.h></chpib.h>                                                                                                    |
| *include & <cfunc.h></cfunc.h>                                                                                                    |
| *define module_address 70501L                                                                                                    |
| char *cmd;                                                                                                    |
| cmd = "VOLT 5";                                                                                                    |
| error = iooutputs(MODULE_ADDRESS, cmd, strlen(cmd));                                                                                                    |
| error_handler(error);                                                                                                    |
| **************************************                                                                                                    |
| /* Assumes that you have an error handler routine, called 'error-handler'. The error handler is then passed the float that is returned from each call to the library. */ |
| *include & <stdio.h></stdio.h>                                                                                                    |
| *include & <decl.h></decl.h>                                                                                                    |
| *define ERR (1&<&<15) /* Error is detected as bit i5 of ibsta */                                                                                                    |
| int module-address; /* Device is configured in the GPIB.COM handler. Use ibfind() to assign a value to module-address. */                                                |
| char *cmd;                                                                                                    |
| cmd - "VOLT 5"                                                                                                    |
| <pre>ibwrt(MODULE_ADDRESS, cmd, strlen(cmd));</pre>                                                                                                    |
| if (ibsta & ERR)                                                                                                    |
| error_handler();                                                                                                    |

# Sending the Command "VOLT 5" in C

### **Receiving Data from the Module**

The following screens show how to enter data from the module with various interfaces.

2100 ENTER 70501; MEASUREMENT ! where 70501 means 7 is the select code of the GPIB interface, 2110 ! 05 is the GPIB address of the mainframe, 01 is the slot number 2120 ! (secondary address) of the module, MEASUREMENT is a real number 2130 ! sent by the module 2100 MODULE.ADDRESS=70501 2110 CALL IOENTER(MODULE.ADDRESS, MEASUREMENT) 2120 IF PCIB.ERR&< >0 THEN ERROR PCIB.BASERR **! ERROR TRAP ! DRIVER CAN ONLY READ STRINGS, SO RESERVE** 2100 MEASUREMENT\$ - SPACE\$(20) 2110 ! SPACE IN A STRING 2120 CALL IBRD(MODULE.ADDRESS%, MEASUREMENT\$) 2130 IF IBSTA% &< 0 GOTO 5000 **! TRAP ERROR WITH ERROR HANDLER AT LINE 5000** 2140 MEASURED.VALUE=VAL(MEASUREMENT\$)" ! CONVERT THE STRING TO A NUMBER

**Receiving Module Data with BASIC** 

| **************************************                                                                                                    |                                                                                                    |  |  |  |
|----------------------------------------------------------------------------------------------------|----------------------------------------------------------------------------------------------------|--|--|--|
| /* Assumes that you have an error handler routine, called 'error_handler' that accepts a float. The error handler is then passed the float that is returned from each call to the library. */ |                                                                                                    |  |  |  |
| <pre>#include &amp;<stdio.h> #include k<chpib.h> #include &amp;<cfunc.h></cfunc.h></chpib.h></stdio.h></pre>                                                                                  |                                                                                                    |  |  |  |
| #define MODULE_ADDRESS 70501L                                                                                                    |                                                                                                    |  |  |  |
| char *cmd;<br>float measurement;<br>error = ioenter(MODULE_ADDRESS, &&measurement);<br>error_handler(error);                                                                                  |                                                                                                    |  |  |  |
| ****************************** Microsoft C (National Instruments GPIB Interface) ******************************                                                                               |                                                                                                    |  |  |  |
| /* Assumes that you have an error handler routine, called 'error_handler'. The error handler is then passed the float that is returned from each call to the library. */                      |                                                                                                    |  |  |  |
| <pre>#include &amp;<stdio.h> #include &amp;<stdlib.h> #include &amp;<decl.h></decl.h></stdlib.h></stdio.h></pre>                                                                              |                                                                                                    |  |  |  |
| #define ERR (1&<&<15)<br>#define STRING_LENGTH 20                                                                                                    | /* Error is detected as bit 15 of ibsta */<br>/* Length of string to hold measurement */              |  |  |  |
| int module_address;                                                                                                    | /* Device is configured in the GPIB.COM handler. Use ibfind() to assign a value to module_address. */ |  |  |  |
| char measurement[STRING_LENGTH];<br>float measured_value;                                                                                                    | /* Holds float conversion of measurement */                                                           |  |  |  |
| ibwrt(module_address, measurement, STRING_LENGTH);<br>if (ibsta & ERR)                                                                                                    |                                                                                                    |  |  |  |
| error_handler();<br>measured_value = atof(measurement);                                                                                                    | /* Converts measurement string to float */                                                            |  |  |  |

# Receiving Module Data with C

# Language Dictionary

# Introduction

This section gives the syntax and parameters for all the IEEE 488.2 SCPI commands and the Common commands used by the Agilent Series 66l0xA power modules. It is assumed that you are familiar with the material in "Chapter 2 - Introduction to Programming". That chapter explains the terms, symbols, and syntactical structures used here and gives an introduction to programming.

The programming commands function the same way in all Agilent Series 6610xA power modules. Since SCPI syntax remains the same for all programming languages, the examples are generic.

Syntax definitions use the long form, but only short form headers (or "keywords") appear in the examples. If you have any concern that the meaning of a header in your program listing will not be obvious at some later time, then use the long form to help make your program self-documenting.

### Parameters

Most commands require a parameter and all queries will return a parameter. The range for a parameter may vary according to the model of power module. Parameters for all current models are listed in *Table 3-3*, at the end of this chapter.

### **Related Commands**

Where appropriate, related commands or queries are included. These are listed either because they are directly related by function or because reading about them will clarify or enhance your understanding of the original command or query.

### **Order of Presentation**

The dictionary is organized as follows:

- IEEE 488.2 common commands, in alphabetical order.
- Subsystem commands.

### **COMMON** Commands

Common commands begin with an \* and consist of three letters (command) or three letters and a ? (query). *Common* commands are defined by the IEEE 488.2 standard to perform some common interface functions. The Agilent Series 6610xA power modules respond to the 13 required common commands that control status reporting, synchronization, and internal operations. The power modules also respond to five optional common commands controlling triggers, power-on conditions, and stored operating parameters.

### Subsystem Commands

Subsystem commands are specific to power module functions. They can be a single command or a group of commands. The groups are comprised of commands that extend one or more levels below the root. The description of subsystem commands follows the description of the common commands.

# **Description Of Common Commands**

Figure 3-1 shows the common commands and queries. These commands are listed alphabetically in the dictionary. If a command has a corresponding query that simply returns the data or status specified by the command, then both command and query are included under the explanation for the command. If a query does not have a corresponding command or is functionally different from the command, then the query is listed separately. The description for each common command or query specifies any status registers affected. In order to make use of this information, you must refer to "Chapter 4 - Status Reporting", which explains how to read specific register bits and use the information that they return.

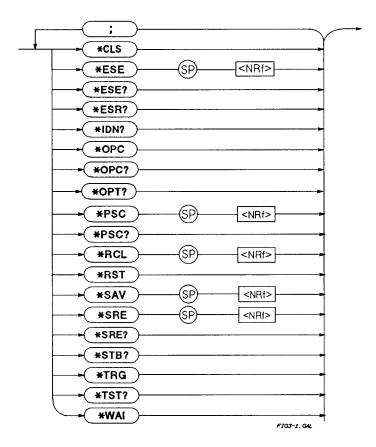

Figure 3-1. Common Commands Syntax Diagram

# \*CLS

# Meaning and Type

Clear Status Device Status

# Description

This command causes the following actions (see "Chapter 4 - Status Reporting" for descriptions of all registers):

- Clears the following registers:
  - Standard Event Status
  - Operation Status Event
  - Questionable Status Event
  - Status Byte
- Clears the Error Queue
- 24 Language Dictionary

• If \*CLS immediately follows a program message terminator (<NL>), then the output queue and the MAV bit are also cleared.

| Command Syntax | *CLS   |
|----------------|--------|
| Parameters     | (None) |
| Query Syntax   | (None) |

### \*ESE

### Meaning and Type

Event Status Enable Device Status

### Description

This command programs the Standard Event Status Enable register bits. The programming determines which events of the Standard Event Status Event register (see **\*ESR?**) are allowed to set the ESB (Event Summary Bit) of the Status Byte register. A "1" in the bit position enables the corresponding event. All of the enabled events of the Standard Event Status Event register are logically ORed to cause the Event Summary Bit (ESB) of the Status Byte register to be set. See "Chapter 4 - Status Reporting" for descriptions of all three registers.

### Bit Configuration of Standard Event Status Enable Register

| <b>Bit Position</b>                                                                                                    | 7   | 6  | 5  | 4  | 3 | 2 | 1 | 0 |
|----------------------------------------------------------------------------------------------------|-----|----|----|----|---|---|---|---|
| Bit NamePON0CMEEXEDDEQYE0OPC                                                                                                    |     |    |    |    |   |   |   |   |
| Bit Weight                                                                                                    | 128 | 64 | 32 | 16 | 8 | 4 | 2 | 1 |
| CME = Command error; DDE = Device-dependent error; EXE = Execution error; OPC = Operation complete; PON Power-on; QYE = Query error |     |    |    |    |   |   |   |   |

| <b>Command Syntax</b>      | *ESE <nrf></nrf>             |
|----------------------------|------------------------------|
| Parameters                 | 0 to 255                     |
| Power On Value             | (See <b>*PSC</b> )           |
| Suffix                     | (None)                       |
| Example                    | *ESE 129                     |
| Query Syntax               | *ESE?                        |
| <b>Returned Parameters</b> | <nr1> (Register value)</nr1> |
| <b>Related Commands</b>    | *ESR? *PSC *STB?             |

# CAUTION

If **PSC** is programmed to 0, then the **\*ESE** command causes a write cycle to nonvolatile memory. The nonvolatile memory has a finite maximum number of write cycles (see in the power module User's Guide). Programs that repeatedly cause write cycles to nonvolatile memory can eventually exceed the maximum number of write cycles and may cause the memory to fail.

### \*ESR?

### **Meaning and Type**

Event Status Register Device Status

### Description

This query reads the Standard Event Status Event register. Reading the register clears it. The bit configuration of this register is the same as the Standard Event Status Enable register (**\*ESE**). See "Chapter 4 - Status Reporting" for a detailed explanation of this register.

| Query Syntax               | *ESR?       |                         |
|----------------------------|-------------|-------------------------|
| Parameters                 | (None)      |                         |
| <b>Returned Parameters</b> | <nr1></nr1> | (Register binary value) |
| <b>Related Commands</b>    | *CLS *ESE   | *ESE? *OPC              |

### \*IDN?

Identification Query

### Meaning and Type

Identification System Interface

### Description

This query requests the power module to identify itself. It returns a string composed of four fields separated by commas.

| Query Syntax<br>Returned Parameters | *IDN?<br><aard></aard>  |                                           |
|-------------------------------------|-------------------------|-------------------------------------------|
|                                     | Field                   | Information                               |
|                                     | Agilent Technologies    | Manufacturer                              |
|                                     | xxxxxA                  | 5-digit model number followed by a letter |
|                                     | nnnnA-nnnnn             | 10-character serial number or $0$         |
|                                     | <r>.xx.xx</r>           | Revision levels of firmware               |
| Example                             | Agilent Technologies,66 | 101A,0,A.00.01                            |
| <b>Related Commands</b>             | (None)                  |                                           |

### \*OPC

### Meaning and Type

Operation Complete Device Status

### Description

This command causes the interface to set the OPC bit (bit 0) of the Standard Event Status register when the power module has completed all pending operations. (see **\*ESE** for the bit configuration of the Standard Event Status register.) Pending operations are complete when:

- All commands sent before **\*OPC** have been executed. This includes overlapped commands. Most commands are sequential and are completed before the next command is executed. Overlapped commands are executed in parallel with other commands. Commands that affect output voltage, current or state, relays, and trigger actions are overlapped with subsequent commands sent to the power module. The **\*OPC** command provides notification that all overlapped commands have been completed.
- Any change in the output level caused by previous commands has been completed (completion of settling time, relay bounce, etc.)
- All triggered actions are completed.

**\*OPC** does not prevent processing of subsequent commands but Bit 0 will not be set until all pending operations are completed.

| Command Syntax          | *OPC       |
|-------------------------|------------|
| Parameters              | (None)     |
| <b>Related Commands</b> | *OPC? *WAI |

# \*OPC?

# Meaning and Type

Operation Complete Device Status

# Description

This query causes the interface to place an ASCII "1" in the Output Queue when all pending operations are completed. *Pending operations* are as defined for the **\*OPC** command. Unlike **\*OPC**, **\*OPC**? prevents processing of all subsequent commands. **\*OPC**? is intended to be used at the end of a command line so that the application program can then monitor the bus for data until it receives the "1" from the power module Output Queue.

### 26 Language Dictionary

# CAUTION

Do not follow **\*OPC?** with **\*TRG** or GPIB bus triggers. Such triggers sent after **\*OPC?** will be prevented from executing and will prevent the power module from accepting further commands. If this occurs, the only programmable way to restore operation is by sending the power module a GPIB **DCL** (Device Clear) command.

| Query Syntax<br>Returned Parameters | *OPC?<br><nr1></nr1> | ASCII 1 is placed in the Output Queue when the        |
|-------------------------------------|----------------------|-------------------------------------------------------|
| <b>Related</b> Commands             | *OPC *TRIG           | power module has completed operations.<br><b>*WAI</b> |

# \*OPT?

Identification Query

# **Meaning and Type**

Identification System Interface

### Description

This query requests the power module to identify any options that are installed. Options are identified by number, as shown below. A 0 indicates no options are installed.

| Query Syntax               | *OPT?         |
|----------------------------|---------------|
| <b>Returned Parameters</b> | <aard></aard> |
| <b>Related Commands</b>    | (None)        |

### \*PSC

# Meaning and Type

Power-on Status Clear Device Initialization

# Description

This command controls the automatic clearing at power on the following registers (see "Chapter 4 - Status Reporting" for register details):

- Service Request Enable.
- Standard Event Status Enable.

If the command parameter = 1 (or any non-zero value), then the above registers are cleared at power on. If the command parameter = 0, then the above registers are not cleared but are programmed to their last state prior to power turn on. This is the most common application for **\*PSC** and enables the power module to generate an SRQ (Service Request interrupt) at power on.

| *PSC <bool></bool> |
|--------------------|
| 0   1   OFF   ON   |
| *PSC 0 *PSC 1      |
| *PSC?              |
| <nr1>0 1</nr1>     |
| *ESE *SRE          |
|                    |

\*PSC causes a write cycle to nonvolatile memory. If \*PSC is programmed to 0, then the \*ESE and CAUTION \*SRE commands also cause a write cycle to nonvolatile memory. The nonvolatile memory has a finite number of write cycles (see Table 1-2 in the power module User's Guide). Programs that repeatedly write to nonvolatile memory can eventually exceed the maximum number of write cycles and may cause the memory to fail.

### \*RCL

### Meaning and Type

Recall Device State

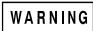

Recalling a previously stored state may place hazardous voltage at the power module output.

### Description

This command restores the power module to a state that was previously stored in memory with a **\*SAV** command to the specified location. The following states are recalled:

| CAL:AUTO         | LIST:COUN       | OUTP:REL[:STAT]  | TRIG:LINK       |
|------------------|-----------------|------------------|-----------------|
| CURR[:LEV][:IMM] | LIST:STEP       | OUTP:REL:POL     | TRIG:SOUR       |
| CURR:MODE        | OUTP[:STAT]     | OUTP:TTLT[:STAT] | VOLT[:LEV][IMM] |
| CURR:PROT:STAT   | OUTP:DFI[:STAT] | OUTP:TTLT:LINK   | VOLT:MODE       |
| DISP:STAT        | OUTP:DFI:LINK   | OUTP:TTLT:SOUR   | VOLT:PROT[:LEV] |
| INIT:CONT        | OUTP:PROT:DEL   | TRIG:DEL         |                 |

Sending **\*RCL** also does the following:

- Forces an **ABORt** command before resetting any parameters (this cancels any uncompleted trigger actions).
- Disables the calibration function by setting CAL:STATe to OFF.

The device state stored in location 0 is automatically recalled at power turn-on when the power module configuration switch is set for this mode of operation (see the power module User's Guide).

**Note** Whenever the power module is powered up, the state stored in location 0 is written to the 5 volatile locations (5 through 9).

| <b>Command Syntax</b>   | *RCL <nrf></nrf> |
|-------------------------|------------------|
| Parameters              | 0 through 9      |
| Example                 | *RCL 3           |
| Query Syntax            | (None)           |
| <b>Related Commands</b> | *PSC *RST *SAV   |

### \*RST

### Meaning and Type

Reset Device State

### Description

This command resets the power module to a factory-defined state as defined below. **\*RST** also forces an **ABORt** command.

| COMMAND          | STATE | COMMAND         | STATE         | COMMAND                                 | STATE |
|------------------|-------|-----------------|---------------|-----------------------------------------|-------|
| CAL:AUTO         | OFF   | OUTP[:STAT]     | OFF           | OUTP.TTLT:LINK                          | OFF   |
| CAL:STAT         | OFF   | OUTP:DFI        | OFF           | TRIG:DEL                                | 0     |
| CURR[:LEV][:IMM] | 1     | OUTP:DFI:SOUR   | LINK          | TRIG:LINK                               | OFF   |
| CURR:PROT:STAT   | OFF   | OUTP:DFI:LINK   | <i>"SUM3"</i> | TRIG:SOUR                               | BUS   |
| CURR:MODE        | FIX   | OUTP:PROT:DEL   | 1             | VOLT[:LEV][:IMM]                        | 0     |
| DISP[:WIND]:STAT | ON    | OUTP:REL[:STAT] | OFF           | VOLT:MODE                               | FIX   |
| INIT:CONT        | OFF   | OUTP:REL:POL    | NORM          | VOLT:PROT:LEV                           | MAX   |
| LIST:STEP        | A UTO | OUTP:TTLT[STAT] | OFF           | <sup>1</sup> Model-dependent value. See |       |
| LIST:COUN        | 1     | OUTP:TTLT:SOUR  | BUS           | Table 3-2.                              |       |

28 Language Dictionary

| <b>Command Syntax</b>   | *RST   |      |
|-------------------------|--------|------|
| Parameters              | (None) |      |
| Query Syntax            | (None) |      |
| <b>Related Commands</b> | *PSC   | *SAV |

### \*SAV

### Meaning and Type

Save Device State

### Description

This command stores the present state of the power module to a specified location in memory. Up to 10 states can be stored. Storage locations 0 through 4 are in nonvolatile memory and locations 5 through 9 are in volatile memory. If a particular state is desired at power on, it should be stored in location 0. It then will be recalled at power on if the power module configuration switch is set for this mode of operation (see the power module User's Guide).

The following power module states are stored by **\*SAV:** 

| CAL:AUTO<br>CURR[:LEV][:IMM]<br>CURR:MODE<br>CURR:PROT:STAT<br>DISP:STAT<br>INIT:CONT | LIST:COUN<br>LIST:STEP<br>OUTP[:STAT]<br>OUTP:DFI[:STAT]<br>OUTP:DFI:LINK<br>OUTP:PROT:DEL | OUTP:REL[:STAT]<br>OUTP:REL:POL<br>OUTP:TTLT[:STAT]<br>OUTP:TTLT:LINK<br>OUTP:TTLT:SOUR<br>TRIG:DEL | TRIG:LINK<br>TRIG:SOUR<br>VOLT[:LEV][IMM]<br>VOLT:MODE<br>VOLT:PROT[:LEV] |
|---------------------------------------------------------------------------------------|--------------------------------------------------------------------------------------------|----------------------------------------------------------------------------------------------------|---------------------------------------------------------------------------|
|                                                                                       | Command Syntax<br>Parameters<br>Query Syntax<br>Related Commands                           | *SAV<br>0 to 9<br>(None)<br>PSC *RCL *RST                                                           |                                                                           |

### \*SRE

### Meaning and Type

Service Request Enable Device Interface

### Description

This command sets the condition of the Service Request Enable register. This register determines which bits from the Status Byte register (see **\*STB** for its bit configuration) are allowed to set the Master Status Summary (MSS) bit and the Request for Service (RQS) summary bit. A *1* in any Service Request Enable register bit position enables the corresponding Status Byte register bit and all such enabled bits then are logically ORed to cause Bit 6 of the Status Byte register to be set. See "Chapter 4 - Status Reporting" for more details concerning this process.

When the controller conducts a serial poll in response to SRQ, the RQS bit is cleared, but the MSS bit is not. When **\*SRE** is cleared (by programming it with 0), the power module cannot generate an SRQ to the controller.

| Command Syntax             | *SRE <nrf></nrf>                           |
|----------------------------|--------------------------------------------|
| Parameters                 | 0 to 255                                   |
| Default Value              | (See <b>*PSC</b> )                         |
| Example                    | *SRE 20                                    |
| Query Syntax               | *SRE?                                      |
| <b>Returned Parameters</b> | <b><nr1></nr1></b> (Register binary value) |
| <b>Related Commands</b>    | *ESE *ESR *PSC                             |

# CAUTION

If **\*PSC** is programmed to 0, then the **\*SRE** command causes a write cycle to nonvolatile memory. The nonvolatile memory has a finite number of write cycles (see Table 1-2 in the power module *User's Guide*). Programs that repeatedly write to nonvolatile memory can eventually exceed the maximum number of write cycles and may cause the memory to fail.

# \*STB?

### Meaning and Type

Status Byte Device Status

### Description

This query reads the Status Byte register, which contains the status summary bits and the Output Queue MAV bit. Reading the Status Byte register does not clear it. The input summary bits are cleared when the appropriate event registers are read (see "Chapter 4 - Status Reporting") for more information). The MAV bit is cleared at power on or by **\*CLS**.

A serial poll also returns the value of the Status Byte register, except that bit 6 returns Request for Service (RQS) instead of Master Status Summary (MSS). A serial poll clears RQS, but not MSS. When MSS is set, it indicates that the power module has one or more reasons for requesting service.

| Bit Configuration of Status Byte Register                                  |      |       |     |     |      |   |   |   |
|----------------------------------------------------------------------------|------|-------|-----|-----|------|---|---|---|
| <b>Bit Position</b>                                                        | 7    | 6     | 5   | 4   | 3    | 2 | 1 | 0 |
| Condition                                                                  | OPER | MSS   | ESB | MAV | QUES | 2 | 2 | 2 |
|                                                                            |      | (RQS) |     |     |      |   |   |   |
| Bit Weight                                                                 | 128  | 64    | 32  | 16  | 8    | 4 | 2 | 1 |
| ESB = Event status byte summary; M = Message available                     |      |       |     |     |      |   |   |   |
| MSS = Master status summary; OPER = Operation status summary;              |      |       |     |     |      |   |   |   |
| QUES = Questionable status summary; RQS = Request for service              |      |       |     |     |      |   |   |   |
| <sup>1</sup> Also represents RQS. <sup>2</sup> These bits are always zero. |      |       |     |     |      |   |   |   |

# **Bit Configuration of Status Byte Register**

| Query Syntax               | *STB?       |                         |
|----------------------------|-------------|-------------------------|
| <b>Returned Parameters</b> | <nr1></nr1> | (Register binary value) |
| <b>Related Commands</b>    | (None)      |                         |

\*TRG

### Meaning and Type

Trigger Device Trigger

### Description

This command generates a trigger to any subsystem that has **BUS** selected as its source (for example, **TRIG:SOUR BUS**, **OUTP:TTLT:SOUR BUS**). The command has the same affect as the Group Execute Trigger (**<GET>**) command.

| Command Syntax          | *TRG   |           |                 |           |
|-------------------------|--------|-----------|-----------------|-----------|
| Parameters              | (None) |           |                 |           |
| Query Syntax            | (None) |           |                 |           |
| <b>Related</b> Commands | ABOR   | CURR:TRIG | INIT TRIG[:IMM] | VOLT:TIUG |

### \*TST?

### Meaning and Type

Test Device Test

### Description

This query causes the power module to do a self-test and report any errors (see "Selftest Error Messages" in Chapter 3 of the power module *User's Guide*).

| Query Syntax<br>Returned Parameters | *TST?<br><nr1></nr1> |                                                                      |
|-------------------------------------|----------------------|----------------------------------------------------------------------|
|                                     | 0<br>Nonzero         | Indicates power module passed self-test.<br>Indicates an error code. |
| <b>Related Commands</b>             | (None)               |                                                                      |

### \*WAI

### Meaning and Type

Wait to Continue Device Status

### Description

This command instructs the power module not to process any further commands until all pending operations are completed. "Pending operations" are as defined under the **\*OPC** command. **\*WAI** can be aborted only by sending the power module a GPIB **DCL** (Device Clear) command.

| <b>Command Syntax</b>   | *WAI   |
|-------------------------|--------|
| Parameters              | (None) |
| Query Syntax            | (None) |
| <b>Related Commands</b> | *OPC   |

# **Description of Subsystem Commands**

Figure 3-2 is a tree diagram of the subsystem commands. Commands followed by a question mark (?) take only the query form. Except as noted in the syntax descriptions, all other commands take both the command and query form. The commands are listed in alphabetical order and the commands within each subsystem are grouped alphabetically under the subsystem.

### ABOR

This command cancels any trigger actions presently in process. Pending trigger levels are reset equal to their corresponding immediate values. **ABOR** also cancels any programmed lists that may be in process.

**ABOR** also resets the WTG bit in the Operation Condition Status register (see "Chapter 4 - Status Reporting"). If **INIT:CONT ON** has been programmed, the trigger subsystem initiates itself immediately after **ABORt**, thereby setting WTG. **ABOR** is executed at power turn on and upon execution of **\*RCL**, **RST**, or any implied abort command (see List Subsystem).

| <b>Command Syntax</b>   | ABORt     |      |      |
|-------------------------|-----------|------|------|
| Parameters              | (None)    |      |      |
| Examples                | ABOR      |      |      |
| Query Syntax            | (None)    |      |      |
| <b>Related Commands</b> | INIT *RST | *TRG | TRIG |

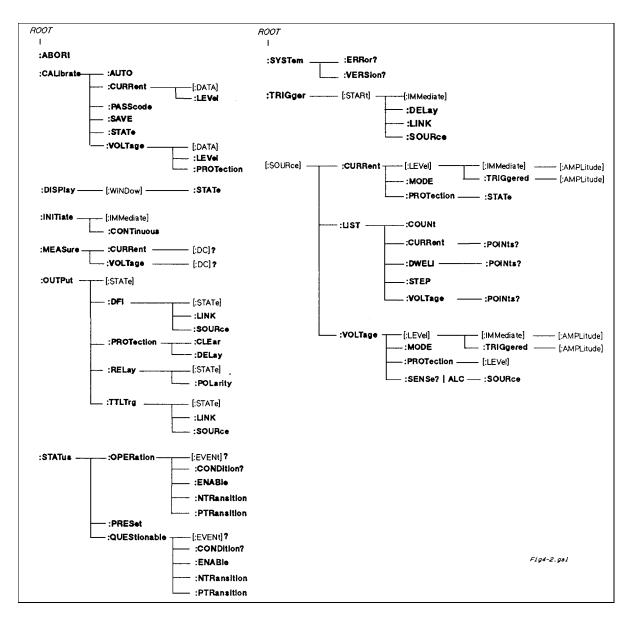

Figure 3-2. Subsystem Tree Diagram

# **Calibration Subsystem**

The commands in this subsystem allow you to do the following:

- Control automatic calibration of the measurement subsystem.
- Enable and disable the calibration mode.
- Change the calibration password.
- Calibrate the overvoltage protection (OVP) circuit.
- Calibrate the current and voltage output levels, and store new calibration constants in nonvolatile memory.

### CAL:AUTO

This command controls the autocalibration function and is used to substantially improve the accuracy of the **MEAS:CURR?** and **MEAS:VOLT?** data readback queries. It does this by compensating for temperature drift in the readback circuitry.

### 32 Language Dictionary

Whenever CAL:AUTO ONCE is sent, the power module performs an immediate readback temperature compensation. CAL:AUTO ONCE is a sequential command that takes several seconds to complete. When CAL:AUTO ON is sent, the power module automatically performs a readback temperature compensation before executing every **MEAS** command. Use of this command extends the execution time of every MEAS query.

| Command Syntax             | CALibrate:AUTO <bool>   ONCE</bool> |
|----------------------------|-------------------------------------|
| Parameters                 | 0   OFF   1   ON   ONCE             |
| <b>*RST Value</b>          | OFF                                 |
| Examples                   | CAL:AUTO 1 CAL:AUTO ONCE            |
| Query Syntax               | CALibrate:AUTO?                     |
| <b>Returned Parameters</b> | 0   1                               |
| <b>Related Commands</b>    | MEAS:CURR? MEAS:VOLT?               |

### CAL:CURR

This command can only be used in the calibration mode. It enters a current value that you obtain by reading an external meter. You must first select a calibration level (CAL:CURR:LEV) for the value being entered. Two successive values (one for each end of the calibration range) must be selected and entered. The power module then computes new current calibration constants. These constants are not stored in nonvolatile memory until saved with the CAL:SAVE command.

| <b>Command Syntax</b>   | CALibrate:CURRent  | [:DATA] <nrf></nrf> |
|-------------------------|--------------------|---------------------|
| Parameters              | (See Table 3-2)    |                     |
| <b>Default Suffix</b>   | Α                  |                     |
| Examples                | CAL:CURR 3222.3 MA | CAL:CURR:DATA 5.000 |
| Query Syntax            | (None)             |                     |
| <b>Related Commands</b> | CAL:SAVE CAL:S     | ТАТ                 |

### CAL:CURR:LEV

This command can only be used in the calibration mode. It sets the power module to a calibration point that is then entered with CAL:CURR[:DATA]. During calibration, two points must be entered and the low-end point (MIN) must be selected and entered first.

| Command Syntax   | CALibrate:CURRent:LEVel <crd></crd> |
|------------------|-------------------------------------|
| Parameters       | MINimum  MAXimum                    |
| Examples         | CAL:CURR:LEV MIN CAL:CURR:LEV MAX   |
| Query Syntax     | (None)                              |
| Related Commands | CAL:CURR[:DATA] CAL:STAT            |

### CAL:PASS

Related

This command can only be used in the calibration mode. It allows you to change the calibration password. Unless it is changed subsequently to shipment, the password is the model number of the power module. A new password is automatically stored in nonvolatile memory and does not have to be stored with the CAL:SAVE command.

If the password is set to 0, password protection is removed and the ability to enter the calibration mode is unrestricted.

**Command Syntax** CALibrate:PASScode <NRf> Parameters <NRf> CAL:PASS 66102 CAL:PASS 09.1991 Examples **Ouerv Syntax** (None) Related Commands CAL:STAT

### CAL:SAVE

This command can only be used in the calibration mode. It saves any new calibration constants (after a current or voltage calibration procedure has been completed) in nonvolatile memory.

| <b>Command Syntax:</b>  | CALibrate:SA | AVE      |          |
|-------------------------|--------------|----------|----------|
| Parameters              | (None)       |          |          |
| Examples                | CAL:SAVE     |          |          |
| Query Syntax            | (None)       |          |          |
| <b>Related Commands</b> | CAL:CURR     | CAL:VOLT | CAL:STAT |

### CAL:STAT

This command enables and disables the calibration mode. The calibration mode must be enabled before the power module will accept any other calibration commands except **CAL:AUTO**.

The first parameter specifies the enabled or disabled state. The second parameter is the password. It is required if the calibration mode is being enabled and the existing password is not 0. If the second parameter is not entered or is incorrect, an error is generated and the calibration mode remains disabled. The query statement returns only the state, not the password.

Whenever the calibration mode is changed from enabled to disabled, any new calibration constants are lost unless they have been stored with **CAL:SAVE**.

| Command Syntax:            | CALibrate:STATe <bool> [,<nrf>]</nrf></bool> |
|----------------------------|----------------------------------------------|
| Parameters                 | 0   OFF   1   ON[, <nrf>]</nrf>              |
| <b>*RST Value</b>          | OFF                                          |
| Examples                   | CAL:STAT 1,66102 CAL:STAT OFF                |
| Query Syntax               | CALibrate:STATe?                             |
| <b>Returned Parameters</b> | 0   1                                        |
| <b>Related Commands</b>    | CAL:PASS CAL:SAVE                            |

### CAL:VOLT

This command can only be used in the calibration mode. It enters a voltage value that is obtained from an external meter. You must first select a calibration level (**CAL:VOLT:LEV**) for the value being entered. Two successive values (one for each end of the calibration range) must be selected and entered. The power module then computes new voltage calibration constants. These constants are **not** stored in nonvolatile memory until saved with the **CAL:SAVE** command.

| <b>Command Syntax</b>   | CALibrate:VOLTage[:DATA] <nrf></nrf> |  |
|-------------------------|--------------------------------------|--|
| Parameters              | See Table 3-2                        |  |
| <b>Default Suffix</b>   | V                                    |  |
| Examples                | CAL:VOLT 310.0 MV CAL:VOLT 5.000     |  |
| Query Syntax            | (None)                               |  |
| <b>Related Commands</b> | CAL:SAVE CAL:STAT                    |  |

### CAL:VOLT:LEV

This command can only be used in the calibration mode. It sets the power module to a calibration point that is then entered with **CAL:VOLT[:DATA]**. During calibration, two points must be entered and the low-end point (**MIN**) must be selected and entered first.

| <b>Command Syntax</b>   | CALibrate:VOLTage:LEVel <crd></crd> |  |
|-------------------------|-------------------------------------|--|
| Parameters              | MINimum  MAXimum                    |  |
| Examples                | CAL:VOLT:LEV MIN CAL:VOLT:LEV MAX   |  |
| Query Syntax            | (None)                              |  |
| <b>Related Commands</b> | CAL:VOLT[:DATA] CAL:STAT            |  |

### CAL:VOLT:PROT

This command can only be used in the calibration mode. It calibrates the power module overvoltage protection (OV) circuit. The power module output must be enabled and operating in the constant voltage (CV) mode. The power module automatically performs the calibration and stores the new OV constant in nonvolatile memory. **CAL:VOLT:PROT** is a sequential command that takes several seconds to complete.

| <b>Command Syntax:</b>  | CALibrate:VOLTage:PROTection |
|-------------------------|------------------------------|
| Parameters              | (None)                       |
| Example                 | CAL:VOLT:PROT                |
| Query Syntax            | (None)                       |
| <b>Related Commands</b> | CAL:STAT                     |

### **Current Subsystem**

This subsystem programs the output current of the power module.

### CURR

This command directly programs the immediate current level of the power module. The immediate level is the current applied at the output terminals. This command is always active, even when the current subsystem is in the list mode (see **CURR:MODE**).

| <b>Command Syntax</b>      | [SOURce]:CURRent[:LEVel] [:IMMediate][:AMPLitude] <nrf+></nrf+> |
|----------------------------|-----------------------------------------------------------------|
| Parameters                 | See Table 3-2                                                   |
| Default Suffix             | Α                                                               |
| <b>*RST Value</b>          | See Table 3-2                                                   |
| Examples                   | CURR 500 MA CURR:LEV .5                                         |
| Query Syntax               | [SOURce]:CURRent[:LEVel] [:IMMediate][:AMPLitude]?              |
|                            | [SOURce]:CURRent[:LEVel] [:IMMediate][:AMPLitude]? MAX          |
|                            | [SOURce]:CURRent[:LEVel] [:IMMediate][:AMPLitude]? MIN          |
| <b>Returned Parameters</b> | <nr3> CURR? returns the present programmed current level.</nr3> |
|                            | CURR? MAX and CURR? MIN return the maximum and minimum          |
|                            | programmable current levels.                                    |
| <b>Related Commands</b>    | *SAV *RCL *RST                                                  |

### CURR:MODE

This command enables or disables list subsystem control over the power module output current. When programmed with **FIX**, this command prevents the output current from being controlled by the sequencing of points specified by **LIST:CURR**. If the **LIST** parameter is used, then the output current may be changed by the subsequent execution of a list. However, the list mode does not prevent the output current from being set by **CURR** and **\*RCL**.

### **Note** CURR:MODE:LIST is an implied ABORt command.

Command Syntax[SOURce]:CURRent:MODE <CRD>ParametersFIXed | LIST\*RST ValueFIXExamplesCURR:MODE LISTQuery Syntax[SOURce]:CURRent:MODE?Returned ParametersFIX | LISTRelated CommandsCURR:LIST\*RCL

### CURR:PROT:STAT

This command enables or disables the power module overcurrent (OC) protection function. If the overcurrent protection function is enabled and the power module goes into constant current (CC) mode, then the output is disabled and the Questionable Condition status register OC bit is set (see "Chapter 4 - Status Reporting"). An overcurrent condition can be cleared with the **OUTP:PROT:CLE** command after the cause of the condition is removed.

| Command Syntax             | [SOURce]:CURRent:PROTection:STATe <bool></bool> |
|----------------------------|-------------------------------------------------|
| Parameters                 | 0   1   OFF   ON                                |
| <b>*RST Value</b>          | OFF                                             |
| Examples                   | CURR:PROT:STAT 0 CURR:PROT:STAT OFF             |
| Query Syntax               | [SOURce]:CURRent:PROTection:STATe?              |
| <b>Returned Parameters</b> | 0   1                                           |
| <b>Related Commands</b>    | OUTP:PROT:CLE OUTP:PROT:DEL *RCL *SAV           |

### CURR:TRIG

This command programs the pending triggered current level of the power module. The pending triggered current level is a stored value that is transferred to the output terminals when a trigger occurs. A pending triggered level is unaffected by subsequent **CURR** commands and remains in effect until the trigger subsystem receives a trigger or an **ABORt** command is given. If there is no pending triggered level, then the query form returns the **IMMediate** current level. In order for **CURR:TRIG** to be executed, the trigger subsystem must be initiated (see **INITiate**).

| <b>Command Syntax</b>   | [SOURce]:CURRent[:LEVel]:TRIGgered [:AMPLitude] <nrf+></nrf+>                                                                                                    |
|-------------------------|----------------------------------------------------------------------------------------------------|
| Parameters              | See Table 3-2                                                                                                    |
| Default Suffix          | Α                                                                                                    |
| <b>*RST Value</b>       | See Table 3-2                                                                                                    |
| Examples                | CURR:TRIG 1200 MA CURR:LEV:TRIG 1.2                                                                                                    |
| Query Syntax            | SOURce]:CURRent[LEVel]:TRIGgered [:AMPLitude]?                                                                                                    |
| Returned Parameters     | [SOURce]:CURRent[LEVel]:TRIGgered [:AMPLitude]? MAXimum<br>[SOURce]:CURRent[:LEVel]:TRIGgered [:AMPLitude]? MIN<br><nr3> CURR:TRIG? returns the presently programmed triggered level.<br/>If no triggered level is programmed, the CURR level is returned.<br/>CURR:TRIG? MAX and CURR:TRIG? MIN return the maximum and<br/>minimum programmable triggered current levels.</nr3> |
| <b>Related</b> Commands | ABOR CURR[:IMM] CURR:MODE INIT *RST                                                                                                    |

### **DISPlay Command**

This command turns the power module optional front panel voltage and current displays on and off. It does not affect the annunciators.

Command SyntaxDISPlay[:WINDow]:STAT <bool>Parameters0 | 1 | OFF | ON\*RST ValueONExamplesDISP:STAT 1Query SyntaxDISPlay[:WINDow]:STAT?Returned Parameters0 | 1Related Commands\*SAV

### **INITiate Command**

This command enables the trigger subsystem. When a trigger is enabled, an event on the selected trigger source causes the specified triggering action to occur. If a trigger circuit is not enabled, all trigger commands are ignored. If **INIT:CONT** is **OFF**, then **INIT** enables the trigger subsystem only for a single trigger action. The subsystem must be enabled prior to each subsequent trigger action. If **INIT:CONT** is **ON**, then the trigger system is continuously enabled and **INIT** is redundant.

#### 36 Language Dictionary

| Command Syntax             | INITiate[:IMMediate]<br>INITiate:CONTinuous <bool></bool> |
|----------------------------|-----------------------------------------------------------|
| Parameters                 | For INIT[:IMM] (None)                                     |
|                            | For INIT:CONT 0   1   OFF   ON                            |
| <b>*RST Value</b>          | OFF                                                       |
| Examples                   | INIT INIT:CONT 1 INIT:CONT ON                             |
| Query Syntax               | For <b>INIT[:IMM]</b> (None)                              |
|                            | For INIT:CONT INITiate:CONTinuous?                        |
| <b>Returned Parameters</b> | 0   1                                                     |
| <b>Related Commands</b>    | ABOR CURR:TRIG TRIG *TRG VOLT:TRIG                        |

### List Subsystem

This subsystem controls the generation of parameter lists that sequence the power module output through values of voltage and current. Two subsystem commands specify lists of output voltages (LIST:VOLT), and currents (LIST:CURR). A count command (LIST:COUN) determines how many times the power module sequences through a list before that list is completed. A dwell command (LIST:DWEL) specifies the time interval that each value (point) of a list is to remain in effect. A step command (LIST:STEP) determines if a trigger causes a list to advance only to its next point or to sequence through all of its points.

Each list can have from 1 to 20 points. Normally, voltage, current, and dwell lists must have the same number of points, or an error is generated when the first list point is triggered. The exception is a list consisting of only one point. Such a list is treated as if it had the same number of points as the other lists, with all the points having the same value as the one specified point.

Note All list subsystem commands (as well as CURR:MODE LIST and VOLT:MODE LIST) are implied ABORt commands.

### LIST:COUN

This command sets the number of times that the list is executed before it is completed. The command accepts parameters in the range 1 through 9.9E37, but any number greater than 65534 is interpreted as **INF**inity. Use **INF** if you wish to execute a list indefinitely.

| Command Syntax             | [SOURce]:LIST:COUNt <nrf< th=""><th>+&gt;</th><th></th></nrf<> | +>        |           |
|----------------------------|----------------------------------------------------------------|-----------|-----------|
| Parameters                 | 1 to 9.9E37   INFinity                                         |           |           |
| <b>*RST Value</b>          | 1                                                              |           |           |
| Examples                   | LIST:COUN 3 LIST:COUN INF                                      |           |           |
| Query Syntax               | [SOURce]:LIST:COUNt?                                           |           |           |
| <b>Returned Parameters</b> | <nr3></nr3>                                                    |           |           |
| <b>Related Commands</b>    | CURR:MODE LIST:CURR                                            | LIST:DWEL | LIST:STEP |
|                            | LIST:VOLT VOLT:MODE                                            |           |           |

### LIST:CURR

This command specifies the output current points in a list. The current points are given in the command parameters, which are separated by commas. Up to 20 points may be entered and the output current values specified by the points will be generated in the same order as they were entered.

| <b>Command Syntax</b>   | [SOURce]:LIST:CURRent <nrf+> {,<nrf+>}</nrf+></nrf+> |
|-------------------------|------------------------------------------------------|
| Parameters              | See Table 3-2                                        |
| Default Suffix          | Α                                                    |
| Examples                | LIST:CURR 2.5,3.0,3.5 LIST:CURR MAX,2.5,MIN          |
| Query Syntax            | (None)                                               |
| <b>Related Commands</b> | CURR:MODE LIST:CURR:POIN? LIST:DWEL                  |

## LIST:CURR:POIN?

This query returns the number of points specified in **LIST:CURR**. Note that it returns only the total number of points, not the point values.

Query Syntax[SOURce]:LIST:CURRent:POINts?Returned Parameters<NR1>ExampleLIST:CURR:POIN?Related CommandsCURR:MODELIST:CURRLIST:DWEL

## LIST:DWEL

This command sets the dwell points for the output current list and output voltage list. Each dwell point specifies the time, in seconds, that the output of the power module is to remain at the level specified by the corresponding point in the current or voltage list. At the end of the dwell time, the output of the power module depends upon the following conditions:

- If **LIST:STEP AUTO** has been programmed, the output automatically changes to the next point in the list.
- If **LIST:STEP ONCE** has been programmed, the output remains at the present level until a trigger sequences the next point in the list.

| Command Syntax        | [SOURce]:LIST:DWEL1 <nrf+> {,<nrf+>}</nrf+></nrf+> |
|-----------------------|----------------------------------------------------|
| Parameters            | 0.01 to 65  MINimum   MAXimum                      |
| <b>Default Suffix</b> | S                                                  |
| Examples              | LIST:DWEL .5,.5,1.5                                |
| Query Syntax          | (None)                                             |
| Related Commands      | CURR:MODE LIST:COUN LIST:CURR LIST:STE             |
|                       | LIST:VOLT VOLT:MODE                                |

#### LIST:DWEL:POIN?

This query returns the number of points specified in **LIST:DWEL**. Note that it returns only the total number of points, not the point values.

| Query Syntax               | [SOURce]:LIS  | T:DWFL1:POI | Nts?      |
|----------------------------|---------------|-------------|-----------|
| <b>Returned Parameters</b> | <nr1></nr1>   |             |           |
| Example                    | LIST:DWEL:POI | N?          |           |
| <b>Related Commands</b>    | LIST:CURR     | LIST:DWEL   | LIST:VOLT |

#### LIST:STEP

This command specifies how list sequencing occurs in response to triggers. If **LIST:STEP AUTO** is sent, then a single trigger causes the list (voltage, current, or dwell) to sequence through all its points. The time that a list remains at each point is as specified in the dwell list. As soon as the dwell interval expires, the list moves to the next point.

If **LIST:STEP ONCE** is sent, then a single trigger advances a list only one point. After the specified dwell interval, the list remains at that point until the next trigger occurs.

In either mode, triggers that occur during a dwell interval are ignored.

| <b>Command Syntax</b>      | [SOURce]:LIST:STEP <crd></crd>          |
|----------------------------|-----------------------------------------|
| Parameters                 | AUTO   ONCE                             |
| <b>*RST Value</b>          | AUTO                                    |
| Examples                   | LIST:STEP ONCE                          |
| Query Syntax               | [SOURce]:LIST:STEP?                     |
| <b>Returned Parameters</b> | AUTO   ONCE                             |
| <b>Related Commands</b>    | CURR:MODE LIST:COUN LIST:CURR LIST:DWEL |
|                            | LIST:VOLT VOLT:MODE                     |

## LIST:VOLT

This command specifies the output voltage points in a list. The voltage points are given in the command parameters, which are separated by commas. Up to 20 points may be entered and the output voltage values specified by the points will be generated in the same order as they were entered.

| <b>Command Syntax</b>   | [SOURce]:LIST:VOLTage <nrf+> {,<nrf+>}</nrf+></nrf+> |
|-------------------------|------------------------------------------------------|
| Parameters              | See Table 3-2                                        |
| <b>Default Suffix</b>   | V                                                    |
| Examples                | LIST:VOLT 2.0,2.5,3.0 LIST:VOLT MAX,2.5,MIN          |
| Query Syntax            | (None)                                               |
| <b>Related Commands</b> | VOLT:MODE LIST:VOLT:POIN? LIST:DWEL                  |

## LIST:VOLT:POIN?

This query returns the number of points specified in LIST:VOLT. Note that it returns only the total number of points, not the point values.

Query Syntax[SOURce]:LIST:VOLTage:POINts?Returned Parameters<NR1>ExampleLIST:VOLT:POIN?Related CommandsVOLT:MODELIST:VOLTLIST:DWEL

#### **MEASure Query**

This query returns the current measured at the power module output terminals or the voltage measured at the sense terminals. The query format allows two optional parameters for specifying the expected value and desired measurement accuracy. The power module accepts the optional parameters but ignores them.

| Query Syntax               | MEASure:CURRent[:DC]? [ <nrf>[,<nrf>]]</nrf></nrf> |
|----------------------------|----------------------------------------------------|
|                            | MEASure:VOLTage[:DC]? [ <nrf>[,<nrf>]]</nrf></nrf> |
| Parameters                 | (None)                                             |
| <b>Default Suffix</b>      | A for MEAS:CURR? V for MEAS:VOLT?                  |
| Examples                   | MEAS:CURR? MEAS:VOLT?                              |
| -                          | MEASURE:VOLTAGE:DC? MV                             |
| <b>Returned Parameters</b> | <nr3></nr3>                                        |
| <b>Related Commands</b>    | CAL:AUTO                                           |
|                            |                                                    |

#### **Output Subsystem**

This subsystem controls the power module voltage and current outputs and the optional output relay.

#### OUTP

This command enables or disables the power module output. The state of a disabled output is a condition of zero output voltage and a model-dependent minimum source current.

If the power module is configured to use the relay option, the command opens the relay contacts when the output is disabled and closes them when it is enabled. Transitions between the output ON and OFF states are sequenced so that the relay is switched while the power mesh is disabled. Use of the second (**NOR**elay) parameter prevents the command from having any effect on the relay; it remains in its existing state when **OUTP**ut is executed. The query form returns the output state, excluding that of the relay (see **OUTP:REL?**).

| <b>Command Syntax</b>      | OUTPut[:STATe] <bool>[,NORelay]</bool> |
|----------------------------|----------------------------------------|
| Parameters                 | 0   OFF[,NORelay]   1   ON[,NORelay]   |
| <b>*RST Value</b>          | 0                                      |
| Examples                   | OUTP 1 OUTP:STAT ON,NORELAY            |
| Query Syntax               | OUTPut[:STATe]?                        |
| <b>Returned Parameters</b> | 0   1                                  |
| <b>Related Commands</b>    | *RCL *SAV                              |

## OUTP:DFI

This command enables or disables the discrete fault indicator (DFI) signal to the power module backplane.

| Command Syntax             | OUTPut:DFI[:STATe] <bool></bool> |
|----------------------------|----------------------------------|
| Parameters                 | 0  1   OFF   ON                  |
| <b>*RST Value</b>          | OFF                              |
| Examples                   | OUTP:DFI:1 OUTP:DFI OFF          |
| Query Syntax               | OUTPut:DFI[:STATe]?              |
| <b>Returned Parameters</b> | 0   1                            |
| <b>Related Commands</b>    | OUTP:DFI:LINK OUTP:DFI:SOUR      |

## OUTP:DFI:LINK

This command specifies which events within the power module are linked to DFI source events.

| Command Syntax             | OUTPut:DFI:LINK      | <crd></crd>         |
|----------------------------|----------------------|---------------------|
| Parameters                 | See Table 3-2        |                     |
| <b>*RST Value</b>          | SUM3                 |                     |
| Examples                   | OUTP:DFI:LINK "CC"   | OUTP:DFI:LINK "OFF" |
| Query Syntax               | OUTPut:DFI:LINK      | ?                   |
| <b>Returned Parameters</b> | See Table 3-2        |                     |
| <b>Related Commands</b>    | <b>OUTP:DFI:SOUR</b> | OUTP:DFI[:STAT]     |

## OUTP:DFI:SOUR

This command selects the source for DFI events. The only available source is LINK.

| OUTP:DFI:SOUR <crd></crd>     |
|-------------------------------|
| LINK                          |
| LINK                          |
| OUTP:DFI:SOUR LINK            |
| OUTPut:DFI:SOUR?              |
| LINK                          |
| OUTP:DFI:LINK OUTP:DFI[:STAT] |
|                               |

#### OUTP:PROT

There are two output protection commands that do the following:

- **OUTP:PROT:CLE** Clears any overvoltage (OV), overcurrent (OC), overtemperature (OT), or remote inhibit (RI) protection features. After this command, the output is restored to the state it was in before the protection feature occurred.
  - 40 Language Dictionary

## **OUTP:PROT:DEL** Sets the delay time between the programming of an output change that produces a CV, CC, or UNREG condition and the recording of that condition by the Status Operation Condition register. The delay prevents momentary changes in power module status that can occur during reprogramming from being registered as events by the status subsystem. Since the delay applies to CC status, it also delays the OCP (overcurrent protection) feature. The OVP (overvoltage protection) feature is not affected by this delay.

| Command Syntax             | OUTPut:PROTection:CLEar<br>OUTPut:PROTection:DELay <nrf+></nrf+> |  |
|----------------------------|------------------------------------------------------------------|--|
| Parameters                 | OUTP:PROT:CLE, (none)                                            |  |
|                            | OUTP:PROT:DEL 0 to 32.767   MIN   MAX                            |  |
| Default Suffix             | S                                                                |  |
| <b>*RST Value</b>          | <b>100</b> (milliseconds)                                        |  |
| Examples                   | OUTP:PROT:CLE OUTP:PROT:DEL 75E-1                                |  |
| Query Syntax               | OUTP:PROTection:CLEar (None)                                     |  |
|                            | OUTPut:PROTection:DELay?                                         |  |
|                            | OUTPut:PROTection:DELay? MINimum                                 |  |
|                            | OUTPut:PROTection:DELay? MAXimum                                 |  |
| <b>Returned Parameters</b> | <nr3></nr3>                                                      |  |
| <b>Related Commands</b>    | OUTP:PROT:CLE (None)                                             |  |
|                            | OUTP:PROT:DEL *RCL *SAV                                          |  |

## OUTP:REL

This command is valid only if the power module is configured for the optional relay connector. Programming **ON** closes the relay contacts; programming **OFF** opens them. The relay is controlled independently of the output state. If the power module is supplying power to a load, that power will appear at the relay contacts during switching. If the power module is not configured for the relay connector, sending either relay command generates an error.

| Command Syntax<br>Parameters | OUTPut:RELay[:STATe] <bool> 0   1   OFF   ON</bool> |
|------------------------------|-----------------------------------------------------|
| <b>*RST Value</b>            | 0                                                   |
| Examples                     | OUTP:REL 1 OUTP:REL OFF                             |
| Query Syntax                 | OUTPut:RELay?                                       |
| <b>Returned Parameters</b>   | 0  1                                                |
| <b>Related Commands</b>      | OUTP[:STAT] *RCL *SAV                               |

## OUTP:REL:POL

This command is valid only if the power module is configured for the optional relay connector. Programming **NORM** al causes the relay output polarity to be the same as the power module output. Programming **REV**erse causes the relay output polarity to be opposite to that of the power module output. If **OUTP[:STAT] = ON** when either relay command is sent, the power module output voltage is set to 0 during the time that the relays are changing polarity. If the power module is not configured for the relay connector, sending either relay command generates an error.

Command SyntaxOUTPut:RELay:POLarity <CRD>ParametersNORMal | REVerse\*RST ValueNORMExamplesOUTP:REL:POLQuery SyntaxOUTPut:RELay:POLarity?Returned ParametersNORM | REVRelated CommandsOUTP[:STAT]

## OUTP:TTLT

This command enables or disables the power module Trigger Out signal, which is available at a BNC connector on the rear of the mainframe. Trigger Out is the logical OR of all the power module TTLTrig signals (see "Chapter 5 - Synchronizing Power Module Output Changes"). It also may be selected as a trigger input (see **TRIGger:SOURce**).

| <b>Command Syntax</b>      | OUTPut:TTLTrg[:STATe] <bool></bool> |
|----------------------------|-------------------------------------|
| Parameters                 | 0   1   OFF   ON                    |
| *RST Value                 | OFF                                 |
| Examples                   | OUTP:TTLT 1 OUTP:TTLT OFF           |
| Query Syntax               | OUTPut:TTLrg[:STATe]?               |
| <b>Returned Parameters</b> | 0  1                                |
| <b>Related Commands</b>    | OUTP:TTLT:LINK OUTP:TTLT:SOUR       |

## OUTP:TTLT:LINK

This command specifies which events within the power module are linked to TTLTrg source events when **LINK** is the parameter for the **OUTP:TTLT:SOUR** command.

| <b>Command Syntax</b>      | OUTPut:TTLrg:LINK <crd></crd>            |
|----------------------------|------------------------------------------|
| Parameters                 | See Table 3-1                            |
| <b>*RST Value</b>          | OFF                                      |
| Examples                   | OUTP:TTLT:LINK "CC" OUTP:TTLT:LINK "OFF" |
| Query Syntax               | OUTPut:TTLrg:LINK?                       |
| <b>Returned Parameters</b> | See Table 3-1                            |
| <b>Related Commands</b>    | OUTP:TTLT:SOUR OUTP:TTLT[:STAT]          |

#### **OUTP:TTLT:SOUR**

This command selects the signal source for the Trig Out signal as follows:

| BUS | <b>*TRG</b> or <b><get></get></b> (Group Execute Trigger) | HOLD | No trigger source except TRIG:IMM |
|-----|-----------------------------------------------------------|------|-----------------------------------|
| EXT | Mainframe backplane Trigger In bus                        | LINK | Internal power module event as    |
|     |                                                           |      | specified by TRIG:LINK            |

When an event becomes true at the selected TTLTrg source, a pulse is sent to the BNC connector on the rear of the mainframe.

| Command Syntax             | OUTPut:TTLrg:SOURce <crd></crd>     |
|----------------------------|-------------------------------------|
| Parameters                 | <b>BUS   EXTernal   LINK   HOLD</b> |
| <b>*RST Value</b>          | BUS                                 |
| Examples                   | OUTP:TTLT:SOUR LINK                 |
| Query Syntax               | OUTPut:TTLrg:SOURce?                |
| <b>Returned Parameters</b> | BUS   EXT   LINK   HOLD             |
| <b>Related Commands</b>    | OUTP:TTLT:LINK OUTP:TTLT[:STAT]     |

#### Status Subsystem

This subsystem programs the power module status registers. The power module has three groups of status registers; **Operation, Questionable**, and **Standard Event**. The Standard Event group is programmed with Common commands as described in "Chapter 4 - Status Reporting". The Operation and Questionable status groups each consist of the following five registers:

Condition Enable Event NTR Filter PTR Filter

42 Language Dictionary

#### **Status Operation Registers**

The bit configuration of all Status Operation registers is shown in the following table:

| Bit Position                                                                                                    | 12   | 11   | 10   | 9   | 8   | 7   | 6  | 5   | 4  | 3  | 2  | 1  | 0   |
|----------------------------------------------------------------------------------------------------|------|------|------|-----|-----|-----|----|-----|----|----|----|----|-----|
| Bit Name                                                                                                    | STC  | NU   | CC   | NU  | CV  | NU  | NU | WTG | NU | NU | NU | NU | CAL |
| Bit Weight                                                                                                    | 4096 | 2048 | 1024 | 512 | 256 | 128 | 64 | 32  | 16 | 8  | 4  | 2  | 1   |
| Bit weight4096204810245122561286452168421CAL = Interface is computing new calibration constants; $CC = The power module is in constant current mode;CV = The power module is in constant voltage mode; NU = (Not used); STC = The list step is complete;WTG = Interface is waiting for a trigger.$ |      |      |      |     |     |     |    |     |    |    |    |    |     |

#### **Bit Configuration of Operation Registers**

| Note | See "Chapter 4 - Status Reporting" for more explanation of these registers |
|------|----------------------------------------------------------------------------|
|      |                                                                            |

#### STAT:OPER?

This query returns the value of the Operation Event register. The Event register is a read-only register which holds (latches) all events that are passed by the Operation NTR and/or PTR filter. Reading the Operation Event register clears it.

| Query Syntax               | STATus:OPERation[:EVENt]?        |  |  |  |  |  |
|----------------------------|----------------------------------|--|--|--|--|--|
| Parameters                 | (None)                           |  |  |  |  |  |
| <b>Returned Parameters</b> | < <b>NR1</b> > (Register Value)  |  |  |  |  |  |
| Examples                   | STAT:OPER:EVEN?                  |  |  |  |  |  |
| <b>Related Commands</b>    | *CLS STAT:OPER:NTR STAT:OPER:PTR |  |  |  |  |  |

## STAT:OPER:COND?

This command returns the value of the Operation Condition register. That is a read-only register which holds the real-time (unlatched) operational status of the power module.

Query SyntaxSTATus:OPERation:CONDition?Parameters(None)ExamplesSTAT:OPER:COND?Returned Parameters<NR1> (Register value)Related Commands(None)

#### STAT:OPER:ENAB

This command and its query set and read the value of the Operation Enable register. This register is a mask for enabling specific bits from the Operation Event register to set the operation summary bit (OPER) of the Status Byte register. This bit (bit 7) is the logical OR of all the Operation Event register bits that are enabled by the Status Operation Enable register.

**Command Syntax** STATus:OPERation:ENABle <NRf> Parameters 0 to 32727 Suffix (None) Default Value 0 STAT: OPER: ENAB 1312 STAT: OPER: ENAB 1 Examples Query Syntax STATus:OPERation:ENABle? **Returned Parameters <NRI>** (Register value) Related Commands STAT: OPER: EVEN

## STAT:OPER:NTR|PTR Commands

These commands set or read the value of the Operation NTR (Negative-Transition) and PTR (Positive-Transition) registers. These registers serve as polarity filters between the Operation Enable and Operation Event registers to cause the following actions:

- When a bit in the Operation NTR register is set to 1, then a 1-to-0 transition of the corresponding bit in the Operation Condition register causes that bit in the Operation Event register to be set.
- When a bit of the Operation PTR register is set to 1, then a 0-to-I transition of the corresponding bit in the Operation Condition register causes that bit in the Operation Event register to be set.
- If the same bits in both NTR and PTR registers are set to 1, then *any transition* of that bit at the Operation Condition register sets the corresponding bit in the Operation Event register.
- If the same bits in both NTR and PTR registers are set to 0, then *no transition* of that bit at the Operation Condition register can set the corresponding bit in the Operation Event register.

| Note | Setting a bit in the value of the PTR or NTR filter can of itself generate positive or negative events in the |
|------|----------------------------------------------------------------------------------------------------|
|      | corresponding Operation Event register.                                                                       |

STATus:OPERation:NTRansition <Nrf> **Command Syntax** STATus:OPERation:PTRansition <NRf> **Parameters** 0 to 32727 Suffix (None) Default Value 0 STAT: OPER: NTR 32 STAT: OPER: PTR 1312 Examples Query Syntax STAT:OPER:NTR? STAT:OPER:PTR? **Returned Parameters <NR1>** (Register value) **Related Commands** STAT: OPER: ENAB

#### STAT:PRES

This command sets all defined bits in the Status Subsystem PTR registers and clears all bits in the subsystem NTR and Enable registers. STAT:OPER:PTR is set to 1313 and STAT:QUES:PTR is set to 1555.

| <b>Command Syntax</b>   | STATus:PRESet |
|-------------------------|---------------|
| Parameters              | (None)        |
| Examples                | STAT:PRES     |
| Query Syntax            | (None)        |
| <b>Related Commands</b> | (None)        |

## **Status Questionable Registers**

The bit configuration of all Status Questionable registers is as follows:

|                                                                                                    |           |           |          | 0        |         |          |            | 0        |                            |          |          |        |
|----------------------------------------------------------------------------------------------------|-----------|-----------|----------|----------|---------|----------|------------|----------|----------------------------|----------|----------|--------|
| <b>Bit Position</b>                                                                                                    | 15-11     | 10        | 9        | 8        | 7       | 6        | 5          | 4        | 3                          | 2        | 1        | 0      |
| Condition                                                                                                    | NU        | UNR       | RI       | NU       | NU      | NU       | NU         | OT       | NU                         | NU       | OC       | OV     |
| Bit Weight                                                                                                    |           | 1024      | 512      | 256      | 128     | 64       | 32         | 16       | 8                          | 4        | 2        | 1      |
| NU = (Not used); OC = Overcurrent protection circuit has tripped; OT = Overtemperature status condition exists;<br>OV = Overvoltage protection circuit has tripped; RI = Remote inhibit is active; UNR = Power supply output is |           |           |          |          |         |          |            |          |                            |          |          |        |
| OV = Overvolta                                                                                                    | age prote | ction cir | cuit has | tripped; | RI = Re | emote in | hibit is a | ctive; U | $\mathbf{NR} = \mathbf{P}$ | ower suj | oply out | put is |
| unregulated.                                                                                                    |           |           |          |          |         |          |            |          |                            |          |          |        |
|                                                                                                    |           |           |          |          |         |          |            |          |                            |          |          |        |

#### **Bit Configuration of Questionable Registers**

| <b>Note</b> See "Chapter 4 - Status Reporting" for more explanation of these registers. |  |
|-----------------------------------------------------------------------------------------|--|
|-----------------------------------------------------------------------------------------|--|

#### 44 Language Dictionary

## STAT:QUES?

This command returns the value of the Questionable Event register. The Event register is a read-only register which holds (latches) all events that are passed by the Questionable NTR and/or PTR filter. Reading the Questionable Event register clears it.

Query Syntax<br/>ParametersSTATus:QUEStionable[:EVENt]?<br/>(None)Returned Parameters<br/>Examples<NR1> (Register Value)<br/>STAT:QUES:EVEN?Related Commands\*CLS\*CLSSTAT:QUES:NTRSTAT:QUES:PTR

## STAT:QUES:COND?

This query returns the value of the Questionable Condition register. That is a read-only register which holds the real-time (unlatched) questionable status of the power module.

| Query Syntax                            | STATus:QUEStionable:CONDition |                  |  |  |  |
|-----------------------------------------|-------------------------------|------------------|--|--|--|
| Example                                 | STAT: QUES: COND?             |                  |  |  |  |
| Returned Parameters<br>Related Commands | < <b>NR1&gt;</b><br>(None)    | (Register value) |  |  |  |

#### STAT:QUES:ENAB

This command sets or reads the value of the Questionable Enable register. This register is a mask for enabling specific bits from the Questionable Event register to set the questionable summary (QUES) bit of the Status Byte register. This bit (bit 3) is the logical OR of all the Questionable Event register bits that are enabled by the Questionable Status Enable register.

| <b>Command Syntax</b>      | STATus:QUEStionable:ENABle <nrf></nrf> |
|----------------------------|----------------------------------------|
| Parameters                 | <b>0</b> to <b>32727</b>               |
| Suffix                     | (None)                                 |
| Default Value              | 0                                      |
| Example                    | STAT:QUES:ENAB 18                      |
| Query Syntax               | STATus:QUEStionable:ENABle?            |
| <b>Returned Parameters</b> | <nr1> (Register value)</nr1>           |
| <b>Related Commands</b>    | STAT:QUES:EVEN?                        |

## STAT:QUES:NTR|PTR Commands

These commands allow the values of the Questionable NTR (Negative-Transition) and PTR (Positive-Transition) registers to be set or read. These registers serve as polarity filters between the Questionable Enable and Questionable Event registers to cause the following actions:

- When a bit of the Questionable NTR register is set to 1, then a 1-to-0 transition of the corresponding bit of the Questionable Condition register causes that bit in the Questionable Event register to be set.
- When a bit of the Questionable PTR register is set to 1, then a 0-to-I transition of the corresponding bit in the Questionable Condition register causes that bit in the Questionable Event register to be set.
- If the same bits in both NTR and PTR registers are set to 1, then *any transition* of that bit at the Questionable Condition register sets the corresponding bit in the Questionable Event register.
- If the same bits in both NTR and PTR registers are set to 0, then *no transition* of that bit at the Questionable Condition register can set the corresponding bit in the Questionable Event register.

**Note** Setting a bit in the PTR or NTR filter can of itself generate positive or negative events in the corresponding Questionable Event register.

| STATus:QUEStionable:NTRansition <nrf><br/>STATus:QUEStionable:PTRansition <nrf></nrf></nrf> |
|---------------------------------------------------------------------------------------------|
| <b>0</b> to <b>32727</b>                                                                    |
| (None)                                                                                      |
| 0                                                                                           |
| STAT:QUES:NTR 16 STAT:QUES:PTR 512                                                          |
| STATus:QUEStionable:NTRansition?                                                            |
| STATus:QUEStionable:PTRansitiion?                                                           |
| <b><nr1></nr1></b> (Register value)                                                         |
| STAT:QUES:ENAB                                                                              |
|                                                                                             |

#### SYST:ERR?

This query returns the next error number followed by its corresponding error message string from the remote programming error queue. The queue is a FIFO (first-in, first-out) buffer that stores errors as they occur. As it is read, each error is removed from the queue. When all errors have been read, the query returns **0,NO ERROR**. If more errors are accumulated than the queue can hold, the last error in the queue is **-350,TOO MANY ERRORS**.

| Query Syntax               | SYSTem:ERRor?           |
|----------------------------|-------------------------|
| Parameters                 | (None)                  |
| <b>Returned Parameters</b> | <nr1>,<srd></srd></nr1> |
| Example                    | SYST:ERR?               |

#### SYST:VERS?

This query returns the SCPI version number to which the power module complies. The returned value is of the form YYYY.V, where *YYYY* represents the year and *V* is the revision number for that year.

| SYSTem:VERSion? |
|-----------------|
| (none)          |
| <nr2></nr2>     |
| SYST:VERS?      |
| (None)          |
|                 |

#### Trigger Subsystem

This subsystem controls the triggering of the power module. See "Chapter 5 - Synchronizing Power Module Output Changes" for an explanation of the Trigger Subsystem.

**Note** The trigger subsystem must be enabled from the Initiate Subsystem or no triggering action will occur.

#### TRIG

When the trigger subsystem is enabled, **TRIG** generates an immediate trigger signal that bypasses any selected **TRIG:SOUR** and **TRIG:DEL**. The trigger will then:

- 1. Initiate a pending level change as specified by CURR[:LEV]:TRIG or VOLT[:LEV]:TRIG.
- 2. Initiate a pending level change as specified by **CURR:MODE LIST** or **VOLT:MODE LIST** and in accordance with **LIST:STEP**.
- 3. Clear the WTG bit in the Status Operation Condition register.
  - 46 Language Dictionary

| <b>Command Syntax</b>   | TRIGger[:STARt][:IMMediate]        |
|-------------------------|------------------------------------|
| Parameters              | (None)                             |
| Examples                | TRIG TRIG: IMM                     |
| Query Syntax            | (None)                             |
| <b>Related Commands</b> | ABOR CURR:MODE CURR:TRIG INIT *TRG |
|                         | VOLT:MODE VOLT:TRIG                |

## TRIG:DEL

This command sets the time delay between the detection of an event on the specified trigger source and the start of any corresponding trigger action on the power module's output.

| <b>Command Syntax</b>      | TRIGger[:STARt]:DELay <nrf+></nrf+> |
|----------------------------|-------------------------------------|
| Parameters                 | 0 to 65   MIN   MAX                 |
| Default Suffix             | S                                   |
| <b>*RST Value</b>          | 0                                   |
| Examples                   | TRIG:DEL .25 TRIG:DEL MAX           |
| Query Syntax               | TRIGger[:STARt]:DELay?              |
| <b>Returned Parameters</b> | <nr3></nr3>                         |
| <b>Related Commands</b>    | ABOR CURR:TRIG INIT *TRG TRIG[:IMM] |
|                            | VOLT:TRIG                           |

## **TRIG:LINK**

This command specifies which event conditions within the power module are linked to trigger source events when **LINK** is the parameter of the **TRIG:SOUR** command.

| Command Syntax             | TRIGger[:STARt]:LINK <crd></crd>    |
|----------------------------|-------------------------------------|
| Parameters                 | (See Table 3-1)                     |
| <b>*RST Value</b>          | OFF                                 |
| Examples                   | TRIG:LINK "CC" TRIG:LINK "OPER"     |
| Query Syntax               | TRIGger[:STARt]:LINK?               |
| <b>Returned Parameters</b> | < <b>CRD</b> > (See Table 3-1)      |
| <b>Related Commands</b>    | ABOR INIT *TRG TRIG[:IMM] TRIG:SOUR |

## TRIG:SOUR

This command selects the power module input trigger source as follows:

- **BUS \*TRG** or **<GET>** (Group Execute Trigger)
- **EXT** Mainframe backplane Trigger In bus
- HOLD No trigger source except TRIG:IMM
- LINK Internal power module event as specified by TRIG:LINK
- TTLT Mainframe Trigger Out bus

| <b>Command Syntax</b>      | TRIGger[:STARt]:SOURce <crd></crd> |  |
|----------------------------|------------------------------------|--|
| Parameters                 | BUS   EXT   HOLD   LINK   TTLT     |  |
| <b>*RST Value</b>          | BUS                                |  |
| Examples                   | TRIG: SOUR BUS TRIG: SOUR LINK     |  |
| Query Syntax               | TRIGger[:STARt]:SOURce?            |  |
| <b>Returned Parameters</b> | BUS   EXT   HOLD   TTLT            |  |
| <b>Related Commands</b>    | ABOR CURR:TRIG INIT OUTP:TTLT      |  |
|                            | VOLT:TRIG                          |  |

#### Voltage Subsystem

This subsystem programs the output voltage of the power module.

#### VOLT

This command directly programs the immediate voltage level of the power module. The immediate level is the voltage applied at the output terminals. This command is always active, even when the voltage subsystem is in the list mode (see **VOLT:MODE**).

| <b>Command Syntax</b>   | [SOURce]:VOLTage[:LEVel] [:IMMediate][:AMPLitude] <nrf+></nrf+>                                                                                                    |
|-------------------------|----------------------------------------------------------------------------------------------------|
| Parameters              | Table 3-2                                                                                                    |
| Default Suffix          | V                                                                                                    |
| <b>*RST Value</b>       | Table 3-2                                                                                                    |
| Examples                | VOLT 2500 MV VOLT:LEV 2.5                                                                                                    |
| Query Syntax            | [SOURce]:VOLTage[:LEVel] [:IMMediate][:AMPlitude]?                                                                                                    |
| Returned Parameters     | <ul> <li>[SOURce]:VOLTage[:LEVel] [:IMMediate][:AMPLitude]? MAX</li> <li>[SOURce]:VOLTage[:LEVel] [:IMMediate][:AMPLitude]? MIN</li> <li><nr3> VOLT? returns the presently programmed immediate voltage level.</nr3></li> <li>VOLT? MAX and VOLT? MIN return the maximum and minimum programmable immediate voltage levels.</li> </ul> |
| <b>Related Commands</b> | *SAV *RCL *RST                                                                                                    |

#### VOLT:MODE

This command enables or disables list subsystem control over the power module output voltage. When programmed with **FIX**, this command prevents the output voltage from being controlled by the sequencing of points specified by **LIST:VOLT**. If the **LIST** parameter is used, then the output voltage may be changed by the subsequent execution of a list. However, the list mode does not prevent the output voltage from being set by **VOLT[:IMM]** and **\*RCL**.

| Note | VOLT:MODE LIST is an implied ABORT command. |
|------|---------------------------------------------|
|------|---------------------------------------------|

| <b>Command Syntax</b>      | [SOURce]:VOLTage:MODE <crd></crd> |
|----------------------------|-----------------------------------|
| Parameters                 | FIXed   LIST                      |
| <b>*RST Value</b>          | FIX                               |
| Examples                   | VOLT:MODE LIST VOLT:MODE FIX      |
| Query Syntax               | [SOURce]:VOLTage:MODE?            |
| <b>Returned Parameters</b> | FIX   LIST                        |
| <b>Related Commands</b>    | VOLT:LIST *RCL                    |

## **VOLT:PROT**

This command sets the overvoltage protection (OVP) level of the power module. If the output voltage exceeds the OVP level, then the power module output is disabled and the Questionable Condition status register OV bit is set (see "Chapter 4 - Status Reporting"). An overvoltage condition can be cleared with the **OUTP:PROT:CLE** command after the condition that caused the OVP trip is removed. The OVP always trips with zero delay and is unaffected by the **OUTP:PROT:DEL** command.

| <b>Command Syntax</b> | [SOURce]:VOLTage:PROTection [:LEVel] <nrf+></nrf+> |
|-----------------------|----------------------------------------------------|
| Parameters            | See Table 3-2                                      |
| <b>Default Suffix</b> | V                                                  |
| <b>*RST Value</b>     | MAX                                                |
| Examples              | VOLT:PROT 2.5 VOLT:PROT:LEV MAX                    |

| Query Syntax               | [SOURce]:VOLTage:PROTection [:LEVel]?                          |
|----------------------------|----------------------------------------------------------------|
|                            | [SOURce]:VOLTage:PROTection [:LEVel]? MIN                      |
|                            | [SOURce]:VOLTage:PROTection [:LEVel]? MAX                      |
| <b>Returned Parameters</b> | <nr3> VOLT:PROT? returns presently programmed OVP level.</nr3> |
|                            | VOLT:PROT? MAX and VOLT:PROT? MIN return the                   |
|                            | maximum and minimum programmable OVP levels.                   |
| <b>Related Commands</b>    | OUTP:PROT:CLE *RST *SAV *RCL                                   |

#### VOLT:SENS:SOUR?

This command reads the state of the power module output connector remote sense switch. The **INT**ernal parameter corresponds to the **LOCAL** position of the switch. (See the power module User's Guide for more information about this switch.) **VOLT:SENS:SOUR** is an alias for the SCPI **VOLT:ALC:SOUR** command.

Query Syntax[SOURce]:VOLTage:SENSe:SOURce?ExampleVOLT:SENS:SOUR?Returned ParametersEXTernal | INTernalRelated CommandsVOLT:ALC:SOUR?

## **VOLT:TRIG**

This command programs the pending triggered voltage level of the power module. The pending triggered voltage level is a stored value that is transferred to the output terminals when a trigger occurs. A pending triggered level is unaffected by subsequent **VOLT:LEV[:IMM]** commands and remains in effect until the trigger subsystem receives a trigger or an **ABORt** command is given. In order for **VOLT:TRIG** to be executed, the trigger subsystem must be initiated (see **INITiate**).

| <b>Command Syntax</b>   | [SOURce]:VOLTage[:LEVel]:TRIGgered [:AMPLitude] <nrf+></nrf+>                                                                                                    |
|-------------------------|----------------------------------------------------------------------------------------------------|
| Parameters              | See Table 3-2                                                                                                    |
| Default Suffix          | V                                                                                                    |
| <b>*RST Value</b>       | See Table 3-2                                                                                                    |
| Examples                | VOLT:TRIG 1200 MV VOLT:LEV:TRIG 1.2                                                                                                    |
| Query Syntax            | [SOURce]:VOLTage[:LEVel]:TRIGgered [:AMPLitude]?                                                                                                    |
| Returned Parameters     | [SOURce]:VOLTage[LEVel]:TRIGgered [:AMPLitude]? MAX<br>[SOURce]:VOLTage[:LEVel]:TRIGgered [:AMPLitude]? MIN<br><nr3> VOLT:TRIG? returns the presently programmed current<br/>level. If the TRIG level is not programmed, the IMM level is returned.<br/>VOLT:TRIG? MAX and VOLT:TRIG? MIN return the<br/>maximum and minimum programmable triggered voltage levels.</nr3> |
| <b>Related Commands</b> | ABOR VOLT[:IMM] VOLT:MODE INIT *RST                                                                                                    |

| Parameter | True Event Condition                       |               | Valid for      |                  |
|-----------|--------------------------------------------|---------------|----------------|------------------|
| CC        | Constant current event bit <sup>1</sup>    | OUTP:DFI:LINK | OUTP:TTLT:LINK | TRIG[:STAR]:LINK |
| CV        | Constant voltage event bit <sup>1</sup>    | OUTP:DFI:LINK | OUTP:TTLT:LINK | TRIG[:STAR]:LINK |
| ESB       | Standard event summary bit <sup>1</sup>    | OUTP:DFI:LINK | OUTP:TTLT:LINK | TRIG[:STAR]:LINK |
| LSC       | List sequence complete pulse <sup>2</sup>  |               | OUTP:TTLT:LINK | TRIG[:STAR]:LINK |
| OPC       | Operation complete bit <sup>1</sup>        | OUTP:DFI:LINK | OUTP:TTLT:LINK | TRIG[:STAR]:LINK |
| OPER      | Operation summary bit <sup>1</sup>         | OUTP:DFI:LINK | OUTP:TTLT:LINK | TRIG[:STAR]:LINK |
| QUES      | Questionable summary bit <sup>1</sup>      | OUTP:DFI:LINK | OUTP:TTLT:LINK | TRIG[:STAR]:LINK |
| MAV       | Message available summary bit <sup>1</sup> | OUTP:DFI:LINK | OUTP:TTLT:LINK | TRIG[:STAR]:LINK |
| OFF       | No linked event condition                  | OUTP:DFI:LINK | OUTP:TTLT:LINK | TRIG[:STAR]:LINK |
| RQS       | Request service summary bit <sup>1</sup>   | OUTP:DFI:LINK | OUTP:TTLT:LINK | TRIG[:STAR]:LINK |
| RTG       | Received a trigger bit <sup>2</sup>        |               | OUTP:TTLT:LINK | TRIG[:STAR]:LINK |
| STC       | List step completed pulse <sup>2</sup>     |               | OUTP:TTLT:LINK | TRIG[:STAR]:LINK |
| STS       | List step started pulse <sup>2</sup>       |               | OUTP:TTLT:LINK | TRIG[:STAR]:LINK |
| SUM3      | OPER or QUES or ESB bit <sup>1</sup>       | OUTP:DFI:LINK | OUTP:TTLT:LINK | TRIG[:STAR]:LINK |
| TDC       | Trigger delay complete pulse <sup>2</sup>  |               | OUTP:TTLT:LINK | TRIG[:STAR]:LINK |

Table 3-1. Link Parameter List

<sup>1</sup> See "Chapter 4 - Status Reporting" <sup>2</sup> See "Chapter 5 - Synchronizing Power Module Output Changes".

|                                                                                                    |                  |          | Agilen   | t Model  |          |          |
|----------------------------------------------------------------------------------------------------|------------------|----------|----------|----------|----------|----------|
| Parameter                                                                                                    | 66101A           | 66102A   | 66103A   | 66104A   | 66105A   | 66106A   |
| Output Programming Range                                                                                                    |                  |          |          |          |          |          |
| (maximum programmable values):                                                                                               |                  |          |          |          |          |          |
| Voltage:                                                                                                    | 8.190 V          | 20.475 V | 35.831 V | 61.425 V | 122.85 V | 204.75 V |
| Current:                                                                                                    | 16.380 A         | 7.678 A  | 4.607 A  | 2.559 A  | 1.280 A  | 0.768 A  |
| OV Protection:                                                                                                    | 8.8 V            | 22.0 V   | 38.5 V   | 66.0 V   | 132.0 V  | 220.0 V  |
| Average Resolution                                                                                                    |                  |          |          |          |          |          |
| Voltage:                                                                                                    | 2.4 mV           | 5.9 mV   | 10.4 mV  | 18.0 mV  | 36.0 mV  | 60.0 mV  |
| Current:                                                                                                    | 4.6 mA           | 2.3 mA   | 1.4 mA   | 0.75 mA  | 0.38 mA  | 0.23 mA  |
| OV Protection:                                                                                                    | 50 mV            | 120 mV   | 200 mV   | 375 mV   | 750 mV   | 1.25 V   |
| *RST State Values <sup>1</sup>                                                                                               |                  |          |          |          |          |          |
| Voltage:                                                                                                    |                  |          |          | 0        |          |          |
| Current:                                                                                                    | 257 mA           | 120 mA   | 72 mA    | 40 mA    | 20 mA    | 12 mA    |
| OV Protection:                                                                                                    | 8.8 V            | 22.0 V   | 38.5 V   | 66.0 V   | 132.0 V  | 220.0 V  |
| <sup>1</sup> These also are the power-on reset values when the factory default parameters are left in effect (see "Chapter 2 |                  |          |          |          |          |          |
| Installation" in the power module User's Guide).                                                                             |                  |          |          |          |          |          |
| Nonvolatile Memory Locations:                                                                                                |                  |          | 5; (0 th | rough 4) |          |          |
| Volatile Memory Locations:                                                                                                   | 5; (5 through 9) |          |          |          |          |          |

| Table 3-2. | Power Modu | e Programming | Parameters |
|------------|------------|---------------|------------|

:

# **Status Reporting**

## **Power Module Status Structure**

Figure 4-1 shows the status register structure of the power module. The Standard Event, Status Byte, and Service Request Enable registers and the Output Queue perform standard GPIB functions as defined in the *IEEE 488.2 Standard Digital Interface for Programmable Instrumentation*. The Operation Status and Questionable Status registers implement status functions specific to the power module.

## Status Register Bit Configuration

Table 4-2 and Figure 4-1 show the bit configuration of each status register.

## **Operation Status Group**

## **Register Functions**

The Operation Status registers record signals that occur during normal operation. The group consists of the following registers:

- A Condition register that holds real-time status of the circuits being monitored. It is a read-only register.
- A PTR/NTR (positive transition/negative transition) Filter that functions as described under STAT:OPER:NTR|PTR COMMANDS in "Chapter 3 - Language Dictionary". This is a read/write register.
- An Event register that latches any condition that is passed through the PTR or NTR filters. Reading the Event register clears it.
- An Enable register that functions as described under **STAT:OPER:ENAB** in "Chapter 3 -Language Dictionary". This is a read/write register.

The outputs of the Operation Status group are logically-ORed into the OPER(ation) summary bit (7) of the Status Byte register.

## **Register Commands**

Commands that access this group are derived from the **STAT:OPER** commands described in "Chapter 3 - Language Dictionary" and summarized in Table 4-1.

| Register   | Command                    | Query           | Cleared By                               |
|------------|----------------------------|-----------------|------------------------------------------|
| Condition  | (None)                     | STAT:OPER:COND? | Cannot be cleared                        |
| PTR Filter | STAT:OPER:PTR <nrf></nrf>  | STAT:OPER:PTR?  | Programming <i>0</i> or <b>STAT:PRES</b> |
| NTR Filter | STAT:OPER:NTR <nrf></nrf>  | STAT:OPER:NTR?  | Programming 0                            |
| Event      | (None)                     | STAT:OPER:EVEN? | Reading or <b>*CLS</b>                   |
| Enable     | STAT:OPER:ENAB <nrf></nrf> | STAT:OPER:ENAB? | Programming 0                            |

## **Table 4-1. Status Operation Commands**

| Bit | Signal | Table 4-2. Bit Configu                                      | nuti |     |        | <u> </u>                                            |
|-----|--------|-------------------------------------------------------------|------|-----|--------|-----------------------------------------------------|
| BIt | Signal | Meaning                                                     |      | Bit | Signal | Meaning                                             |
|     |        | <b>Operation Status Group</b>                               |      |     |        | Standard Event Status Group                         |
| 0   | CAL    | The interface is computing new calibration constants        |      | 0   | OPC    | Operation complete                                  |
| 5   | WTG    | The interface is waiting for a trigger                      |      | 2   | QYE    | Query error                                         |
| 8   | CV     | The power module is in constant                             |      | 3   | DDE    | Device-dependent error                              |
|     |        | voltage mode                                                |      |     |        |                                                     |
| 10  | CC     | The power module is in constant                             |      | 4   | EXE    | Execution error                                     |
|     |        | current mode                                                |      |     |        |                                                     |
| 12  | DWE    | The list step is active (dwelling)                          |      | 5   | CME    | Command error                                       |
|     |        |                                                             |      | 7   | PON    | Power on                                            |
|     |        | Questionable Status Group                                   |      |     | _      | Status Byte and Service Request<br>Enable Registers |
| 0   | OV     | The power module overvoltage protection circuit has tripped |      | 3   | QUES   | Questionable status summary bit                     |
| 1   | OC     | The power module overcurrent                                |      | 4   | MAV    | Message Available summary bit                       |
|     |        | protection circuit has tripped                              |      |     |        |                                                     |
| 4   | OT     | The power module has an                                     |      | 5   | ESB    | Event Status summary bit                            |
|     |        | overtemperature condition                                   |      |     |        |                                                     |
| 9   | RI     | The power module remote inhibit state                       |      | 6   | MSS    | Master Status summary bit                           |
|     |        | is active                                                   |      |     | RQS    | Request Service bit                                 |
| 10  | UNR    | The power module output is                                  |      | 7   | OPER   | Operation status summary bit                        |
|     |        | unregulated                                                 |      |     |        |                                                     |

## Table 4-2. Bit Configurations of Status Registers

## **Questionable Status Group**

## **Register Functions**

The Questionable Status registers record signals that indicate abnormal operation of the power module. As shown in Figure 4-1, the group consists of the same type of registers as the Status Operation group. The outputs of the Questionable Status group are logically-ORed into the QUES(tionable) summary bit (3) of the Status Byte register.

## **Register Commands**

Programming for this group is derived from the **STAT:QUES** commands described in "Chapter 3 - Language Dictionary" and summarized in Table 4-3.

| Register   | Command                    | Query           | Cleared By                        |
|------------|----------------------------|-----------------|-----------------------------------|
| Condition  | (None)                     | STAT:QUES:COND? | Cannot be cleared                 |
| PTR Filter | STAT:QUES:PTR <nrf></nrf>  | STAT:QUES:PTR?  | Programming <b>0</b>              |
| NTR Filter | STAT:QUES:NTR <nrf></nrf>  | STAT:QUES:NTR?  | Programming 0 or <b>STAT:PRES</b> |
| Event      | (None)                     | STAT:QUES:EVEN? | Reading or <b>*CLS</b>            |
| Enable     | STAT:QUES:ENAB <nrf></nrf> | STAT:QUES:ENAB? | Programming 0                     |

## Table 4-3. Status : Questionable Commands

#### 52 Status Reporting

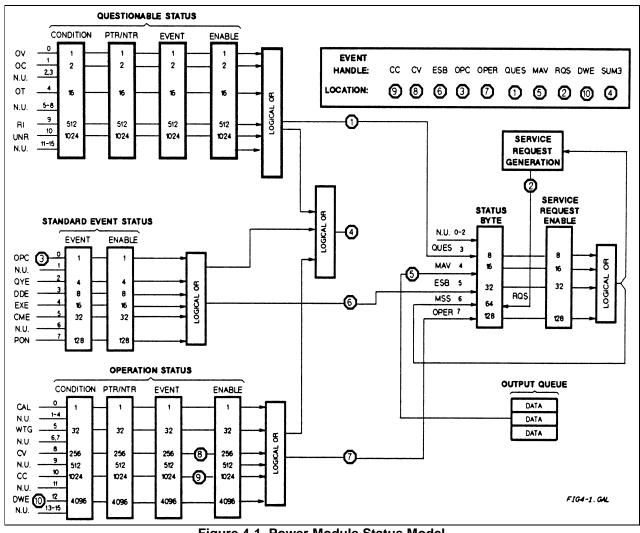

# Figure 4-1. Power Module Status Model

## **Standard Event Status Group**

## **Register Functions**

This group consists of an Event register and an Enable register that are programmed by COMMON commands. The Standard Event register latches events relating to interface communication status (see Table 4-2). It is a read-only register that is cleared when read. The Standard Event Enable register functions similarly to the enable registers of the Operation and Questionable status groups.

## **Register Commands**

The common **\*ESE** command programs specific bits in the Standard Event Status Enable register. Because the power module implements **\*PSC**, the register is cleared at power on if **\*PSC** = 1.

\*ESR? reads the Standard Event Status Event register. Reading the register clears it.

## **Status Byte Register**

This register summarizes the information from all other status groups as defined in the *IEEE 488.2 Standard Digital Interface for Programmable Instrumentation* standard. The bit configuration is shown in Table 4-2. The register can be read either by a serial poll or by **\*STB?**. Both methods return the same data, except for bit 6. Sending **\*STB?** returns MSS in bit 6, while polling returns RQS in bit 6.

## The RQS Bit

Whenever the power module requests service, it sets the SRQ interrupt line true and latches RQS into bit 6 of the Status Byte register. When the controller services the interrupt, RQS is cleared inside the register and returned in bit position 6 of the response. The remaining bits of the Status Byte register are not disturbed.

## The MSS Bit

This is a real-time (unlatched) summary of all Status Byte register bits that are enabled by the Service Request Enable register. MSS is set whenever the power module has at least one reason (and possible more) for requesting service. Sending **\*STB?** reads the MSS in bit position 6 of the response. No bits of the Status Byte register are cleared by reading it.

## **Determining the Cause of a Service Interrupt**

You can determine the reason for an SRQ by the following actions:

- Use a serial poll or the **\*STB?** query to determine which summary bits are active.
- Read the corresponding Event register for each summary bit to determine which events caused the summary bit to be set. When an Event register is read, it is cleared. This also clears the corresponding summary bit.
- The interrupt will recur until the specific condition that caused the each event is removed. If this is not possible, the event may be disabled by programming the corresponding bit of the status group Enable register or NTR|PTR filter. A faster way to prevent the interrupt is to disable the service request by programming the appropriate bit of the Service Request Enable register.

## **Output Queue**

The Output Queue is a first-in, first-out (FIFO) data register that stores power module-to-controller messages until the controller reads them. Whenever the queue holds one or more bytes, it sets the MAV bit (4) of the Status Byte register. If too many unread error messages are accumulated in the queue, a system error message is generated (see "Chapter 6 - Error Messages"). The Output Queue is cleared at power on and by **\*CLS**.

## **Location Of Event Handles**

"Event handles" are signals within the interface that can be used for triggers, for a Trigger Out signal, or for a DFI signal. Those event handles derived from signals in the Status Subsystem are shown as circled numbers in Figure 4-1. Other event handles are described in "Chapter 5 - Synchronizing Power Module Output Changes".

## **Initial Conditions At Power On**

## **Status Registers**

When the power module is turned on, a sequence of commands initializes the status registers. Table 4-4 shows the register states and corresponding power-on commands for the factory-default \*RST power-on state. *If the module power-on function switch is set to 0, then the power-on state is determined by the parameters stored in location 0 (see Chapter 4 of the User's Guide).* 

| Register                                                                                                    | Condition        | Caused By |  |
|----------------------------------------------------------------------------------------------------|------------------|-----------|--|
| Operation PTR; Questionable PTR                                                                                     | All bits = 1     | STAT:PRE  |  |
| Operation NTR; Questionable NTR                                                                                     | All bits $= 0$   | STAT:PRE  |  |
| Operation Event; Questionable Event                                                                                 | All bits $= 0$   | *CLS      |  |
| Operation Enable; Questionable Enable                                                                               | All bits $= 0$   | STAT:PRE  |  |
| Standard Event Status Enable                                                                                        | All bits $= 0^1$ | *ESE 0    |  |
| Status Byte                                                                                                    | All bits $= 0$   | *CLS      |  |
| Status Request Enable                                                                                               | All bits $= 0^1$ | *SRE 0    |  |
| Output Queue                                                                                                    | Cleared          | *CLS      |  |
| <sup>1</sup> If $PSC=1$ . If $PSC=0$ , then the last previous state before turn on is recalled. The value of PSC is |                  |           |  |
| stored in nonvolatile memory.                                                                                       |                  |           |  |
|                                                                                                    |                  |           |  |

## The PON (Power On) Bit

The PON bit in the Standard Event register is set whenever the power module is turned on. The most common use for PON is to generate an SRQ at power on following an unexpected loss of power. To do this, bit 7 of the Standard Event Enable register must be set so that a power-on event registers in the ESB (Standard Event Summary Bit). Also, bit 5 of the Service Request Enable register must be set to permit an SRQ to be generated. The commands to accomplish these two conditions are:

\*ESE 128 \*SRE 32

If **\*PSC** is programmed to 0, the contents of the Standard Event Enable and Service Request Enable registers are saved in nonvolatile memory and recalled at power on. This allows a PON event to generate SRQ at power on. Programming **\*PSC** to 1 prevents these registers from being saved and they are cleared at power on. This prevents a PON event from generating SRQ at power on.

## **Examples**

**Note** These examples are generic SCPI commands. See "Chapter 2 - Programming Introduction" for information about encoding the commands as language strings.

## Servicing an Operation Status Mode Event

This example assumes you want a service request generated whenever the power module switches to the CC (constant current) mode. From Figure 4-1, note that the required path is for a condition at bit 10 (CC) of the Operation Status register to set bit 6 (RQS) of the Status Byte register. The required register programming is as follows:

| Register               | Command             | Comment                                                             |
|------------------------|---------------------|---------------------------------------------------------------------|
| Operation PTR          | STAT:OPER:PTR 1024  | Allows a positive transition at the CC input (bit 10) to be         |
|                        |                     | latched into the Status Event register. <sup>1</sup>                |
| Operation Enable       | STAT:OPER:ENAB 1024 | Allows the latched CC event to be summed into the OPER              |
|                        |                     | summary bit.                                                        |
| Service Request Enable | *SRE 128            | Enables the OPER summary bit from the Status Byte register to       |
|                        |                     | generate RQS.                                                       |
| Operation Condition    | STAT:OPER:EVEN?     | When you service the request, read the event register to            |
|                        |                     | determine that bit 10 (CC) is set and to clear the register for the |
|                        |                     | next event.                                                         |

 Table 4-5. Generating RQS from the CC Event

<sup>1</sup>All bits of the PTR registers bits are set to 1 at power on.

## **Adding More Operation Events**

To add CV (constant voltage) and DWE (dwelling) events to this example, it is only necessary to add the decimal values for bit 8 (value 64) and bit 12 (value 4096) to the programming commands of the Operation Status group. The commands to do this are:

## STAT:OPER:PTR 5376;ENAB 5376

It is not necessary to change any other registers, since the programming for the operation summary bit (OPER) path has already been done.

## Servicing Questionable Status Events

To add OC (overcurrent) and OT (overtemperature) events to this example, program Questionable Status group bits 1 and 4.

## STAT: QUES: PTR 18; ENAB 18

Next, you must program the Service Request Enable register to recognize both the questionable (QUES) and the operational (OPER) summary bits.

## \*SRE 136

Now when there is a service request, read back both the operational and the questionable event registers.

## STAT:OPER:EVEN?;QUES:EVEN?

## **Monitoring Both Phases of a Status Transition**

You can monitor a status signal for both its positive and negative transitions. For example, to generate RQS when the power module either enters the CC (constant current) condition or leaves that condition, program the Operational Status PTR/NTR filter as follows:

## STAT:OPER:PTR 1024;NTR 1024 STAT:OPER:ENAB 1024;\*SRE 128

The PTR filter will cause the OPER summary bit to set RQS when CC occurs. Then the controller subsequently reads the event register (STAT: OPER: EVEN?), the register is cleared. When CC subsequently goes false, the NTR filter causes the OPER summary bit to again set RQS.

# Synchronizing Power Module Output Changes

## Introduction

If you use only the **VOLT** [: **LEV**] : **TRIG** and/or **CURR** [: **LEV**] : **TRIG** commands to trigger output changes, *you do not need the information in this chapter*. This chapter gives supplemental information on how you can synchronize power module output changes to internal or external events. The output changes can be:

- A change in output voltage level.
- A change in output current level.
- The start of an internally-paced list of output voltage or current levels.
- A step to the next level in a list of output voltage or current levels.
- A change in the output state (on or off).

The event to which the output change is synchronized can be any of the following:

- A command from the controller.
- A GPIB bus command.
- An event that occurs within the power module.
- An event that occurs within another power module.
- An external signal at the mainframe trigger input.
- An external signal at the mainframe fault inhibit input (INH).

The output synchronization is implemented by the following power module functions:

- Trigger subsystem.
- List subsystem.
- Remote inhibit (RI) subsystem.
- Discrete fault indicator (DFI) subsystem.

## **Trigger Subsystem**

Two simplified models of the trigger subsystem are presented. The first model shows how the trigger subsystem functions during fixed-mode output. This mode occurs when **VOLT:MODE FIX** or **CURR:MODE FIX** is in effect (see "Chapter 3 - Language Dictionary"). In this mode of output control, each triggered output voltage or current value is explicitly specified by a triggered-level command (for example, **VOLT: TRIG 20** or **CURR: TRIG 1.55**). The trigger then causes the output to change to this pending triggered level.

The second model shows the difference in trigger subsystem operation during list-mode output. This mode occurs when the **VOLT:MODE LIST** or **CURR:MODE LIST** command is programmed (see "List Subsystem" further in this chapter for an explanation of lists). In this mode of output operation, the triggered output voltage or current levels are specified within a list and the trigger controls the sequencing through the values in the list.

## Model of Fixed-Mode Trigger Operation

Figure 5-IA is a simplified model of trigger subsystem operation when the power module is programmed for fixed-mode output. The rectangular boxes represent states. The arrows show the transitions between states. These are labeled with the input or event that causes the transition to occur.

## **Idle State**

When the power module is turned on, the trigger subsystem is in the idle state. In this state, the trigger subsystem ignores all triggers. When the trigger action has been completed, the trigger subsystem returns to this state. It also returns to the Idle state if the **ABORt** command or an implied **ABORt** command (**\*RST**, **\*RCL**, or any **LIST**) is sent.

#### **Initiated State**

The **INITiate** command moves the trigger subsystem from the Idle state to the Initiated State. This enables the power module to receive triggers. The source of the trigger is selected with the **TRIGger:SOURce** command (see "Chapter 3 - Language Dictionary"). When in the Initiated state, the power module responds to events on the selected trigger source by transferring to the Delaying state. As shown in Figure 5-IA there is another trigger signal that is not subject to **TRIG: SOUR** control. This is the **TRIGger:IMMediate** command. If the trigger subsystem is in the Initiated state, this command generates a trigger that transfers the trigger subsystem directly to the Output Change state, bypassing the Delaying state.

#### **Delaying State**

When a trigger event occurs on the selected trigger source, the trigger subsystem transfers to the Delaying state. In this state, the subsystem waits for the interval specified by the **TRIGger:DELay** command before moving to the next state. As shown in Figure 5-1A, a **TRIGger: IMMediate** command will bypass any programmed delay and cause an immediate transition to the Output Change state.

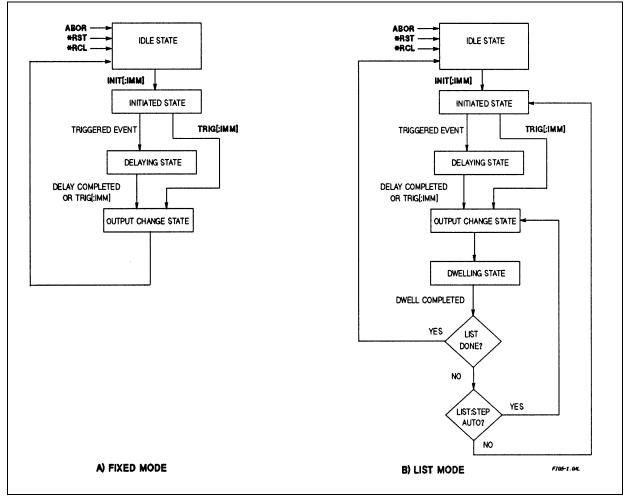

Figure 5-1. Simplified Models of Trigger Modes

## **Output Change State**

When the trigger subsystem enters the Output Change state, the output voltage and current are set to the pending levels programmed by the **VOLTage:TRIGgered** and **CURRent:TRIGgered** commands. Once this occurs, the existing triggered levels are cleared and must be reprogrammed. If no triggered levels are programmed, then the trigger has no effect on the output levels. When the triggered actions are completed, the trigger subsystem returns to the Idle state.

## Model of List Mode Trigger Operation

Figure 5-1B is a simplified model of trigger subsystem operation when power module is programmed for list-mode output. Operation in the Idle, Initiated, and Delaying states are identical to that described under fixed-mode operation.

#### **Output Change State**

When the trigger subsystem enters the Output Change state in List mode, the output voltage and/or current is set to the next value (point) in the programmed list. The trigger subsystem then transfers to the next (Dwelling) state and increments the list to the next point. If there are no more points in the list, the subsystem resets the list to the first point. This completes the list, unless LIST: COUNt is programmed to greater than one. In that case, the list is not completed until it has repeated the list sequence the number of times specified by the count.

#### **Dwelling State**

•

•

Each voltage and current list point has an associated dwell interval specified by the **LIST:DWELL** command. After the new output value is established, the trigger system pauses for the programmed dwell interval. During this dwell interval, trigger events are ignored and only an **ABORt** (or implied abort) command can transfer the subsystem out **of** the Dwelling state.

At the end of the dwell interval, the transition to the next state depends on whether or not the list has completed its sequencing and on how the LIST: STEP command has been programmed.

- If the list is completed, the trigger subsystem returns to the Idle state.
  - If the list is not completed, then the subsystem reacts as follows:
    - If **LIST: STEP ONCE** has been programmed, the trigger subsystem returns to the Idle state.
    - If LIST: STEP AUTO has been programmed, the trigger subsystem returns to the Output Change state and immediately executes the next list point.

## The INITiate:CONTinuous Command

In the above descriptions of the trigger subsystem models, the **INITiate: IMMediate** command was used to move from the Idle to the Initiated state. In some applications, it may be desirable to have the subsystem return directly to the Initiated state after a trigger action has completed. Programming **INITiate:CONTinuous ON** does this by bypassing the Idle state. If the **ABORt** command is given while **INIT: CONT** is **ON**, the trigger subsystem transfers to the Idle state but immediately exits to the Initiated state.

#### **Trigger Status and Event Signals**

Some transitions of the trigger subsystem provide inputs to the status subsystem. Others are defined as "event handles", which are selectable trigger sources by way of parameters in link commands **TRIGger:LINK**, **OUTPut:DFI:LINK** and **OUTPut:TTLT:LINK** (see Table 3-1). Table 5-1 summarizes these signals.

| Signal | Туре         | Description                                                                   |
|--------|--------------|-------------------------------------------------------------------------------|
| DWE    | Status Bit   | Dwelling. True only during the dwelling state. DWE can be monitored at the    |
|        |              | Operation Status register (see "Chapter 4 - Status Reporting").               |
| LSC    | Event Handle | List Sequence Complete. Occurs upon exit from the Dwelling state after the    |
|        |              | last programmed list point has been executed. If LIST: COUNt is greater than  |
|        |              | 1, LSC occurs once for each count until the list is done.                     |
| RTG    | Event Handle | Received a trigger. Occurs upon exit from the Initiated state.                |
| TDC    | Event Handle | Trigger delay complete. Occurs upon exit from the Delaying state.             |
| STC    | Event Handle | Step Completed. Occurs upon exit from the Dwelling state.                     |
| STS    | Event Handle | Step Started. Occurs upon transition into the Dwelling state.                 |
| WTG    | Status Bit   | Waiting for trigger. True only when the trigger subsystem is in either the    |
|        |              | Initiated or the Delaying state. WTG can be monitored at the Operation Status |
|        |              | register (see "Chapter 4 - Status Reporting").                                |

## Trigger In and Trigger Out

The mainframe has two bnc connectors labeled **Trigger In** and **Trigger Out**. Figure 5-2 shows the model for these signals, which are applied to all power modules in the mainframe (see "TrigIn/TrigOut Characteristics" in Chapter 1 of Agilent 66000A Installation Guide for electrical parameters). **Trigger In** and **Trigger Out** are electrically isolated at each power module from the mainframe chassis reference ground.

## Trigger In

**Trigger In** is a TTL level input that can be selected as a trigger source for each module. Modules recognize a **Trigger In** signal on its falling edge. **Trigger In** is selected as a trigger source with the **EXTernal** parameter. For example:

TRIGger:SOURce EXT OUTPut:TTLT:SOURce EXT

## **Trigger Out**

The **Trigger Out** signal is a 20-microsecond, negative-true TTL pulse. This pulse can be driven by each power module by programming the **OUTPut:TTLTrg** commands. Each module can also select **Trigger Out** as a trigger source by programming the **SCPI TRIGger:SOURce TTLT** command (see "Chapter 3 - Language Dictionary" for details of these commands).

- To select the **Trigger In** connector as a trigger source, use **TRIG**: **SOUR EXT**
- To apply a trigger to the **Trigger Out** connector, use **OUTP:TTLT ON.** You must also select the source **(OUTP:TTLT:SOUR)**.

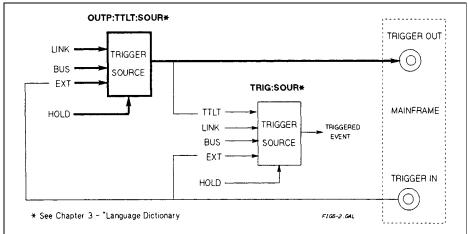

Figure 5-2. TTLT Trigger Model

## List Subsystem

The List Subsystem commands allow you to program a sequence of voltage and/or current values that will be applied to the power module output when it is the list mode (**VOLTage:MODE LIST** or **CURRent:MODE LIST**). Up to 20 voltage and current values, with 20 associated time intervals (dwells), may be programmed. By using lists, you can program a complex sequence of power module outputs with minimal interaction between the controller and the power module. Lists allow you to time output changes more precisely or to better synchronize them (using triggers) with asynchronous events.

## **Basic Steps of List Sequencing**

You can program the number of output levels (or points) in the list, the time interval that each level is maintained, the number of times that the list will be executed, and how the levels change in response to triggers. This is a synopsis of the list commands:

| List Function                                  | Command                 |
|------------------------------------------------|-------------------------|
| Enable the voltage list function               | VOLT:MODE LIST          |
| Enable the current list function               | CURR:MODE LIST          |
| Specify the voltage output levels (points)     | LIST:VOLT <nrf+></nrf+> |
| Specify the current output levels (points)     | LIST:CURR <nrf+></nrf+> |
| Specify the time duration of each output level | LIST:DWEL <nrf+></nrf+> |
| Specify the times the list is repeated         | LIST:COUN <nrf+></nrf+> |
| Select the list response to a trigger          | LIST:STEP AUTO ONCE     |

## **Programming the List Output Levels**

 Enable the specific output to be controlled by the list. For example, VOLT:MODE LIST CURR:MODE LIST

2. Program the desired output levels or points. The order of the points determines the order in which the output levels will occur. To sequence the voltage through values of 1, 1.5, 3, 1.5, and 1 volts, program:

LIST:VOLT 1,1.5,3.0,1.5,1 You can specify lists for both voltage and current. For example: LIST:VOLT 1,2,5,6,8 LIST:CURR 10,5,2,1.67,1.25

Both lists must have the same number of points. The exception is if a list has only a single point. In this case, the single-point list is treated as if it has the same number of points as the other list with each point equal to the programmed value. For example, if you send:

## LIST:VOLT 1,2,5,6,8;CURR 1

then the power module will respond as if the two lists were: LIST:VOLT 1,2,5,6,8 LIST:CURR 1,1,1,1,1

**Note** Execution of a list will be aborted if an ABORt command or an implied ABORt command (another list command, the \*RST command or the \*RCL command) is sent.

## **Programming List Intervals**

The dwell time is the interval that the output remains at the programmed value. The time unit is seconds. The following command specifies five dwell intervals:

LIST:DWEL 1,1.5,3,1.5,.5

## The number of dwell points must equal the number of output points: LIST:VOLT 3.0,3.25,3.5,3.75 LIST:DWEL 10,10,25,40

The only exception is for a dwell list with one value, which gives the same interval to all the points in the corresponding voltage or current list.

**Note** Sending a VOLT [: LEV: IMM] or CURR [: LEV: IMM] command during an interval will override the list output value for that interval. When the next interval begins, the output will be determined by the list value for that interval.

## Automatically Repeating a List

You can repeat a list by entering a LIST: COUNt parameter. The parameter determines how many times a list is executed or sequenced. Enter an integer or enter the value INF to make the list repeat indefinitely. For example, to make the current list 2,3,12,15 repeat 5 times, send:

LIST:CURR 2,3,12,15 LIST:COUN 5

The LIST: COUNt parameter is stored by **\*SAV** and restored by **\*RCL**. The GPIB **\*RST** value is 1.

## **Triggering a List**

No list will execute without a trigger. How the list responds to a trigger depends on how you program the LIST: STEP AUTO | ONCE command. The method you use will depend upon whether you want the list to be paced by dwell intervals or by triggers.

## **Dwell-Paced Lists**

For a closely controlled sequence of output levels, you can use a dwell-paced list. Each list output point remains in effect for the dwell time associated with that point. When the dwell time expires, the output immediately changes to the next point in the list.

For dwell pacing, program LIST: STEP to AUTO (see Figure 5-3-A). The dwell-paced list requires only a single trigger to start the list. The trigger subsystem remains in the dwelling state until the list is completed. If LIST: COUN is greater than 1, the entire list is repeated until the count has been satisfied (see Figure 5-1-B).

## **Trigger-Paced Lists**

If you need the output to closely follow asynchronous events, then a trigger-paced list is more appropriate. Program **LIST: STEP** to **ONCE** (see Figure 5-3-B). Now expiration of a dwell interval returns the trigger subsystem to the Initiated state. The subsystem then waits for a trigger to start the next dwell interval. During this time, the power module output remains at the level set by the last executed point in the list.

**Note** If the subsystem is not in the dwelling state, a **TRIGger [: IMMediate]** command will sequence the next point in the list.

#### 62 Synchronizing Power Module Output Changes

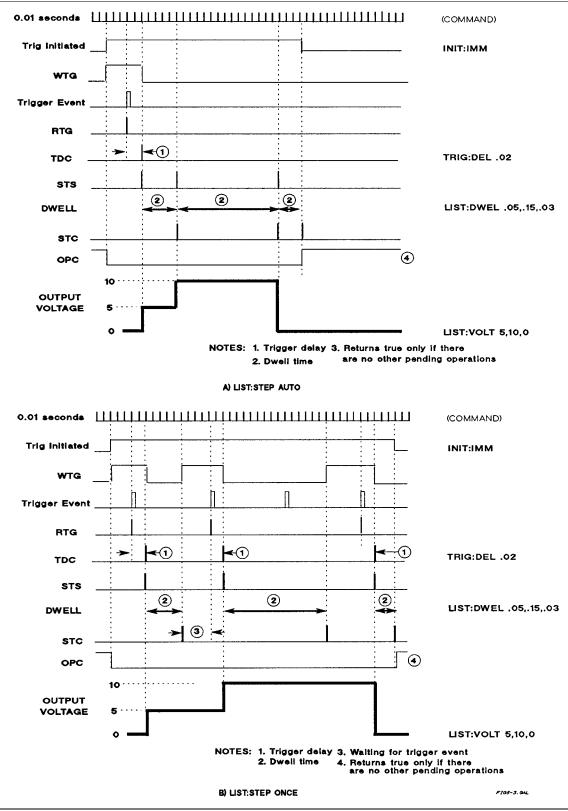

Figure 5-3. Timing diagrams of LIST:STEP Operation

Synchronizing Power Module Output Changes 63

## **DFI (Discrete Fault Indicator) Subsystem**

Whenever a fault is detected in the power module, it is capable of generating a low-true TTL signal at the mainframe FLT jack for communication with external devices (see "INH/FLT Characteristics" in Chapter 1 of the Agilent 66000A Installation Guide for the electrical parameters). The source for the DFI signal can be any of the parameters of the **OUTPut:DFI:LINK** command (see Table 3-1). The **SUM3** link parameter allows any combination of Questionable, Operation, or Event status bits to generate the DFI signal. The GPIB **\*RST** command sets the link parameter to **SUM3**.

## **RI (Remote Inhibit) Subsystem**

Each power module is connected to the mainframe INH jack via a function selector switch. (See Chapter 2 of the Operating Guide for details concerning this switch.) When the switch is set to enable the RI function, a low-true TTL signal at the INH input will shut down the power module. This generates an RI status bit at the Questionable Status register (see "Chapter 4 - Status Reporting"). By programming the status subsystem, you may use RI to generate a service request (SRQ) to the controller and/or to create a DFI output at the mainframe FLT jack. By using RI/DFI in this way, you can chain the power modules to create a serial shutdown in response to the INH input.

## **SCPI Command Completion**

SCPI commands sent to the power module are processed either sequentially or in parallel. Sequential commands finish execution before a subsequent command begins. A parallel command can begin execution while a preexisting command is still executing (overlapping commands). Commands that affect list and trigger actions are among the parallel commands.

There **\*WAI**, **\*OPC**, and **\*OPC?** common commands provide different ways of indicating when all transmitted commands, including any parallel ones, have completed their operations. The syntax and parameters for these commands are described in "Chapter 3 - Language Dictionary". Some practical considerations for using these commands are as follows:

- \*WAI
   This prevents the power module from processing subsequent commands until all pending operations are completed. If something prevents completion of an existing operation, \*WAI can place the module and the controller in a "hang-up" condition.

   \*OPC?
   This places a 1 in the Output Queue when all pending operations have completed. Because it requires
- your program to read the returned value from the queue before executing the next program statement, **\*OPC?** could prevent subsequent commands from being executed.
- \*OPC This sets the OPC status bit when all pending operations have completed. Since your program can read this status bit on an interrupt basis, \*OPC allows subsequent commands to be executed.

The trigger subsystem must be in the Idle state in order for the status OPC bit to be true. Therefore, as far as triggers and lists are concerned, OPC is false whenever the trigger subsystem is in the Initiated state. However, OPC is also false if there are any commands pending within any other subsystems. For example, if you send **CURR**: **TRIG 1**. **5** after a **VOLT:LIST** command, completion of the **CURR:TRIG** command will not set OPC if the list command is still executing.

**Note** For a detailed discussion of **\*WAI**, **\*OPC** and **\*OPC?**, see "Device/Controller Synchronization Techniques" in *ANSI/IEEE Std.* 488.2-1987.

# **Error Messages**

## **Power Module Hardware Error Messages**

Front panel error messages resulting from selftest errors or runtime failures are described in the power module *User's Guide*.

## **System Error Messages**

System error messages are read back via the **SYST:ERR?** query. The error number is the value placed in the power module error queue. **SYST:ERR?** returns the error number into a variable and combines the number and the error message into a string. Table 6-1 lists the system errors that are associated with SCPI syntax errors and interface problems. Information inside the brackets is not part of the standard error message, but is included for clarification. When system errors occur, the Standard Event Status register (see "Chapter 4 - Status Reporting") records them as follows:

#### **Standard Event Status Register Error Bits**

| Bit Set Error Code |                | Error Type | Error Type Bit Set |                | Error Type       |  |  |
|--------------------|----------------|------------|--------------------|----------------|------------------|--|--|
| 5                  | -100 thru -199 | Command    | 3                  | -300 thru -399 | Device-dependent |  |  |
| 4                  | -200 thru -299 | Execution  | 2                  | -400 thru -499 | Query            |  |  |

| Error  | Error String [Description/Explanation/Examples]                      |  |  |  |  |
|--------|----------------------------------------------------------------------|--|--|--|--|
| Number |                                                                      |  |  |  |  |
| -100   | Command error [generic]                                              |  |  |  |  |
| -101   | Invalid character                                                    |  |  |  |  |
| -102   | Syntax error [unrecognized command or data type]                     |  |  |  |  |
| -103   | Invalid separator                                                    |  |  |  |  |
| -104   | Data type error [e.g., "numeric or string expected, got block date"] |  |  |  |  |
| -105   | GET not allowed                                                      |  |  |  |  |
| -108   | Parameter not allowed [too many parameters]                          |  |  |  |  |
| -109   | Missing parameter [too few parameters]                               |  |  |  |  |
| -112   | Program mnemonic too long [maximum 12 characters]                    |  |  |  |  |
| -113   | Undefined header [operation not allowed for this device]             |  |  |  |  |
| -121   | Invalid character in number [includes "9" in octal data, etc.]       |  |  |  |  |
| -123   | Numeric overflow [exponent too large; exponent magnitude >32 k]      |  |  |  |  |
| -124   | Too many digits [number too long; more than 255 digits received]     |  |  |  |  |
| -128   | Numeric data not allowed                                             |  |  |  |  |
| -131   | Invalid suffix [unrecognized units, or units not appropriate]        |  |  |  |  |
| -138   | Suffix not allowed                                                   |  |  |  |  |
| -141   | Invalid character data [bad character, or unrecognized]              |  |  |  |  |
| -148   | Character data not allowed                                           |  |  |  |  |
| -150   | String data error                                                    |  |  |  |  |
| -151   | Invalid string data [e.g., END received before close quote]          |  |  |  |  |
| -158   | String data not allowed                                              |  |  |  |  |
| -161   | Invalid block data [e.g., END received before length satisfied]      |  |  |  |  |
| -168   | Block data not allowed                                               |  |  |  |  |
| -200   | Execution error [generic]                                            |  |  |  |  |
| -220   | Parameter error                                                      |  |  |  |  |

## Table 6-1. Summary of System Error Messages

| Error  | Error String [Description/Explanation/Examples]                                 |
|--------|---------------------------------------------------------------------------------|
| Number |                                                                                 |
| -222   | Data out of range [e.g., too large for this device]                             |
| -223   | Too much data [out of memory; block, string, or expression too long]            |
| -241   | Hardware missing [device-specific]                                              |
| -310   | System error                                                                    |
| -330   | Self-test failed                                                                |
| -350   | Too many errors [errors lost due to queue overflow]                             |
| -400   | Query error [generic]                                                           |
| -410   | Query INTERRUPTED [query followed by DAB or GET before response complete]       |
| -420   | Query UNTERMINATED [addressed to talk, incomplete programming message received] |
| -430   | Query DEADLOCKED [too many queries in command string]                           |
| -440   | Query UNTERMINATED [after indefinite response]                                  |

Table 6-1. Summary of System Error Messages (continued)

# **SCPI Conformance Information**

Note

See *Chapter 3 - Language Dictionary* for command syntax.

# **SCPI Version**

This power module conforms to Version 1990.0.

## **SCPI Confirmed Commands**

| ABOR                  | STAT:OPER:NTR?                  | [SOUR]:VOLT[:LEV][:IMM][:AMPL)   |
|-----------------------|---------------------------------|----------------------------------|
| CAL:AUT               | STAT:OPER:PTR                   | [SOURI:VOLT[:LEV][:IMM][:AMPL]?  |
| CAL:STAT              | STAT:OPER:PTR?                  | [SOUR]:VOLT[:LEV][:TRIG][:AMPL]  |
| DISP[:WIND][:STAT]    | STAT:PRES                       | [SOUR]:VOLT[:LEV][:TRIG][:AMPL]? |
| DISP[:WIND][:STAT]?   | STAT:QUES[:EVEN]?               | [SOUR]:VOLT:MODE                 |
| INIT[:IMM]            | STAT:QUES:COND?                 | [SOUR]:VOLT:MODE?                |
| INIT:CONT             | STAT:QUES:ENAB                  | [SOUR]:VOLT:PROT[:LEV]           |
| INIT:CONT?            | STAT:QUES:ENAB?                 | [SOUR]:VOLT:PROT[:LEV]?          |
| MEAS:CURR[:DC]?       | [SOUR]:CURR[:LEV][:IMM][:AMPL]  | SYST:ERR?                        |
| MEAS:VOLT[:DC]?       | [SOUR]:CURR[:LEV][:IMM][:AMPL]? | SYST:VERS?                       |
| OUTP[:STAT]           | [SOUR]:CURR[:LEV]:TRIG[:AMPL]   | TRIG[:STAR][:IMM]                |
| OUTP[:STAT?]          | [SOUR]:CURR[:LEV]:TRIG[:AMPL]?  | TRIG:DEL                         |
| OUTP:PROT:CLE         | [SOUR]:CURR:MODE                | TRIG:DEL?                        |
| OUTP:PROT:DEL         | [SOUR]:CURR:MODE?               | TRIG:LINK                        |
| <b>OUTP:PROT:DEL?</b> | [SOUR]:CURR:PROT:STAT           | TRIG:LINK?                       |
| OUTP:TTLT[:STAT]      | [SOUR]:CURR:PROT:STAT?          | TRIG:SOUR                        |
| OUTP:TTLT[:STAT]?     | [SOUR]:LIST:COUN                | TRIG:SOUR?                       |
| OUTP:TTLT:LINK        | [SOUR]:LIST:COUN?               | *CLS                             |
| OUTP:TTLT:LINK?       | [SOUR]:LIST:CURR                | *ESE *ESE? *ESR?                 |
| OUTP:TTLT:SOUR        | [SOUR]:LIST:CURR:POIN?          | *IDN?                            |
| OUTP:TTLT:SOUR?       | [SOUR]:LIST:DWEL?               | *OPC *OPC? *OPT?                 |
| STAT:OPER[:EVEN]?     | [SOUR]:LIST:DWEL:POIN?          | *PSC *PSC?                       |
| STAT:OPER:COND?       | [SOUR]:LIST:STEP                | *RCL *RST                        |
| STAT:OPER:ENAB        | [SOUR]:LIST:STEP?               | *SAV *SRE *STB?                  |
| STAT:OPER:ENAB?       | [SOUR]:LIST:VOLT                | *TRG *TST?                       |
| STAT:OPER:NTR         | [SOUR]:LIST:VOLT:POIN?          | *WAI                             |

## **SCPI Approved Commands**

(None)

Α

# Non-SCPI Commands

| CAL:CURR         | <b>OUTP:DFI:SOUR?</b> |
|------------------|-----------------------|
| CAL:PASS         | OUTP:REL[:STAT]       |
| CAL:SAVE         | OUTP:REL[:STAT]?      |
| CAL:VOLT         | OUTP:REL:POL          |
| OUTP:DFI[:STAT]  | <b>OUTP:REL:POL?</b>  |
| OUTP:DFI[:STAT]? | [SOUR]:LIST:STEP      |
| OUTP:DFI:LINK    | [SOUR]:LIST:STEP?     |
| OUTP:DFI:LINK?   | [SOUR]:VOLT:SENS?     |
| OUTP:DFI:SOUR    |                       |

# **Application Programs**

This section contains seven example applications. For each application, there is:

- An overview of the application.
- Which MPS features are used to implement the application.
- The advantages and benefits of the MPS solution.
- The details of the implementation of the solution.
- A block diagram of the setup.
- A sample program listing in Agilent BASIC.
- A description of variations on the application.

The following table lists what MPS features are used in each of the applications. It can be used as an index into this section.

Application 1. Sequencing Multiple Modules During Power Up

- Application 2. Sequencing Multiple Modules to Power Down on Event
- Application 3. Controlling Output Voltage Ramp Up at Turn On

Application 4. Providing Time-Varying Voltages

Application 5. Providing Time-Varying Current Limiting

Application 6. Output Sequencing Paced by the Computer

Application 7. Output Sequencing Without Computer Intervention

|                                       | Application |   |   |   |   |   |   |
|---------------------------------------|-------------|---|---|---|---|---|---|
|                                       | 1           | 2 | 3 | 4 | 5 | 6 | 7 |
| Lists                                 |             |   |   |   |   |   |   |
| 20-point current List                 |             |   |   |   | • |   |   |
| 20-point voltage List                 |             |   | • | • |   | • | • |
| Repetitive Lists                      |             |   |   | • |   |   |   |
| Dwell time                            |             |   | • | • | • |   | • |
| List Pacing                           |             |   |   |   |   |   |   |
| Dwell-paced Lists                     |             |   | • | • | • |   |   |
| Trigger-paced Lists                   |             |   |   |   |   | • | • |
| Actions Due To A Change In Status     |             |   |   |   |   |   |   |
| Generate an SRQ                       |             |   |   | • |   |   | • |
| Generate a trigger                    |             | • |   |   |   |   | • |
| Disable the output                    |             |   |   | • | • |   |   |
| Stop the List                         |             |   |   | • | • |   |   |
| Triggers                              |             |   |   |   |   |   |   |
| Change the voltage on trigger         | •           | • |   |   | • |   |   |
| Trigger in/out from MPS backplane TTL | •           | • |   |   |   | • | • |
| Trigger                               |             |   |   |   |   |   |   |
| Trigger on a GPIB trigger command     | •           |   |   | • | • | • | • |
| Trigger delay                         | •           | • |   |   |   |   |   |
| Other Features                        |             |   |   |   |   |   |   |
| Active downprogramming                |             | • |   | • | • |   |   |
| Overcurrent protection                |             |   |   | • | • |   |   |

B

## Application 1. Sequencing Multiple Modules During Power Up

## **Overview of Application**

When testing mixed signal devices,  $\pm$  bias supply voltages are typically applied before logic bias supply voltages. For a device that is sensitive to when bias voltages are applied, the order of power up of multiple power modules can be controlled.

For this example, the device requires three bias supplies, +5 V for the logic circuits and  $\pm 15$  V for amplifier circuits. To properly power up the device, the supplies must be sequenced so that the  $\pm 15$  V are applied first and the +5 V is applied 50 ms later.

The MPS can easily address this application through the use of triggers. The trigger will cause the modules to change from 0 V, where they are not powering the DUT, to their final voltage. By delaying the response to the trigger, you can control when the module's output voltage changes. This means you can control the sequence of the modules during power up.

## **MPS Features Used**

- Change the voltage on trigger.
- Trigger in/out from MPS mainframe backplane TTL Trigger.
- Trigger on a GPIB trigger command Trigger delay.
- Trigger delay.

## Advantages/Benefits Of The MPS Solution

By using trigger delay, the timing is accurate and repeatable. The sequence is simpler to program (no timing loops). The computer is not devoted to sequencing power modules. The computer does not provide timing for the sequence. One command initiates the sequence.

## **Implementation Details**

## How the MPS Implements The Sequence

The computer sends a trigger command to the first module. The first module simultaneously sends a backplane trigger to other two modules and goes to + 15 V. The second module receives the backplane TTL Trigger and immediately goes to - 15 V. The third module receives the backplane TTL Trigger, delays 50 ms, and then goes to + 5 V.

## MPS Set Up

Module in slot 0: The module is connected to + 15 V on the DUT. The initial voltage setting is 0 V. The module listens for the computer to send a trigger command. Upon receipt of the trigger command, the module goes to 15 V. Also upon receipt of the trigger command, the module generates a backplane TTL Trigger.

Module in slot 1: The module is connected to - 15 V on the DUT. The initial voltage setting is 0 V. The module listens for a backplane TTL Trigger. Upon receipt of the trigger, the module goes to 15 V.

## 70 Application Programs

Module in slot 2: The module is connected to + 5 V on the DUT. The initial voltage setting is 0 V. The module listens for a backplane TTL Trigger. The trigger delay is programmed to 50 ms. Upon receipt of the trigger, the module waits the trigger delay time and then goes to 5 V.

## Variations On This Implementation

- 1. The modules could be set to generate SRQ when the last module (+ 5 V) reaches its final output value. This would notify the computer that power has been applied to the DUT and the testing can begin.
- 2. To provide a delay between the application of the + 15 V and the 15 V bias, you can program different trigger delays into modules 2 and 3. The delay time will be relative to the module in slot 0.
- 3. To get all three modules to apply power to the DUT at the same time, simply eliminate the trigger delay on the + 5 V module.
- 4. When modules need to be connected in parallel to increase current, they will also need to be synchronized so that they all apply power simultaneously. To get modules in parallel to apply power at the same time, use the approach described in this example, but eliminate any trigger delays.

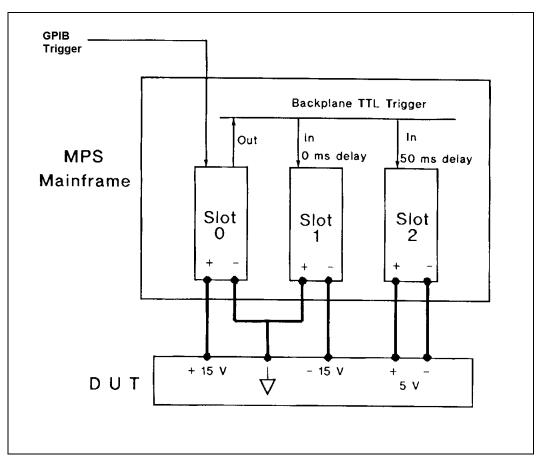

Figure B1-1. Block Diagram of Application #1

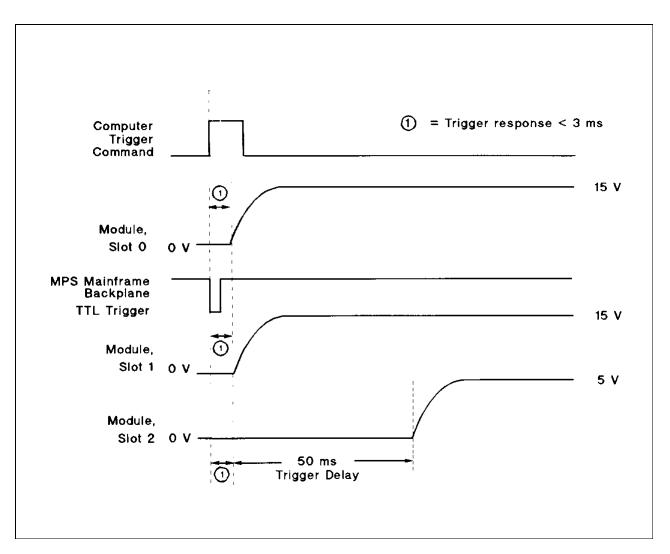

Figure B1-2. Timing Diagram of Application #1

10 ! APPLICATION #1: SEQUENCING MULTIPLE MODULES DURING POWER UP 20 ! PROGRAM: APP\_1 30 I 40 ASSIGN @Slot0 TO 70500 ! SELECT CODE 7, MAINFRAME ADDRESS 05, SLOT 00 ! SELECT CODE 7, MAINFRAME ADDRESS 05, SLOT 01 50 ASSIGN @Slot1 TO 70501 ! SELECT CODE 7, MAINFRAME ADDRESS 05, SLOT 02 60 ASSIGN @Slot2 TO 70502 70 ! SET UP MODULE IN SLOT 0 AS +15 V BIAS SUPPLY 80 ------90 1 100 OUTPUT@Slot0;"\*RST;\*CLS;STATUS:PRESET" Т RESET AND CLEAR MODULE 110 OUTPUT@Slot0;"VOLT 0" T START AT 0 V OUTPUT@Slot0;"VOLT:TRIGGERED 15" 120 Т GO TO 15 V ON TRIGGER 130 OUTPUT@Stot0;"TRIGGER:SOURCE BUS" i. TRIGGER SOURCE IS Agilent -18 'BUS' OUTPUT@Stot0:"OUTPUT:TTLTRG:SOURCE BUS" ! GENERATE BACKPLANE TTL TRIGGER WHEN GPIB 'BUS' TRIGGER IS 140 RECEIVED 150 OUTPUT@Slot0;"OUTPUT:TTLTRG:STATE ON" Т ENABLE BACKPLANE TTL TRIGGER DRIVE 160 OUTPUT@Slot0;"OUTPUT ON" ENABLE OUTPUT Т 170 OUTPUT@Slot0;"INITIATE" Ţ ENABLE RESPONSE TO TRIGGER 180 190 ! SET UP MODULE IN SLOT 1 AS -15 V BIAS SUPPLY 200 210 OUTPUT@Slot1;"\*RST;\*CLS;STATUS:PRESET" i RESET AND CLEAR MODULE OUTPUT@Slot1;"VOLT 0" 220 i START AT 0 V OUTPUT@Slot1:"VOLT:TRIGGERED 15" 230 Ţ GO TO 15 V ON TRIGGER OUTPUT@Slot1;"TRIGGER:SOURCE TTLTRG" TRIGGER SOURCE IS BACKPLANE TTL TRIGGER 240 i. 250 OUTPUT @Slot1;"OUTPUT ON" Ţ **ENABLE OUTPUT** 260 OUTPUT @Slot1;"INITIATE" ENABLE RESPONSE TO TRIGGER Ţ 270 280 ! SET UP MODULE IN SLOT 2 AS +5 V BIAS SUPPLY ------290 300 OUTPUT @Slot2;"\*RST;\*CLS;STATUS:PRESET" Т RESET AND CLEAR MODULE OUTPUT @Slot2;"VOLT 0" START AT 0 V 310 Т 320 OUTPUT @Slot2;"VOLT:TRIGGERED 5" Т GO TO 5 V ON TRIGGER 330 OUTPUT @Slot2;"TRIGGER:SOURCE TTLTRG" Т TRIGGER SOURCE IS BACKPLANE TTL TRIGGER 340 OUTPUT @Slot2;"TRIGGER:DELAY 0.050" Ţ 50 ms TRIGGER DELAY 350 OUTPUT @Slot2;"OUTPUT ON" **ENABLE OUTPUT** OUTPUT @Slot2:"INITIATE" ENABLE RESPONSE TO TRIGGER 360 T. 370 Т ! BEFORE TRIGGERING THE MODULES, DETERMINE IF THE MODULES ARE READY BY CHECKING FOR 380 ! 'WAITING FOR TRIGGER' (BIT 5 OF THE OPERATION STATUS REGISTER). IF THE LAST MODULE PROGRAMMED 390 400 ! IS READY THEN SO ARE THE OTHERS, SO JUST CHECK SLOT 2. 410 YOU COULD ELIMINATE THIS STEP BY SIMPLY INSERTING A PAUSE IN THE PROGRAM. HOWEVER, BY 420 Ţ CHECKING THE INSTRUMENT STATUS, YOU CAN AVOID TIMING PROBLEMS. ALSO, ANY OTHER OPERATIONS 430 İ 440 THAT TAKE TIME WILL GIVE THE MODULES A CHANCE TO COMPLETE PROCESSING. I 450 REPEAT 460 470 OUTPUT @Slot2;"STATUS:OPERATION:CONDITION?" 480 ENTER @Slot2;Condition\_data 490 UNTIL BIT(Condition\_data,5) TEST FOR BIT 5 = TRUE I. 500 510 ! TRIGGER MODULE IN SLOT 0 TO BEGIN SEQUENCING THE 3 MODULES TO POWER UP 520 OUTPUT @Slot0:"\*TRG" SEND Agilent -1B 'BUS' TRIGGER 530 540 I. 550 END

## Figure B1-3. Agilent BASIC Program Listing for Application #1

# Application 2. Sequencing Multiple Modules to Power Down on Event

## **Overview Of Application**

When testing devices, such as some GaAs and ECL devices that are sensitive to when bias voltages are removed, the order of power-down of multiple power modules can be controlled. The power-down sequence can be initiated by an event, such as a change in power module status, fault condition, detection of a TTL signal, etc.

For this example, there are three supplies + 5 V and  $\pm$  15 V. (See previous application for how to generate a power up sequence.) Once the power has been applied to the DUT, the modules can be reprogrammed to perform the power down sequence. The power down sequence is initiated when a fault in the DUT draws excessive current from the power module, causing the module to change from CV to CC. To prevent damage to the DUT, it is necessary to remove the + 5 V first, then the  $\pm$  15 V modules 15 ms later.

Once again, MPS triggering can solve the application. In this scenario, the CV-to-CC crossover event will be used as the trigger source. The trigger will cause the modules, in the correct order, to change from their programmed voltages down to 0 V.

#### **MPS Features Used**

- Generate a trigger on a change in internal status.
- Change the voltage on trigger.
- Trigger in/out from MPS mainframe backplane TTL Trigger o Trigger delay.
- Active downprogramming.

#### Advantages/Benefits Of The MPS Solution

By using the modules' change in status to automatically generate a trigger, the computer is not devoted to polling the modules to detect a change in state.

By letting each module monitor its status, the CC condition will generate a response faster than if the computer was polling the module to detect a change in state.

The sequence is simpler to program (no timing loops).

By using trigger delay, the timing is accurate and repeatable because the computer does not provide timing for the sequence. The active downprogrammers in the module output can quickly discharge the module's output capacitors and any

capacitance in the DUT.

#### **Implementation Details**

#### How The MPS Implements The Solution

All modules are set to listen for a backplane TTL Trigger.

When any module detects a change in status from CV to CC, it sends out a backplane TTL Trigger.

When the + 5 V module receives the trigger, it immediately goes to 0 V.

When the +15 V and - 15 V modules receive the trigger, they wait the trigger delay time and then go to 0 V.

**Note** Any module can generate both the backplane TTL Trigger signal and be triggered by that same signal.

#### **MPS Set Up**

Module in slot 0: The module is connected to + 15 V on the DUT. The initial voltage setting is 15 V. The module monitors its status. The module will generate a backplane TTL Trigger on CV-to-CC crossover. The module listens for a backplane TTL Trigger. The trigger delay is programmed to 15 ms. Upon receipt of the trigger, the module waits the trigger delay time and then goes to 0 V.

Module in slot 1: The module is connected to supply - 15 V to the DUT. The initial voltage setting is 15 V The module monitors its status. The module will generate a backplane TTL Trigger on CV-to-CC crossover. The module listens for backplane TTL Trigger. The trigger delay is programmed to 15 ms. Upon receipt of the trigger, the module waits the trigger delay time and then goes to 0 V.

Module in slot 2. The module is connected to supply + 5 V to the DUT. The initial voltage setting is 5 V. The module monitors its status. The module will generate a backplane TTL Trigger on CV-to-CC crossover. The module listens for backplane TTL Trigger. Upon receipt of the trigger, the module immediately goes to 0 V.

#### Variations On This Implementation

- 1. The modules could be set to generate SRQ when the last module reaches 0 V. This could notify the computer that power has been removed from the DUT.
- 2. The modules could be set to generate a DFI (Discrete Fault Indicator) signal on the MPS rear panel on a change in status. This signal could be used to shut down other power modules, to flash an alarm light, or to sound a buzzer. This could also be routed to other instruments to signal them to stop making measurements.
- 3. To get all three modules to remove power from the DUT at the same time, simply eliminate the trigger delay on the  $\pm$  15 V modules.
- 4. To provide a delay between the removal of the three bias voltages, you can program a different trigger delay into each module.

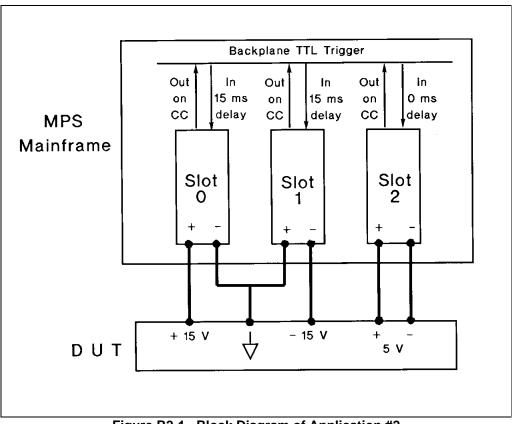

Figure B2-1. Block Diagram of Application #2

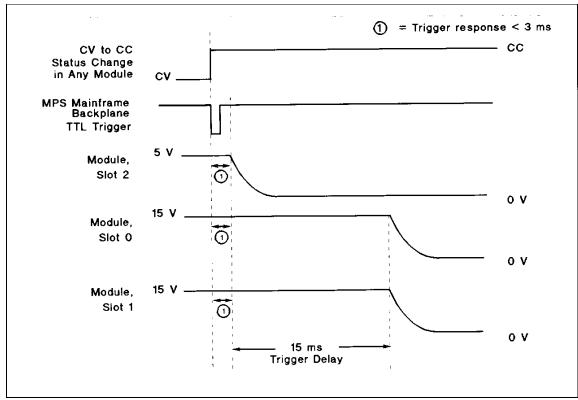

Figure B2-2. Timing Diagram of Application #2

76 Application Programs

| 10<br>20 | ! APPLICATION #2: SEQUENCING MULTIPLE MODULE<br>! PROGRAM: APP 2 | ES 1 | TO POWER DOWN ON EVENT                       |
|----------|------------------------------------------------------------------|------|----------------------------------------------|
| 30       | -<br>!                                                           |      |                                              |
| 40       | ASSIGN @Slot0 TO 70500                                           | !    | SELECT CODE 7, MAINFRAME ADDRESS 05, SLOT 00 |
| 50       | ASSIGN @Slot1 To 70501                                           | ļ    | SELECT CODE 7, MAINFRAME ADDRESS 05, SLOT 01 |
| 60       | ASSIGN @Slot2 TO 70502                                           | İ.   |                                              |
| 70       | 1                                                                |      |                                              |
| 80       | SET UP MODULE IN SLOT 0 AS +15 V BIAS SUPPLY                     |      |                                              |
| 90       | 1                                                                |      |                                              |
| 100      | OUTPUT @Slot0;"*RST;*CLS;STATUS:PRESET"                          | !    | RESET AND CLEAR MODULE                       |
| 110      | OUTPUT @Slot0;"CURR .5"                                          |      |                                              |
| 120      | OUTPUT @Slot0;"VOLT 15"                                          | !    | START AT 15 V                                |
| 130      |                                                                  | i.   | GO TO 0 V ON TRIGGER                         |
| 140      | OUTPUT @Slot0;"TRIGGER:SOURCE TTLTRG"                            | İ.   | TRIGGER SOURCE IS TTL TRIGGER                |
| 150      |                                                                  | İ.   | 15 ms TRIGGER DELAY                          |
| 160      |                                                                  | i    | ENABLE RESPONSE TO TRIGGER                   |
| 170      | OUTPUT @Slot0;"OUTPUT:TTLTRG:SOURCE LINK"                        | İ.   | GENERATE A BACKPLANE TTL TRIGGER             |
| 180      |                                                                  | İ.   | WHEN A CV-TO-CC TRANSITION OCCURS            |
| 190      |                                                                  | i    | ENABLE TTL TRIGGER DRIVE                     |
| 200      | OUTPUT @Slot0;"OUTPUT ON"                                        | İ    |                                              |
| 210      | I                                                                |      |                                              |
| 220      | SET UP MODULE IN SLOT 1 AS -15 V BIAS SUPPLY                     |      |                                              |
| 230      | !                                                                |      |                                              |
| 240      | OUTPUT @Slot1;"*RST;*CLS;STATUS:PRESET"                          | I.   | RESET AND CLEAR MODULE                       |
| 250      | OUTPUT @Slot1;"CURR .5"                                          |      |                                              |
| 260      | OUTPUT @Slot1;"VOLT 15"                                          | !    | START AT 15 V                                |
| 270      | OUTPUT @Slot1;"VOLT:TRIGGERED 0"                                 | i    | GO TO 0 V ON TRIGGER                         |
| 280      |                                                                  | į    | TRIGGER SOURCE IS BACKPLANE TTL TRIGGER      |
| 290      | OUTPUT @Slot1;"TRIGGER:DELAY .015"                               | i    | 15 ms TRIGGER DELAY                          |
| 300      | OUTPUT @Slot1;"INITIATE"                                         | İ.   | ENABLE RESPONSE TO TRIGGER                   |
| 310      | OUTPUT @Slot1;"OUTPUT:TTLTRG:SOURCE LINK"                        | i    | GENERATE A BACKPLANE TTL TRIGGER             |
| 320      |                                                                  | i.   | WHEN A CV-TO-CC TRANSITION OCCURS            |
| 330      |                                                                  | İ.   | ENABLE TTL TRIGGER DRIVE                     |
| 340      | OUTPUT @Slot1;"OUTPUT ON"                                        | !    |                                              |
| 350      | !                                                                |      |                                              |
| 360      | ! SET UP MODULE IN SLOT 2 AS +5 V BIAS SUPPLY                    |      |                                              |
| 370      | ļ                                                                |      |                                              |
| 380      | OUTPUT @Slot2;"*RST;*CLS;STATUS:PRESET"                          | !    | RESET AND CLEAR MODULE                       |
| 390      | OUTPUT @Slot2;"CURR .5"                                          |      |                                              |
| 400      | OUTPUT @Slot2;"VOLT 5"                                           | !    | START AT 5 V                                 |
| 410      | OUTPUT @Slot2;"VOLT:TRIGGERED 0"                                 | !    | GO TO 0 V ON TRIGGER                         |
| 420      | OUTPUT @Slot2;"TRIGGER:SOURCE TTLTRG"                            | !    | TRIGGER SOURCE IS BACKPLANE TTL TRIGGER      |
| 430      | OUTPUT @Slot2;"INITIATE"                                         | !    | ENABLE RESPONSE TO TTL TRIGGER               |
| 440      | OUTPUT @Slot2;"OUTPUT:TTLTRG:SOURCE LINK"                        | !    | GENERATE A BACKPLANE TTL TRIGGER             |
| 450      | OUTPUT @Slot2;"OUTPUT:TTLTRG:LINK 'CC' "                         | !    | WHEN A CV-TO-CC TRANSITION OCCURS            |
| 460      | OUTPUT @Slot2;"OUTPUT:TTLTRG:STATE ON"                           | !    | ENABLE TTL TRIGGER DRIVE                     |
| 470      | OUTPUT @Slot2;"OUTPUT ON"                                        | !    | ENABLE OUTPUT                                |
| 480      | !                                                                |      |                                              |
| 490      | ! THE POWER MODULES ARE NOW SET UP TO IMPL                       | .EM  | ENT THE POWER DOWN ON EVENT.                 |
| 500      | ! ANY TIME ANY MODULE GOES INTO CC, THE SEQU                     |      |                                              |
| 510      | !                                                                |      |                                              |
| 520      | END                                                              |      |                                              |
|          |                                                                  |      |                                              |

# Figure B2-3. Agilent BASIC Program Listing for Application #2

# Application 3. Controlling Output Voltage Ramp Up at Turn On

## **Overview Of Application**

When control over the rate of voltage ramp up at turn-on of the power module output is required, the desired shape can be approximated by downloading and executing a series of voltage and dwell time points.

For this example, you need to program the power module to change its output from 2 volts to 10 volts, slewing through the 8 volt transition in 0.5 seconds. This results in a turn-on ramp-up of 16 V per second.

The MPS can create this voltage versus time characteristic using Lists. The desired characteristic (in this case, linear) is simulated using the 20 available voltage points. To determine the value of each point in the transition, simply divide the change in voltage by 20. To determine the dwell time of each voltage point, divide the total transition time by 19. After the List has been executed, the module will continue to output the final value (in this case, 10 volts) until the output has been reprogrammed to another value. Note that the dwell-time of the last point is not part of the transition time.

To determine the slowest ramp up (longest transition time) that can be generated, you must consider how smooth you need the voltage versus time characteristic to be. As the dwell time associated with each point gets longer, the output voltage will become more like a "stair step" and less like a linear transition. (see Figure B3-1)

To determine the fastest ramp up (shortest transition time) that can be generated, you must consider the minimum dwell time specification (10 ms) and the maximum risetime of specification the power module (20 ms). If you program 10 ms dwell times, the power module will not be able to reach its output voltage before the next voltage point is output. (see Figure B3-2)

#### **MPS Features Used**

- 20-point voltage List.
- Dwell time.
- Dwell-paced Lists.

#### Advantages/Benefits Of The MPS Solution

By using Lists, the module changes its output voltage automatically, so that the computer is not devoted to reprogramming the output voltage.

The outputs can change faster when dwell paced than when the computer must explicitly reprogram each change.

The sequence is simpler to program (no timing loops). By using dwell times, the timing of each point is accurate and repeatable.

The computer does not provide timing for the sequence. For negative-going ramps, the active downprogrammers in the module output can quickly discharge the module's output capacitors and any capacitance in the DUT when negative going ramps are required.

#### **Implementation Details**

#### How the MPS Implements The Sequence

The module is programmed to List mode.

The module will execute a dwell-paced List.

The 20 voltage points are downloaded to the module.

The 20 dwell times are downloaded to the module.

When the transition must occur, the module is triggered by the computer.

The module output ramps under its own control.

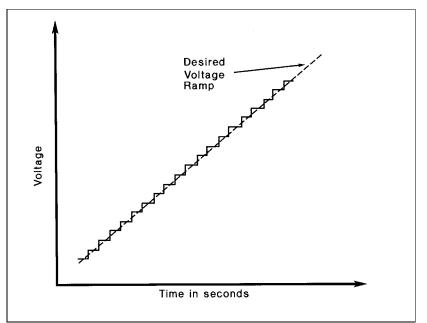

Figure B3-1. Simulating a Slow Voltage Ramp

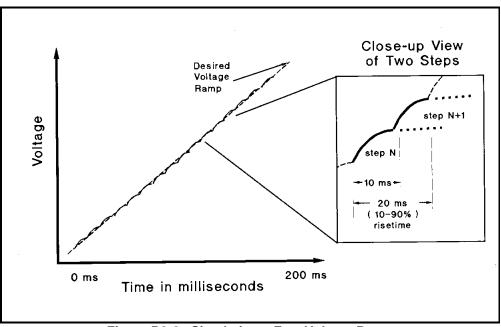

Figure B3-2. Simulating a Fast Voltage Ramp

#### Variations On This Implementation

- 1. The module could be set to begin ramping in response to an external or backplane TTL Trigger.
- 2. The module could be set to generate SRQ when it has finished its transition. This would notify the computer that the voltage is at the proper level.

- 3. The module could be set to generate an external trigger when it has finished its transition. This trigger could be routed to other instruments as a signal to start making measurements.
- 4. Multiple modules could be programmed to slew together in response to the computer trigger command.
- 5. The module could be set to generate an external trigger for each point in the transition. This trigger could be routed to other instruments as a signal to take a measurement at various supply voltages. (see application #7)
- 6. Many voltage versus time characteristics can be generated by varying the voltage values and the dwell times in the List.

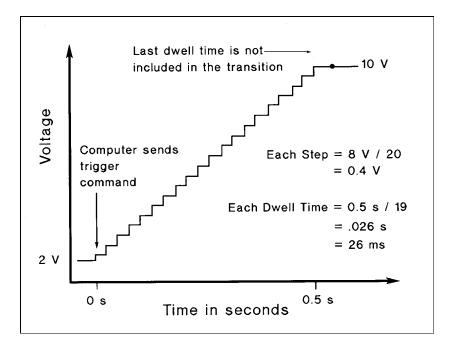

Figure 3-3. Generating the Desired Voltage Ramp for Application #3

! APPLICATION #3: CONTROLLING VOLTAGE RAMP UP AT TURN ON 10 20 ! PROGRAM: APP\_3 30 Т 40 Ţ ASSIGN @Slot0 To 70500 SELECT CODE 7, MAINFRAME ADDRESS 05, SLOT 00 50 60 **OPTION BASE 1** 70 DIM V\_Step(20) Į. ARRAY TO HOLD THE VOLTAGE RAMP STEPS 80 Vstart=2 Т START VOLTAGE FOR RAMP 90 Vstop=10 İ STOP VOLTAGE FOR RAMP Ramp\_time=.5 100 1 SECONDS TO CHANGE FROM Vstart TO Vstop 110 Dwell=Ramp\_time/19 1 IN SECONDS 120 Ţ 130 ! SINCE THE OUTPUT STAYS AT THE LAST VOLTAGE POINT AFTER ITS DWELL TIME EXPIRES, THE DWELL TIME OF THE ! LAST POINT IS NOT PART OF THE TRANSITION TIME. THEREFORE, DIVIDE THE TOTAL TIME BY 19 POINTS, NOT 20. 140 ! ALSO, YOU ONLY NEED TO DOWNLOAD 1 DWELL TIME. IF THE MODULE RECEIVES ONLY 1 DWELL TIME, IT ASSUMES 150 ! YOU WANT THE SAME DWELL TIME FOR EVERY POINT IN THE LIST. 160 170 180 FOR I=1 TO 20 190 V\_step(I)=Vstart+(((Vstop-Vstart)/20)\*I) Į. CALCULATES VOLTAGE LIST POINTS 200 NEXT I 210 Т 220 OUTPUT @Slot0;"\*RST;\*CLS;STATUS:PRESET" Ţ RESET AND CLEAR MODULE 230 OUTPUT @Slot0;"VOLT ";Vstart START RAMP AT Vstart Т 240 OUTPUT @Slot0;"CURR .1" 250 OUTPUT @Slot0;"OUTPUT ON" ENABLE OUTPUT Ţ SET TO GET VOLTAGE FROM LIST 260 OUTPUT @Slot0;"VOLT:MODE LIST" Т 270 OUTPUT @Slot0;"LIST:VOLT ";V\_step(\*) 1 DOWNLOAD VOLTAGE POINTS 280 OUTPUT @Slot0;"LIST:DWELL ";Dwell 1 DOWNLOAD 1 DWELL TIME 290 OUTPUT @Slot0;"LIST:STEP AUTO" 1 DWELL-PACED LIST 300 OUTPUT @Slot0;"INITIATE" ENABLE TRIGGER TO START LIST 1 310 Ţ ! BEFORE TRIGGERING THE MODULE, DETERMINE IF IT IS READY BY CHECKING FOR 320 330 ! 'WAITING FOR TRIGGER' (BIT 5 OF THE OPERATION STATUS REGISTER). 340 ! YOU COULD ELIMINATE THIS STEP BY SIMPLY INSERTING A PAUSE IN THE PROGRAM. HOWEVER, BY 350 360 ! CHECKING THE INSTRUMENT STATUS, YOU CAN AVOID TIMING PROBLEMS. ALSO, ANY OTHER OPERATIONS 370 ! THAT TAKE TIME WILL GIVE THE MODULE A CHANCE TO COMPLETE PROCESSING. 380 390 REPEAT OUTPUT @Slot0:"STATUS:OPERATION:CONDITION?" 400 410 ENTER @Slot0;Condition\_data 420 UNTIL BIT(Condition\_data,5) İ TEST FOR BIT 5 = TRUE 430 440 ! SEND TRIGGER COMMAND TO START LIST AND GENERATE THE VOLTAGE RAMP 450 460 OUTPUT @Slot0;"TRIGGER:IMMEDIATE" THIS IS AN IMMEDIATE TRIGGER, WHICH IS ALWAYS ACTIVE. Ţ THEREFORE, IT DOES NOT NEED TO BE SELECTED AS A TRIGGER 470 i. SOURCE. 480 Т END 490

## Figure B3-4. Agilent BASIC Program Listing for Application #3

# **Application 4. Providing Time-Varying Voltages**

#### **Overview of Application**

To burn-in devices using thermal or mechanical cycling/stress, cyclical time-varying voltage is provided by programming a set of voltage and dwell time points that repetitively sequence over time.

For this example, the power module must provide the repetitive waveform shown in Figure B4-1. This time-varying voltage will be applied to a hybrid IC. By continually cycling the voltage from 0 to 7 volts over a 33 second interval, the hybrid is given time to heat up and undergo thermal and mechanical stress as the welds inside the hybrid expand and contract, and then subsequently cool down.

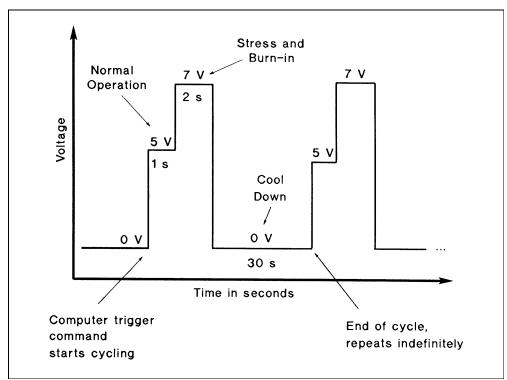

Figure B4-1. Voltage Waveform for Application #4

In addition to generating the cyclical voltage, it is desirable to have the power module notify the computer should the device fail and stop the cycling. Since the module is monitoring test status, the computer is free to perform other tests.

The MPS can address this application using dwell-paced repetitive Lists. This application could be thought of as a simple power arbitrary waveform generator. To get the desired time-varying voltage, you must be able to describe the waveform in 20 discrete voltage points, with each point ranging from 10 ms to 65 seconds. This range of dwell times determines the range of frequencies (or time rate of change) of the voltage waveform to be generated.

Once the waveform has been described, it is downloaded to the module. Upon being triggered, it will repetitively generate the waveform without computer intervention.

The module will also be set up to generate an SRQ and stop the voltage cycling of the hybrid should fail. If the hybrid fails by shorting, the module will go into CC. This change in status will cause the module to protect the DUT by disabling the output, which will stop the test and generate an SRQ. (Open circuit failures will not be detected. Since failures of this type are less likely to have destructive consequences, detection is not required.)

#### 82 Application Programs

#### MPS Features Used

- 20-point voltage List.
- Repetitive Lists.
- Dwell time.
- Dwell-paced Lists.
- Generate an SRQ on a change in internal status.
- Disable the output on a change in internal status.
- Stop the List on a change in internal status.
- Trigger on a GPIB trigger command.
- Overcurrent protection.
- Active downprogramming.

## Advantages/Benefits Of The MPS Solution

By using Lists, the module changes its output voltage automatically, so that the computer is not devoted to reprogramming the output voltage.

The output can change faster when dwell paced than when the computer must explicitly reprogram each change.

Overcurrent protection can disable the output before the DUT is damaged.

By letting each module monitor its status, the CC condition will be responded to faster than if the computer was responsible for stopping the test.

The sequence is simpler to program (no timing loops),

By using dwell times, the timing of each point is accurate and repeatable because the computer does not provide timing for the sequence.

When the output is disabled, the active downprogrammers in the module output can quickly discharge the module's output capacitors and any capacitance in the DUT.

#### **Implementation Details**

#### How The MPS Implements The Sequence

The module is programmed to List mode. The module will execute a dwell-paced List. The 3 voltage points are downloaded to the module. The 3 dwell times are downloaded to the module. To begin the cycling, the module is triggered by the computer. The module continuously generates the voltage waveform. The module continuously monitors its status. If the module goes into CC, the overcurrent protection disables the output. The module generates an SRQ when the overcurrent protection occurs.

#### Module set up

Set voltage mode to List. Download voltage List. Download dwell times. Set Lists to dwell paced. Set Lists to infinitely repeat. Enable status monitoring of overcurrent condition. Enable overcurrent protection. Enable SRQ generation on overcurrent protection occurrence.

## Variations On This Implementation

- 1. The module could be set to begin generating the waveform in response to an external or backplane TTL Trigger.
- 2. The module could be set to generate external triggers for each point in the List. This trigger could be routed to other instruments to synchronize external measurements to the change in voltage. (see application #7) Using this technique, parametric measurements could be made on the device during the thermal cycling.
- 3. Multiple modules could be programmed to cycle together in response to the computer trigger command.
- 4. To determine how many times the hybrid was cycled before it failed, you can use the SRQ (that was generated when the hybrid failed and the module went into CC) to timestamp the failure. The elapsed time will give the number of cycles executed.

| 10<br>20                                                                                    | ! APPLICATION #4: PROVIDING TIME-VARYING VOLTAGE<br>! PROGRAM: APP_4                                                                                                    | S           |                                                                                                    |
|---------------------------------------------------------------------------------------------|----------------------------------------------------------------------------------------------------|-------------|----------------------------------------------------------------------------------------------------|
| 30<br>40<br>50                                                                              | !<br>ASSIGN Slot0 TO 70500<br>!                                                                                                    | ļ           | SELECT CODE 7, MAINFRAME ADDRESS 05, SLOT 00                                                                                                    |
| 60                                                                                          | :<br>! INITIALIZE THE MODULE                                                                                                    |             |                                                                                                    |
| 70<br>80<br>90<br>100<br>110<br>120<br>130<br>140<br>150<br>160<br>170<br>180<br>190<br>200 | !         OUTPUT @Slot0;"*RST;*CLS;STATUS:PRESET"         OUTPUT @Slot0;"VOLT 0"         OUTPUT @Slot0;"CURR .1"         OUTPUT @Slot0;"OUTPUT ON"         !         ! SET UP OVERCURRENT PROTECTION (OCP) AND GENIL         !         OUTPUT @Slot0;"CURRENT:PROTECTION:STATE ON"         OUTPUT @Slot0;"CURRENT:PROTECTION:STATE ON"         OUTPUT @Slot0;"OUTPUT:PROTECTION:DELAY 0"         OUTPUT @Slot0;"STATUS:QUESTIONABLE:ENABLE 2"         OUTPUT @Slot0;"STATUS:QUESTIONABLE:PTRANSITION         OUTPUT @Slot0;"*SRE 8" |             | RESET AND CLEAR MODULE<br>START TEST AT 0 V<br>SET CURRENT LIMIT<br>ENABLE OUTPUT<br>E SRQ ON OCP TRIP<br>PROTECTION OCCURS<br>ENABLE DETECTION OF OC CONDITION IN THE<br>QUESTIONABLE REGISTER, WHERE OC = BIT 1 = VALUE 2.<br>ENABLES DETECTION ON POSITIVE TRANSITION, I.E.,<br>GOING INTO OC.<br>ENABLES THE SERVICE REQUEST REGISTER TO GENERATE |
| 210<br>220<br>230                                                                           |                                                                                                    |             | <ul> <li>AN SRQ WHEN ANY EVENT IN THE QUESTIONABLE REGISTER</li> <li>IS ASSERTED. THE QUESTIONABLE REGISTER = BIT 3= VALUE 8.</li> </ul>                                                                                                    |
| 230<br>240<br>250                                                                           | !<br>! SET UP THE VOLTAGE LIST<br>!                                                                                                    |             |                                                                                                    |
| 260<br>270<br>280<br>290<br>300<br>310<br>320                                               | OUTPUT @Slot0;"VOLT:MODE LIST"<br>OUTPUT @Slot0;"LIST:VOLT 5,7,0"<br>OUTPUT @Slot0;"LIST:DWELL 1,2,30"<br>OUTPUT @Slot0;"LIST:STEP AUTO"<br>OUTPUT @Slot0;"LIST:COUNT INF"<br>OUTPUT @Slot0;"INITIATE"<br>!                                                                                                    | !<br>!<br>! | SET TO GET VOLTAGE FROM LIST<br>DOWNLOAD VOLTAGE POINTS<br>DOWNLOAD DWELL TIMES<br>DWELL-PACED LIST<br>CONTINUOUSLY REPEAT LIST (INF = INFINITE)<br>ENABLE TRIGGER TO START LIST                                                                                                    |
| 330<br>340<br>350                                                                           | !<br>! BEFORE TRIGGERING THE MODULE, DETERMINE IF IT<br>! 'WAITING FOR TRIGGER' (BIT 5 OF THE OPERATION ST                                                                                                    |             |                                                                                                    |
| 360<br>370<br>380<br>390<br>400                                                             | <ul> <li>YOU COULD ELIMINATE THIS STEP BY SIMPLY INSERT</li> <li>CHECKING THE INSTRUMENT STATUS, YOU CAN AVOI</li> <li>THAT TAKE TIME WILL GIVE TNE MODULE A CHANCE T</li> </ul>                                                                                                    | D TIN       | IING PROBLEMS. ALSO, ANY OTHER OPERATIONS                                                                                                    |
| 410<br>420<br>430<br>440<br>450                                                             | REPEAT<br>OUTPUT @Slot0;"STATUS:OPERATION:CONDITION?"<br>ENTER @Slot0;Condition_data<br>UNTIL BIT(Condition_data,5)<br>!                                                                                                    | ļ           | TEST FOR BIT 5 = TRUE                                                                                                    |
| 460<br>470                                                                                  | ·<br>! SEND Agilent -1B TRIGGER COMMAND TO START LIST<br>!                                                                                                    |             |                                                                                                    |
| 480<br>490                                                                                  | OUPUT @Slot0;"TRIGGER:IMMEDIATE"                                                                                                    | !<br>!      | THIS IS AN IMMEDIATE TRIGGER, WHICH IS ALWAYS ACTIVE.<br>THEREFORE, IT DOES NOT NEED TO BE SELECTED AS A TRIGGER<br>SOURCE.                                                                                                    |
| 500<br>510                                                                                  | !<br>END                                                                                                    |             |                                                                                                    |

# Figure B4-2. Agilent BASIC Programming Listing for Application #4

# **Application 5. Providing Time-Varying Current Limiting**

## **Overview Of Application**

To provide current limit protection which varies as a function of time, multiple thresholds on current limit are required. Having multiple thresholds can provide a high limit to protect the DUT during its power-up in-rush with automatic switchover to a lower limit to protect the DUT during its steady state operation.

For this example, the DUT is a printed circuit assembly. This assembly is being tested prior to installation in the end product. The module provides power to the assembly, which will undergo a functional test. The assembly has capacitors on-board, and when power is applied, the in-rush current approaches 4 A. After the capacitors charge, which takes about 500 milliseconds, the steady state current settles to 600 mA. See Figure B5-1.

The MPS can address this application using dwell-paced Lists. In this case, the List will consist of a set of current limits and dwell times, because the voltage will remain constant throughout the test.

Once power has been applied, the first current limit, which provides protection to a shorted DUT while still allowing high current in-rush to occur, will remain in effect for the dwell time. Then the current limit will switch to its next setting in the List. The result is a current limit which changes with time and provides protection as the DUT current requirements drop off to their steady state value. When the dwell time expires for the last current limit in the List, the current limit stays at this value until reprogrammed. Thus, the actual value of the last dwell time is not important. The last current List point would be the current limit for the steady state operation during the test of the DUT. See Figure B5-2 for how the MPS implements this protection.

Throughout List execution, overcurrent protection will be enabled. If at any time the module goes into CC, the output will be disabled, the test stopped, and the DUT protected.

#### **MPS Features Used**

- 20-point current List.
- Dwell time.
- Dwell-paced Lists.
- Disable the output on a change in internal status.
- Stop the List on a change in internal status.
- Change the voltage on trigger.
- Trigger on a GPIB trigger command.
- Overcurrent protection.
- Active downprogramming.

## Advantages/Benefits Of The MPS Solution

By using Lists, the module changes its current limit automatically, so that the computer is not devoted to reprogramming the current limit.

The output can change faster when dwell paced than when the computer must explicitly reprogram each change.

Overcurrent protection can disable the output before the DUT is damaged.

By letting the modules monitor status, the CC condition will be responded to faster than if the computer was responsible for stopping the test.

The sequence is simpler to program (no timing loops).

By using dwell times, the timing of each point is accurate and repeatable because the computer does not provide timing for the sequence.

When the output is disabled, the active downprogrammers in the module output can quickly discharge the module's output capacitors and any capacitance in the DUT.

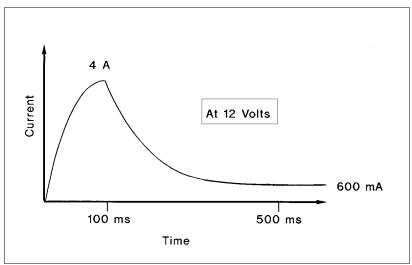

Figure B5-1. Typical DUT Current vs. Time

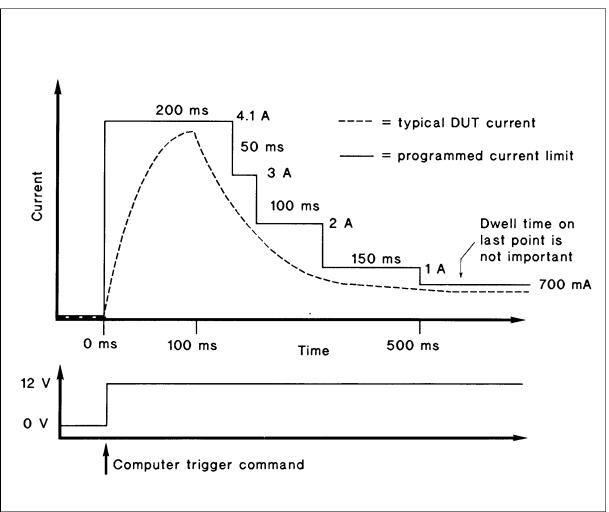

Figure B5-2. Desired Current vs. Time

#### **Implementation Details**

#### How The MPS Implements The Sequence.

The module is programmed to current List mode. The module will execute a dwell-paced current List. The current limit List points are downloaded to the module. The dwell times are downloaded to the module. To begin powering the DUT, the module is triggered by the computer. This one trigger causes the current List to begin executing and the voltage to go to its programmed value. The module steps through the current limit List. The module continuously monitors its status. If the modules goes into CC, the overcurrent protection disables the output.

## Module Set Up

Set the current mode to List. Download current List. Download the dwell times. Set the List to be dwell paced. Enable overcurrent protection. The initial voltage setting is 0 V. The module listens for the computer to send a trigger command. Upon receipt of the trigger command, the module goes to 12 V. Also upon receipt of the trigger command, the module begins executing its current limit List.

## Variations On This Implementation

- 1. The module could be set to begin applying power in response to an external or backplane TTL Trigger.
- 2. Multiple modules could be programmed to cycle together in response to the computer trigger command. Each module could have unique current limits, voltage settings, and dwell times.
- 3. The module could be set to generate an SRQ if the overcurrent protection disables the output.
- 4. The module could be set to generate an external or backplane TTL Trigger if the overcurrent protection disables the output.
- 5. The in-rush current can be controlled using the current limit settings of the current List. Instead of setting the current limit slightly above 4 A, it could be set at a much lower value. This would limit the in-rush current to the value in the List. It would take longer to charge the capacitors on the assembly, but the inrush condition would be controlled. In this variation, the overcurrent protection could not be used, because you want the module to be in CC.

| 10<br>20<br>30 | ! APPLICATION #5: PROVIDING TIME-VARYING CURRENT LIMITING<br>! PROGRAM: APP_5<br>I                                                          |        |                                                                                      |  |  |
|----------------|----------------------------------------------------------------------------------------------------|--------|--------------------------------------------------------------------------------------|--|--|
| 40<br>50       | DIM C_limit\$[50],Dwell[50]                                                                                                    |        |                                                                                      |  |  |
| 60             | C_limit\$=″4.1, 3.0, 2.0 , 1.0, 0.7″                                                                                                    | ļ      | CURRENT LIMIT DATA                                                                   |  |  |
| 70<br>80       | Dwell\$="0.2, 0.05, 0.1, 0.15, 0.1"<br>I                                                                                                    | İ      | DWELL TIME DATA                                                                      |  |  |
| 90<br>100      | ASSIGN @Slot0 To 70500<br>I                                                                                                    | ļ      | SELECT CODE 7, MAINFRAME ADDRESS 05, SLOT 00                                         |  |  |
| 110            | OUTPUT @Slot0;"*RST;*CLS;STATUS:PRESET"                                                                                                    | ļ      | RESET AND CLEAR MODULE                                                               |  |  |
| 120<br>130     | OUTPUT @Slot0;"VOLT 0"<br>OUTPUT @Slot0;"OUTPUT ON"                                                                                         | !<br>! | START TEST AT 0 V<br>ENABLE OUTPUT                                                   |  |  |
| 130            | OUTPUT @Slot0; "CURRENT:PROTECTION:STATE                                                                                                    | •      |                                                                                      |  |  |
| 150            | OUTPUT @Slot0;"OUTPUT:PROTECTION:DELAY 0                                                                                                    |        | NO DELAY BEFORE PROTECTION OCCURS                                                    |  |  |
| 160            | OUTPUT @Slot0;"CURRENT:MODE LIST"                                                                                                    | !      | SET TO GET CURRENT FROM LIST                                                         |  |  |
| 170            | OUTPUT @Slot0;"LIST:CURRENT ";C _limit\$                                                                                                    | İ      | DOWNLOAD CURRENT POINTS                                                              |  |  |
| 180            | OUTPUT @Slot0;"LIST:DWELL ";Dwell\$                                                                                                    | !      | DOWNLOAD DWELL TIMES                                                                 |  |  |
| 190            | OUTPUT @Slot0;"LIST:STEP AUTO"                                                                                                    | !      | DWELL-PACED LIST                                                                     |  |  |
| 200            | OUTPUT @Slot0;"VOLT:TRIGGERED 12"                                                                                                    | !      | GO TO 12 V WHEN TRIGGERED                                                            |  |  |
| 210            | OUTPUT @Slot0;"INITIATE"                                                                                                    | İ      | ENABLE TRIGGER TO START LIST AND APPLY 12 V                                          |  |  |
| 220<br>230     | !<br>I REFORE TRICCEDING THE MODULE DETERMINE IF IT IS DEADY BY CHECKING FOR                                                                |        |                                                                                      |  |  |
| 230            | !BEFORE TRIGGERING THE MODULE, DETERMINE IF IT IS READY BY CHECKING FOR<br>!'WAITING FOR TRIGGER' (BIT 5 OF THE OPERATION STATUS REGISTER). |        |                                                                                      |  |  |
| 240            | ! WAITING FOR TRIGGER (BIT 5 OF THE OPERATION STATUS REGISTER).                                                                             |        |                                                                                      |  |  |
| 260            | !<br>! You could eliminate this step by simply inserting a pause in the program. However, by                                                |        |                                                                                      |  |  |
| 270            | ! CHECKING THE INSTRUMENT STATUS, YOU CAN AVOID TIMING PROBLEMS. ALSO, ANY OTHER OPERATIONS                                                 |        |                                                                                      |  |  |
| 280            | ! THAT TAKE TIME WILL GIVE THE MODULE A CHANCE TO COMPLETE PROCESSING.                                                                      |        |                                                                                      |  |  |
| 290            | !                                                                                                    |        |                                                                                      |  |  |
| 300            | REPEAT                                                                                                    |        |                                                                                      |  |  |
| 310            | OUTPUT @Slot0;"STATUS:OPERATION:CONDITIO                                                                                                    | DN?"   |                                                                                      |  |  |
| 320            | ENTER @Slot0;Condition_data                                                                                                    |        |                                                                                      |  |  |
| 330            | UNTIL BIT(Condition_data,5)                                                                                                    | ļ      | TEST FOR BIT 5 = TRUE                                                                |  |  |
| 340            | !                                                                                                    |        |                                                                                      |  |  |
| 350            | ! SEND Agilent -1BTRIGGER COMMAND TO START LIST AND APPLY 12 V                                                                              |        |                                                                                      |  |  |
| 360            |                                                                                                    |        |                                                                                      |  |  |
| 370<br>380     | OUTPUT @Slot0;"TRIGGER:IMMEDIATE"                                                                                                    | !      | THIS IS AN IMMEDIATE TRIGGER, WHICH IS<br>ALWAYS ACTIVE. THEREFORE, IT DOES NOT NEED |  |  |
| 380<br>390     | END                                                                                                    | :<br>! | TO BE SELECTED AS A TRIGGER SOURCE.                                                  |  |  |
|                |                                                                                                    |        |                                                                                      |  |  |

# Figure B5-3. Agilent BASIC Program Listing for Application #5

# Application 6. Output Sequencing Paced by the Computer

#### **Overview Of Application**

When performing bias supply margin testing, throughput can be maximized by eliminating the command processing time associated with reprogramming all outputs for each set of limit conditions. Instead, multiple sets of bias limit conditions can be downloaded to the power modules during test system initialization. During the testing, the computer can use a single command to simultaneously signal all power modules to step through each test condition.

In this example, the DUT requires +5 V and  $\pm 12$  V. The DUT is tested to ensure proper operation at marginal supply voltages. The margin specified is  $\pm 5$  % of nominal voltage. At each of the combinations given below, the computer first sets up the three modules and makes a measurement on the DUT. The combinations to be tested are:

| Nominal 5 V | Nominal + 12 V | Nominal - 12 V |
|-------------|----------------|----------------|
| 4.75 V      | 12 V           | -12 V          |
| 5 V         | 12 V           | -12 V          |
| 5.25 V      | 12 V           | -12 V          |
| 5 V         | 11.4 V         | -12 V          |
| 5 V         | 12.6 V         | -12 V          |
| 5 V         | 12 V           | - 11.4 V       |
| 5 V         | 12 V           | - 12.6 V       |

When conducting this test, the modules will need to be reprogrammed 21 times and seven measurements made. The command processing time could slow down this test.

The MPS can be used to increase throughput. By downloading all of the combinations into the three modules, each setting can be quickly stepped through by triggering all modules to change to their next voltage setting and then taking a measurement from the DUT. This permits testing without command processing overhead.

#### **MPS Features Used**

- 20-point voltage List.
- Trigger-paced Lists.
- Trigger in/out from MPS mainframe backplane TTL Trigger.
- Trigger on a GPIB trigger command.

#### Advantages/Benefits Of The MPS Solution

By using Lists, the module changes its voltage without delays due to processing the command to change the output voltage. By using triggers, all three outputs can be changed with one command.

The computer loop to change the settings and take a measurement is simplified, because you do not have to explicitly reprogram each module output. Instead, the loop becomes "Trigger" and "Measure".

#### **Implementation Details**

#### How The MPS Implements The Sequence

#### The following steps are performed for each point in the List:

The computer sends a trigger command to the first module.

The first module simultaneously sends a backplane TTL Trigger to the other two modules and goes to its next List point. The second module receives the backplane TTL Trigger and immediately goes to its next List point.

The third module receives the backplane TTL Trigger, immediately goes to its next List point.

The computer gets a measurement from the measurement instrument.

#### **MPS Set Up**

Module in slot 0: The module is connected to + 5 V on the DUT. The initial voltage setting is 0 V. Set the voltage mode to List. Download the voltage List. Set the List to be trigger paced. The module listens for the computer to send a trigger command. Upon receipt of the trigger command, the module outputs its next List point. Also upon receipt of the trigger command, the module generates a backplane TTL Trigger.

Module in slot 1: The module is connected to + 12 V on the DUT. The initial voltage setting is 0 V. Set the voltage mode to List. Download the voltage List. Set the List to be trigger paced. The module listens for a backplane TTL Trigger. Upon receipt of a trigger, the module goes to its next List point.

Module in slot 2. The module is connected to - 12 V on the DUT. The initial voltage setting is 0 V. Set the voltage mode to List. Download the voltage List. Set the List to be trigger paced, The module listens for a backplane TTL Trigger. Upon receipt of a trigger, the module goes to its next List point.

#### Variations On This Implementation

- 1. A current List could also have been executed by the module so that for each voltage point, a corresponding current limit could be programmed.
- 2. Overcurrent protection could be enabled to protect a faulty DUT.
- 3. The module could generate an SRQ when it finishes changing voltage for each point in the List based on the STC (Step Completed) status bit, which indicates when the module has completed executing the next point in the List. The SRQ could tell the computer to get a measurement from the measurement instrument.
- 4. The module could be told to output its next List point in response to an external or backplane TTL Trigger. (see next application.)

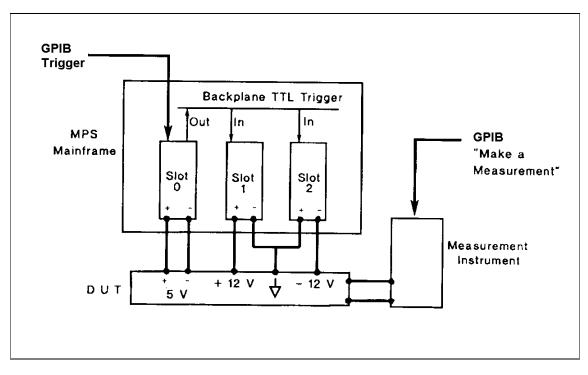

Figure B6-1. Block Diagram of Application #6

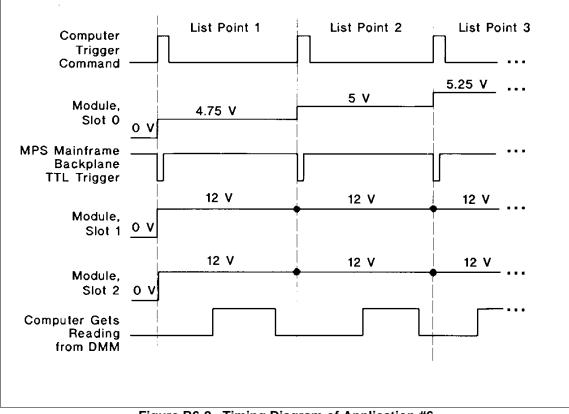

Figure B6-2. Timing Diagram of Application #6

10 ! APPLICATION #6: OUTPUT SEQUENCING PACED BY THE COMPUTER 20 **! PROGRAM: APP-6** 30 40 DIM Plus\_5v\$[50],Plus\_12v\$[50],Minus\_12v\$[50] 50 60 Plus\_5v\$="4.75, 5, 5.25, 5, 5, 5, 5" THESE ARE THE BIAS 70 Ptus\_12v\$="12, 12, 12, 11.4, 12.6, 12, 12" SUPPLY LIMIT CONDITIONS T. Minus\_12v\$="12, 12, 12, 12, 12, 11.4, 12.6" TO BE TESTED 80 T. 90 100 NUMBER OF BIAS SUPPLY LIMIT COMBINATIONS Num\_test\_steps=7 Т SECONDS OF DWELL TIME 110 Dwell=.010 T. 120 ASSIGN @Slot0 TO 70500 ! SELECT CODE 7, MAINFRAME ADDRESS 05, SLOT 00 130 140 ASSIGN @Slot1 TO 70501 ! SELECT CODE 7, MAINFRAME ADDRESS 05, SLOT 01 150 ASSIGN @Slot2 TO 70502 ! SELECT CODE 7, MAINFRAME ADDRESS 05, SLOT 02 160 170 ! SET UP MODULE IN SLOT 0 AS +5 V BIAS SUPPLY -----180 190 OUTPUT @Slot0;"\*RST;\*CLS;STATUS:PRESET" RESET AND CLEAR MODULE ļ 200 OUTPUT @Slot0;"VOLT 0" START AT 0 V Ţ 210 OUTPUT @Slot0;"OUTPUT ON" I. ENABLE OUTPUT 220 OUTPUT @Slot0;"VOLTAGE:MODE LIST" Т SET TO GET VOLTAGE FROM LIST 230 OUTPUT @Slot0;"LIST:VOLTAGE ";Plus 5v\$ DOWNLOAD VOLTAGE LIST POINTS Т 240 OUTPUT @Slot0:"LIST:DWELL":Dwell Ţ DOWNLOAD I DWELL TIME (ASSUMES SAME FOR ALL POINTS) EXECUTE 1 LIST POINT PER TRIGGER 250 OUTPUT @Slot0;"LIST:STEP ONCE" I. 260 OIJTPUT @Slot0;"TRIGGER:SOURCE BUS" Т TRIGGER SOURCE IS GPIB 'BUS' 270 OUTPUT @Slot0;"OUTPUT:TTLTRG:SOURCE BUS"! GENERATE BACKPLANE TTL TRIGGER WHEN GPIB 'BUS' TRIGGER IS RECEIVED 280 OUTPUT @Slot0;"OUTPUT:TTLTRG:STATE ON" ENABLE TTL TRIGGER DRIVE 1 290 OUTPUT @Slot0;"INITIATE" Į. ENABLE RESPONSE TO TRIGGER 300 310 ! SET UP MODULE IN SLOT 1 AS +12 V BIAS SUPPLY -----320 Т 330 OUTPUT @Slot1;"\*RST;\*CLS;STATUS:PRESET" RESET AND CLEAR MODULE I 340 OUTPUT @Slot1;"VOLT 0" START AT 0 V Т 350 OUTPUT @Slot1;"OUTPUT ON" ENABLE OUTPUT Т 360 OUTPUT @Slot1;"VOLT:MODE LIST" SET TO GET VOLTAGE FROM LIST I. 370 OUTPUT @Slot1;"LIST:VOLTAGE ";Plus\_12v\$ I. DOWNLOAD VOLTAGE LIST POINTS 380 OUTPUT @Slot1;"LIST:DWELL";Dwell Ţ DOWNLOAD 1 DWELL TIME (ASSUMES SAME FOR ALL POINTS) EXECUTE 1 LIST POINT PER TRIGGER 390 OUTPUT @Slot1;"LIST:STEP ONCE" i 400 OUTPUT @Slot1;"TRIGGER:SOURCE TTLTRG" i TRIGGER SOURCE IS BACKPLANE TTL TRIGGER ENABLE RESPONSE TO TRIGGER 410 OUTPUT @Slot1;"INITIATE" I. 420 Ţ 430 ! SET UP MODULE IN SLOT 2 AS -12 V BIAS SUPPLY -----440 450 OUTPUT @Slot2;"\*RST;\*CLS;STATUS:PRESET" RESET AND CLEAR MODULE I OUTPUT @Slot2;"VOLT 0 START AT 0 V 460 Ţ OUTPUT @Slot2;"OUTPUT ON" ENABLE OUTPUT 470 Т OUTPUT @Slot2;"VOLT:MODE LIST" SET TO GET VOLTAGE FROM LIST 480 Т 490 OUTPUT @Slot2;"LIST:VOLTAGE ";Minus\_12v\$ DOWNLOAD VOLTAGE LIST POINTS I 500 OUTPUT @Slot2;"LIST:DWELL";Dwell Т DOWNLOAD 1 DWELL TIME (ASSUMES SAME FOR ALL POINTS) 510 OUTPUT @Slot2;"LIST:STEP ONCE" EXECUTE 1 LIST POINT PER TRIGGER Т 520 OUTPUT @Slot2;"TRIGGER:SOURCE TTLTRG" TRIGGER SOURCE IS BACKPLANE TTL TRIGGER Т OUTPUT @Slot2;"INITIATE" ENABLE RESPONSE TO TTL TRIGGER 530 Т 540 550 ! BEFORE TRIGGERING THE MODULES, DETERMINE IF THE MODULES ARE READY BY CHECKING FOR 560 ! 'WAITING FOR TRIGGER' (BIT 5 OF THE OPERATION STATUS REGISTER). IF THE LAST MODULE PROGRAMMED 570 ! IS READY THEN SO ARE THE OTHERS, SO JUST CHECK SLOT 2. 580 590 ! YOU COULD ELIMINATE THIS STEP BY SIMPLY INSERTING A PAUSE IN THE PROGRAM. HOWEVER, BY

| 600 | ! CHECKING THE INSTRUMENT STATUS, YOU CAN AVOID TIMING PROBLEMS. ALSO, ANY OTHER OPERATIONS      |
|-----|--------------------------------------------------------------------------------------------------|
| 610 | ! THAT TAKE TIME WILL GIVE THE MODULES A CHANCE TO COMPLETE PROCESSING.                          |
| 620 | ļ                                                                                                |
| 630 | REPEAT                                                                                           |
| 640 | OUTPUT @Slot2;"STATUS:OPERATION:CONDITION?"                                                      |
| 650 | ENTER @Slot2;Condition_data                                                                      |
| 660 | UNTIL BIT(Condition_data,5) ! TEST FOR BIT 5 = TRUE                                              |
| 670 | !                                                                                                |
| 680 | I GENERATE A TRIGGER AND MAKE A MEASUREMENT FOR EACH TEST CONDITION                              |
| 690 | ļ                                                                                                |
| 700 | FOR Loop_count=1 TO Num_test_steps                                                               |
| 710 | OUTPUT @Slot0;"*TRG" ! SEND Agilent -1B BUS TRIGGER                                              |
| 720 | GOSUB Get_measurement                                                                            |
| 730 | NEXT Loop_count                                                                                  |
| 740 | !                                                                                                |
| 750 | STOP                                                                                             |
| 760 | !                                                                                                |
| 770 | Get_measurement:                                                                                 |
| 780 | !                                                                                                |
| 790 | ! THIS IS JUST TO SHOW YOU WHERE YOU WOULD ADD CODE TO GET DATA FROM THE MEASUREMENT INSTRUMENT. |
| 800 | ! THE MEASUREMENT MUST TAKE LONGER THAN THE PROGRAMMED DWELL TIME OR YOU WILL MISS TRIGGERS.     |
| 810 |                                                                                                  |
| 820 | WAIT .1                                                                                          |
| 830 |                                                                                                  |
| 840 | RETURN                                                                                           |
| 850 |                                                                                                  |
| 860 | END                                                                                              |
|     | Figure B6-3. Agilent BASIC Program Listing for Application #6                                    |

# 94 Application Programs

# **Application 7. Output Sequencing Without Computer Intervention**

## **Overview Of Application**

When characterizing devices, the DUT's performance is measured over a range of power supply voltages. This test can be performed without computer intervention by using hardware signals from the measurement instrument to cause the power module to sequence to the next voltage in a preprogrammed List. By buffering these readings in the measurement instrument, the entire test can be executed without computer involvement. For characterizations that require long measurement times, the computer is free to do other tasks. For characterizations that must execute at hardware speeds, the computer is not involved and will not slow down the test loop.

In this example, the power module must apply 8 to 14 volts (in 13 0.5-volt increments) to an automotive engine sensor. The module varies the bias voltage to the engine sensor and the sensor's output is measured to characterize its performance over the range of possible "battery voltages". The sensor output is measured by a DMM that has an internal buffer and stores each reading.

By combining Lists and trigger capabilities, the MPS can be used to address this application. The module can be programmed to use its triggering capabilities to the fullest extent. Each time the module executes the next step in its List and changes voltage, the module will generate an external trigger. The external trigger will cause the DMM, equipped with an external trigger input, to take and store a reading. The DMM, also equipped with a "Measurement Complete" output, sends its output trigger signal to the module to tell the module to go to its next List point. Effectively, the module and the DMM "handshake", so that the two function at hardware speeds without computer intervention.

When the test is complete, either device can signal the computer to get the data from the DMM. For the purpose of this example, the module will generate an SRQ when the last List point has been executed. This is indicated by the OPC (Operation Complete) bit in the status register.

Another detail that needs attention is timing. The DUT may require some settling time before the DMM is told to take a reading. The module's dwell time can be used to do this. The STC (Step Complete) status signal indicates when the point has been executed and its dwell time has expired. The dwell time is programmed to be the engine sensor's settling time. The external trigger is generated when STC is asserted. Thus, the DMM will not be triggered until the dwell time has expired and the sensor's output has settled.

This type of self-paced test execution is useful in two situations. When the test must execute very fast, there is no time for the computer to be involved in each iteration of the test loop. Therefore, the test must execute without computer intervention. The second situation is when the test is very long. For example, if the measurement instrument took 1 minute to make each measurement, the test would take 13 minutes to execute. The computer is not used efficiently if it is idle while waiting for each measurement loop, so it would be best to have the computer executing another task. Without self-pacing, you would need to develop interrupt driven software that stops every 1 minute to take a reading. By letting the module and the DMM run on their own, code development is much simpler and computer resources are used more efficiently.

## **MPS Features Used**

- 20-point voltage List.
- Dwell time.
- Trigger-paced Lists.
- Generate an SRQ on a change in internal status.
- Generate a trigger on a change in internal status.
- Trigger in/out from MPS mainframe backplane TTL Trigger.
- Trigger on a GPIB trigger command.

#### Advantages/Benefits Of The MPS Solution

The entire test executes without computer involvement, the command processing time is eliminated from the test loop. The entire test executes without computer involvement, so the computer can perform other tasks while the test executes. Software development is simplified; you do not need to write a test loop because the module and the DMM are running on their own.

By using dwell times, the trigger out signal can be sent at the correct time, which permits the DUT to settle before a reading is taken.

#### **Implementation Details**

#### How The MPS Implements The Sequence

The module listens for the computer to send a trigger command. Upon receipt of the trigger command, the module outputs its first List point. After the dwell time expires, the STC is asserted and the module generates an external trigger. The DMM receives the external trigger, takes and stores a reading. The DMM generates a "Measurement Complete" output signal when it's done. The module receives the DMM output signal as an external trigger in. Also upon receipt of the trigger in, the module outputs its next List point. The process repeats for each List point. After the last List point has executed, the module generates SRQ, telling the computer the test has completed.

#### **MPS Set Up**

Set the voltage mode to List. Download the voltage List. Download the dwell time List. Set the List to be trigger paced. Set the trigger source to external trigger.

| Note | The computer trigger command "TRIGGER:IMMEDIATE" is always active, even if the external trigger |  |
|------|-------------------------------------------------------------------------------------------------|--|
|      | is the selected source.                                                                         |  |

Set the module to generate a backplane TTL Trigger on STC. This backplane TTL Trigger drives external trigger out. Set the module to generate SRQ on OPC.

#### Variations On This Implementation

- 1. A current List could also have been executed by the module so that for each voltage point, a corresponding current limit could be programmed.
- 2. Overcurrent protection could be enabled to protect a faulty engine sensor.
- 3. If the DMM does not have an internal buffer, the computer could take a reading on each iteration of the test loop (see previous application).

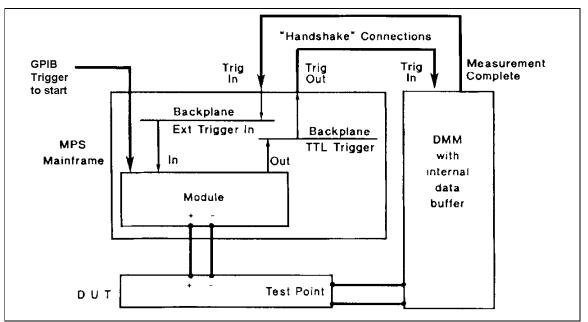

Figure B7-1. Block Diagram of Application #7

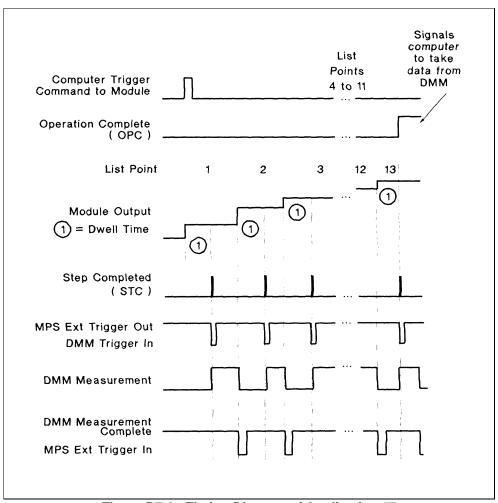

Figure B7-2. Timing Diagram of Application #7

10 ! APPLICATION #7: OIJTPUT SEQUENCING WITHOUT COMPUTER INTERVENTION 20 ! PROGRAM: APP\_7 30 I 40 ASSIGN @Slot0 TO 70500 i SELECT CODE 7, MAINFRAME ADDRESS 05, SLOT 00 50 60 DIM Vlist\$[80] 70 Vlist\$="8, 8.5, 9, 9.5, 10, 10.5, 11, 11.5, 12, 12.5, 13, 13.5, 14" ! VOLTAGE LIST POINTS 80 90 OUTPUT @Slot0;"\*RST;\*CLS;STATUS:PRESET" İ RESET AND CLEAR MODULE 100 OUTPUT @Slot0;"VOLT 0" I. START AT 0 V 110 OUTPUT @Slot0;"CURR 1" SET CURRENT LIMIT Ţ 120 OUTPUT @Slot0;"OUTPUT ON" **ENABLE OUTPUT** Ţ 130 OUTPUT @Slot0;"VOLT:MODE LIST" SET TO GET VOLTAGE FROM LIST Ţ 140 OUTPUT @Slot0:"LIST:VOLT ":Vlist\$ I. DOWNLOAD VOLTAGE LIST POINTS 150 OUTPUT @Slot0;"LIST:DWELL .050" DOWNLOAD 1 DWELL POINT (ASSUMES SAME FOR ALL POINTS) I. USE A 50 ms SETTLING TIME AS THE DWELL TIME 160 Т OUTPUT @Slot0;"LIST:STEP ONCE" **EXECUTE 1 POINT PER TRIGGER** 170 Т 180 1 190 OUTPUT @Slot0;"\*ESE 1" Į. ENABLES DETECTION OF OPC IN THE STANDARD EVENT REGISTER. 200 Т OPC = BIT 0 = VALUE 1 OF THE STANDARD EVENT REGISTER. 210 OUTPUT @Slot0;"\*SRE 32" ENABLES THE SERVICE REQUEST REGISTER TO GENERATE AN SRQ WHEN Т 220 ANY EVENT IN THE STANDARD EVENT REGISTER IS ASSERTED. Į. 230 THE STANDARD EVENT REGISTER = BIT 5 = VALUE 32. 240 Т 250 OUTPUT @Slot0;"OUTPUT:TTLTRG:STATE ON" ! ENABLE BACKPLANE TTL TRIGGER DRIVE 260 OUTPUT @Slot0;"OUTPUT:TTLTRG:SOURCE LINK" 1 WHEN THE MODULE INDICATES SIC (STEP COMPLETED), 270 OUTPUT @Slot0;"OUTPUT:TTLTRG:LINK 'STC'" 1 GENERATE A BACKPLANE TTL TRIGGER 280 USE EXTERNAL TRIGGER IN BNC AS TRIGGER SOURCE OUTPUT @Slot0;"TRIGGER:SOURCE EXTERNAL" ! 290 OUTPUT @Slot0;'INITIATE" ENABLE RESPONSE TO TRIGGER İ 300 OUTPUT @Slot0;"\*OPC" TELLS MODULE TO ASSERT OPC (OPERATION COMPLETE) Ţ 310 Ţ WHEN IT COMPLETES THE LIST. OPC GENERATES SRO. 320 ļ 330 ON INTR.7 GOSUB Srg handler İ ENABLE SRQ INTERRUPT AND 340 ENABLE INTR 7;2 i **IDENTIFY HANDLER SUBROUTINE** 350 360 ! BEFORE TRIGGERING THE MODULE, DETERMINE IF IT IS READY BY CHECKING FOR 370 ! 'WAITING FOR TRIGGER' (BIT 5 OF THE OPERATION STATUS REGISTER). 380 390 ! YOU COULD ELIMINATE THIS STEP BY SIMPLY INSERTING A PAUSE IN THE PROGRAM. HOWEVER, BY ! CHECKING THE INSTRUMENT STATUS, YOU CAN AVOID TIMING PROBLEMS. ALSO, ANY OTHER OPERATIONS 400 410 ! THAT TAKE TIME WILL GIVE THE MODULE A CHANCE TO COMPLETE PROCESSING. 420 430 REPEAT 440 OUTPUT @Slot0;"STATUS:OPERATION:CONDITION?" 450 ENTER @Slot0;Condition\_data UNTIL BIT(Condition\_data,5) TEST FOR BIT 5 = TRUE 460 İ. 470 480 ! BEGIN THE SELF-PACED TEST LOOP BY TRIGGERING THE MODULE TO START THE LIST 490 500 OUTPUT @Slot0;"TRIGGER:IMMEDIATE" THIS IS AN IMMEDIATE TRIGGER, WHICH IS ALWAYS ACTIVE. Ţ 510 IT DOES NOT NEED TO BE SELECTED AS TRIGGER SOURCE. Ţ 520 I IDLE IN LOOP WAITING FOR SRQ OR GO DO OTHER TASKS 530 **GOTO 530** Į. 540 550 Srq\_handler: ! 560 570 ! ADD LINES HERE TO READ THE DATA BUFFER FROM THE DMM 580 590 END

#### Figure B7-3. Agilent BASIC Program Listing of Application #7

# **Supplemental Information**

This appendix contains program listings translated into the following DOS-compatible languages and GPIB interfaces:

- GWBASIC and the Agilent 61062/82990/82335A GPIB Command Library for MS-DOS
- GWBASIC and the National Instruments GPIB-PC Interface Card
- Microsoft C and the Agilent 61062/82990/82335A GPIB Command Library for MS-DOS
- Microsoft C and the National Instruments GPIB-PC Interface Card

Each program is translated from the Agilent BASIC listing found in application #3. This example program was chosen as representative of all application programs because it shows how to:

- Configure the interface card.
- Address the power module.
- Write strings to the power module.
- Write real arrays to the power module.
- Receive real numbers from the power module.

The six other application programs all use a subset of the above functions.

| 1<br>2                       | <sup>,</sup> MERGE "SETUP.BAS" AS DESCRIBED IN YOUR G                                                                                            | PIB COMMAND LIBRARY MANUAL                                                                                                    |
|------------------------------|----------------------------------------------------------------------------------------------------|----------------------------------------------------------------------------------------------------|
| 1000<br>1010<br>1020<br>1030 | <ul> <li>APPLICATION #3: CONTROLLING VOLTAGE RAM</li> <li>FOR GWBASIC AND THE Agilent 61062/82990/823</li> <li>PROGRAM: Agilent 3.BAS</li> </ul> |                                                                                                    |
| 1040                         | OPTION BASE 1                                                                                                    |                                                                                                    |
| 1050                         | INTERFACE = 7                                                                                                    | ' SELECT CODE OF THE GPIB CARD                                                                                                  |
| 1060                         | SLOTO 705001                                                                                                    | ' SELECT CODE 7, MAINFRAME ADDRESS 05, SLOT 00                                                                                  |
| 1070                         | CR.LFS CHR\$(13) + CHR\$(10)                                                                                                    | CARRIAGE RETURN + LINE FEED = END OF LINE TERMINATION                                                                           |
| 1080                         | DIM VSTEP(20)                                                                                                    | ' ARRAY TO HOLD THE VOLTAGE RAMP STEPS                                                                                          |
| 1090                         | NUM.POINTS = $20$                                                                                                    | ' NUMBER OF POINTS IN THE VOLTAGE RAMP ARRAY                                                                                    |
| 1100                         |                                                                                                    | ' START VOLTAGE FOR RAMP                                                                                                    |
| 1110                         | VSTOP = 10                                                                                                    | ' STOP VOLTAGE FOR RAMP                                                                                                    |
| 1120                         | RAMPTIME = .5                                                                                                    | ' TIME IN SECONDS TO CHANGE FROM VSTART TO VSTOP                                                                                |
| 1130                         | DWELL = RAMPTIME / 19                                                                                                    | ' DWELL TIME FOR EACH POINT                                                                                                    |
| 1140                         | 1                                                                                                    |                                                                                                    |
| 1150                         |                                                                                                    | AGE POINT AFTER ITS DWELL TIME EXPIRES, THE DWELL TIME OF THE                                                                   |
| 1160<br>1170                 |                                                                                                    | TIME. THEREFORE, DIVIDE THE TOTAL TIME BY 19 POINTS, NOT 20.<br>' POINT IN THE LIST, SO YOU NEED TO DOWNLOAD ONLY 1 DWELL TIME. |
| 1180                         |                                                                                                    | TOWTIN THE LIST, SO TOO NEED TO DOWNLOAD ONET TOWELE TIME.                                                                      |
| 1190                         | FOR I=1 TO 20                                                                                                    |                                                                                                    |
| 1200                         | VSTEP(I) = VSTART + ((( VSTOP - VSTART ) / 20 )                                                                                                  | * I) CALCULATES VOLTAGE LIST POINTS                                                                                             |
| 1210                         | NEXTI                                                                                                    | <b>, , , , , , , , , ,</b>                                                                                                    |
| 1220                         | 1                                                                                                    |                                                                                                    |
| 1230                         | NOTE REGARDING GPIB READ/WRITE TERMINAT                                                                                                    | IONS:                                                                                                    |
| 1240                         | 1                                                                                                    |                                                                                                    |
| 1250                         | THE DEFAULT MODE OF THE INTERFACE CA                                                                                                    | RD IS THAT EOI IS ENABLED AND THE READ/WRITES TERMINATE                                                                         |
| 1260                         | ON CARRIAGE RETURN/LINE FEED. THE MOI                                                                                                    | DULE TERMINATES ON EITHER EOI OR LINE FEED, SO THE                                                                              |
| 1270                         | DEFAULT SETTINGS OF THE CARD ARE SUFF                                                                                                    | ICIENT.                                                                                                    |
| 1280                         | 1                                                                                                    |                                                                                                    |
| 1290                         | CMD\$ = "*RST;*CLS;STATUS:PRESET"                                                                                                    | ' RESET AND CLEAR MODULE                                                                                                    |
| 1300                         | L = LEN(CMD\$)                                                                                                    |                                                                                                    |
| 1310                         | CALL IOOUTPUTS( SLOTO, CMD\$, L )                                                                                                    |                                                                                                    |
| 1320                         | IF PCIB.ERR<>0 THEN ERROR PCIB.BASERR                                                                                                    |                                                                                                    |
| 1330                         | 1                                                                                                    |                                                                                                    |

' START RAMP AT VSTART. USE NUMBER TO STRING 1340 CMD\$ = "VOLT+ STR\$( VSTART ) ' CONVERSION TO SEND REAL NUMBERS OVER THE BUS 1350 L = LEN(CMD\$) CALL IOOUTPUTS(SLOTO, CMD\$, L) ' AS PART OF THE COMMAND STRING. 1360 1370 IF PCIB.ERR<>0 THEN ERROR PCIB.BASERR 1380 CMD\$ = "CURR .1" 1390 1400 L = LEN(CMD)1410 CALL IOOUTPUTS(SLOTO, CMD\$, L) 1420 IF PCIB.ERR<>0 THEN ERROR PCIB.BASERR 1430 CMD\$ = "OUTPUT ON" 1440 ' ENABLE OUTPUT 1450 L = LEN(CMD)1460 CALL IOOUTPUTS( SLOTO, CMD\$, L) 1470 IF PCIB.ERR<>0 THEN ERROR PCIB.BASERR 1480 CMD\$ = "VOLT:MODE LIST" 1490 ' SET TO GET VOLTAGE FROM LIST 1500 L = LEN(CMD\$)1510 CALL IOOUTPUTS( SLOTO, CMD\$, L) 1520 IF PCIB.ERR<>0 THEN ERROR PCIB.BASERR 1530 1540 SENDING THE VOLTAGE DATA POINTS REQUIRES TWO STEPS USING THE GPIB COMMAND LIBRARY. THE INSTRUCTION CONTAINS BOTH STRING DATA AND A REAL ARRAY. FIRST, SEND THE STRING DATA COMMAND HEADER "LIST: VOLT" TO THE MODULE USING IOOUTPUTS. 1550 THEN, SEND THE REAL ARRAY USING IOOUTPUTA. HOWEVER, YOU MUST INHIBIT THE EOI AND END-OF-LINE TERMINATOR AFTER THE 1560 1570 IOOUTPUTS COMMAND OR THE MODULE WILL STOP TAKING DATA. THEN RE-ENABLE THEM TO TERMINATE THE IOOUTPUTA. 1580 1590 EOI.STATE = 0 ' TURN OFF EOI 1600 CALL IOEOI(INTERFACE, EOI.STATE) IF PCIB.ERR<>0 THEN ERROR PCIB.BASERR 1610 1620 END.OF.LINE = 0 1630 ' TURN OFF END-OF-LINE TERMINATION CALL IOEOL( INTERFACE, CR.LF\$, END.OF.LINE ) 1640 1650 IF PCIB.ERR<>0 THEN ERROR PCIB.BASERR 1660 1670 CMD\$ = "LIST:VOLT 1680 L = LEN(CMD)1690 CALL IOOUTPUTS( SLOTO, CMD\$, L ) ' SEND THE VOLTAGE HEADER (STRING) ... 1700 IF PCIB.ERR<>0 THEN ERROR PCIB.BASERR 1710 1720 EOI.STATE = 1 ' TURN ON EOI 1730 CALL IOEOI( INTERFACE, EOI.STATE ) 1740 IF PCIB.ERR<>0 THEN ERROR PCIB.BASERR 1750 1760 END.OF.LINE = LEN (CR.LF\$) ' TURN ON END-OF-LINE TERMINATION CALL IOEOL( INTERFACE, CR.LF\$ , END.OF.LINE ) 1770 1780 IF PCIB.ERR<>0 THEN ERROR PCIB.BASERR 1790 1800 CALL IOOUTPUTA( SLOTO, VSTEP(1), NUM.POINTS ) ' DOWNLOAD THE VOLTAGE POINTS (ARRAY) 1810 IF PCIB.ERR<>0 THEN ERROR PCIS.BASERR 1820 ' DOWNLOAD 1 DWELL TIME. USE NUMBER TO STRING CMD\$ = "LIST:DWELL " + STR\$(DWELL) 1830 ' CONVERSION TO SEND REAL NUMBERS OVER THE BUS L = LEN(CMD\$)1840 ' AS PART OF THE COMMAND STRING. 1850 CALL IOOUTPUTS(SLOTO, CMD\$, L) 1860 IF PCIB.ERR<>0 THEN ERROR PCIB.BASERR 1870 1880 CMD\$ = "LIST:STEP AUTO" ' DWELL-PACED LIST 1890 L = LEN(CMD)1900 CALL IOOUTPUTS( SLOTO, CMD\$, L) 1910 IF PCIB.ERR<>0 THEN ERROR PCIB.BASERR 1920 1930 CMD\$ = "INITIATE" ' ENABLE TRIGGER TO START LIST

| 1940 | L = LEN(CMD\$)                                 |                                                  |  |  |
|------|------------------------------------------------|--------------------------------------------------|--|--|
| 1950 |                                                |                                                  |  |  |
| 1960 |                                                |                                                  |  |  |
| 1970 | 1                                              |                                                  |  |  |
| 1980 | ' BEFORE TRIGGERING THE MODULE, DETERMINE I    | F IT IS READY BY CHECKING FOR                    |  |  |
| 1990 | ' WAITING FOR TRIGGER' (BIT 5 OF THE OPERATION | STATUS REGISTER).                                |  |  |
| 2000 |                                                |                                                  |  |  |
| 2010 | ' YOU COULD ELIMINATE THIS STEP BY SIMPLY INSE | ERTING A PAUSE IN THE PROGRAM. HOWEVER, BY       |  |  |
| 2020 | ' CHECKING THE INSTRUMENT STATUS, YOU CAN A    | VOID TIMING PROBLEMS. ALSO, ANY OTHER OPERATIONS |  |  |
| 2030 | ' THAT TAKE TIME WILL GIVE THE MODULE A CHANC  | CE TO COMPLETE PROCESSING.                       |  |  |
| 2040 | 1                                              |                                                  |  |  |
| 2050 | CONDITION.DATA = 0                             |                                                  |  |  |
| 2060 | 1                                              |                                                  |  |  |
| 2070 | WHILE ((CONDITION.DATA AND 32)) <> 32) ' (     | CONTINUE TO LOOP UNTIL BIT 5 (VALUE 32) = TRUE   |  |  |
| 2080 | CMD\$ = "STATUS:OPERATION:CONDITION?"          |                                                  |  |  |
| 2090 | L = LEN(CMD\$)                                 |                                                  |  |  |
| 2100 | CALL IOOUTPUTS( SLOTO, CMD\$, L )              |                                                  |  |  |
| 2110 | IF PCIB.ERR<>0 THEN ERROR PCIB.BASERR          |                                                  |  |  |
| 2120 | CALL IOENTER( SLOTO, CONDITION.DATA )          |                                                  |  |  |
| 2130 | IF PCIB.ERR<>0 THEN ERROR PCIB.BASERR          |                                                  |  |  |
| 2140 | WEND                                           |                                                  |  |  |
| 2150 | 1                                              |                                                  |  |  |
| 2160 | ' SEND TRIGGER COMMAND TO START LIST AND GI    | ENERATE THE VOLTAGE RAMP                         |  |  |
| 2170 | 1                                              |                                                  |  |  |
| 2180 | CMD\$ = "TRIGGER:IMMEDIATE" ' 1                | THIS IS AN IMMEDIATE TRIGGER, WHICH IS ALWAYS    |  |  |
| 2190 | L = LEN( CMD\$ ) ' A                           | ACTIVE. THEREFORE, IT DOES NOT NEED TO BE        |  |  |
| 2200 | CALL IOOUTPUTS( SLOTO, CMD\$, L ) ' S          | SELECTED AS A TRIGGER SOURCE.                    |  |  |
| 2210 | IF PCIB.ERR<>0 THEN ERROR PCIB.BASERR          |                                                  |  |  |
| 2220 | 1                                              |                                                  |  |  |
| 2230 | END                                            |                                                  |  |  |

\* MERGE "DECL.BAS" AS INSTRUCTED IN YOUR NATIONAL INSTRUMENTS GPIB-PC MANUAL 1 2 1000 ' APPLICATION #3: CONTROLLING VOLTAGE RAMP UP AT TURN ON ' FOR GWBASIC AND THE NATIONAL INSTRUMENTS GPIB-PC INTERFACE CARD 1010 ' PROGRAM: N3.BAS 1020 1030 1040 ' CONFIGURE THE GPIB.COM HANDLER FOR THE FOLLOWING: 1050 1060 ' EOI ENABLED FOR BOTH READ AND WRITE 1070 ' DISABLE AUTO SERIAL POLL 1080 1090 ' INSTRUMENT.NAME\$ = "SLOTO" 1100 CALL IBFIND( INSTRUMENT.NAME\$, SLOTO% ) 1110 IF SLOTO% < 0 THEN PRINT "COULDN'T FIND MODULE" : STOP 1120 **OPTION BASE 1** 1130 ' STRING TO HOLD THE VOLTAGE RAMP STEPS 1140 VSTEP\$ = "" 1150 VSTART = 2 ' START VOLTAGE FOR RAMP 1160 VSTOP = 10 ' STOP VOLTAGE FOR RAMP 1170 RAMPTIME = .5 ' TIME IN SECONDS TO CHANGE FROM VSTART TO VSTOP DWELL = RAMPTIME / 19 ' DWELL TIME FOR EACH POINT 1180 1190 \* SINCE THE OUTPUT STAYS AT THE LAST VOLTAGE POINT AFTER ITS DWELL TIME EXPIRES, THE DWELL TIME OF THE 1200 1210 LAST POINT IS NOT PART OF THE TRANSITION TIME. THEREFORE, DIVIDE THE TOTAL TIME BY 19 POINTS, NOT 20. 1220 YOU WANT THE SAME DWELL TIME FOR EVERY POINT IN THE LIST, SO YOU NEED TO DOWNLOAD ONLY 1 DWELL TIME. 1230 ' SINCE THE NATIONAL INSTRUMENTS GPIB-PC WORKS WITH STRINGS, THE RAMP DATA MUST BE CONSOLIDATED INTO A 1240 ' SINGLE STRING WHICH CONTAINS ALL THE POINTS, SEPARATED BY COMMAS. 1250 1260 ' MAKES THE STRING EQUIVALENTS OF THE 1270 FOR I=1 TO 20 VSTEP\$ = VSTEP\$ + STR\$( VSTART + ((( VSTOP - VSTART ) / 20 \*I )) ' VOLTAGE POINTS AND CONCATENATES THEM ONLY 1280 ' FOR THE FIRST 19 POINTS, EACH FOLLOWED 1290 IF I <> 20 THEN VSTEP\$=VSTEP\$+"," 1300 NEXT I ' BY A COMMA. THE LAST POINT IS NOT 1310 ' FOLLOWED BY A COMMA. 1320 1330 CMD\$ = "\*RST;\*CLS;STATUS:PRESET" ' RESET AND CLEAR MODULE CALL IBWRT( SLOTO%, CMD\$ ) 1340 IF IBSTA% < 0 THEN GOTO 1960 1350 1360 ' START RAMP AT VSTART. USE NUMBER TO STRING 1370 CMD\$ = "VOLT " + STR\$( VSTART ) 1380 CALL IBWRT( SLOTO%, CMD\$ ) ' CONVERSION TO SEND REAL NUMBERS OVER THE BUS 1390 IF IBSTA% < 0 THEN GOTO 1960 ' AS PART OF THE COMMAND STRING. 1400 = "CURR .1" 1410 CMD\$ CALL IBWRT( SLOTO%, CMD\$ 1420 1430 IF IBSTA% < 0 THEN GOTO 1960 1440 CMD\$ = "OUTPUT ON" ' ENABLE OUTPUT 1450 CALL IBWRT( SLOTO%, CMD\$ ) 1460 1470 IF IBSTA% < 0 THEN GOTO 1960 1480 CMD\$ = "VOLT:MODE LIST" ' SET TO GET VOLTAGE FROM LIST 1490 1500 CALL IBWRT( SLOTO%, CMD\$ ) 1510 IF IBSTA% < 0 THEN GOTO 1960 1520 1530 CMD\$ = "LIST:VOLT " + VSTEP\$ ' DOWNLOAD VOLTAGE LIST POINTS 1540 CALL IBWRT( SLOTO%, CMD\$ ) 1550 IF IBSTA% < 0 THEN GOTO 1960 1560 1570 CMD\$ = "LIST:DWELL" + STR\$(DWELL) ' DOWNLOAD 1 DWELL TIME. USE NUMBER TO STRING

| 1580<br>1590                                                         | CALL IBWRT( SLOTO%, CMD\$ )<br>,F IBSTA% < 0 THEN GOTO 1960                                                                                                    | <sup>4</sup> CONVERSION TO SEND REAL NUMBERS OVER THE BUS<br><sup>4</sup> AS PART OF THE COMMAND STRING.                                                   |
|----------------------------------------------------------------------|----------------------------------------------------------------------------------------------------|----------------------------------------------------------------------------------------------------|
| 1600<br>1610<br>1620<br>1630                                         | CMD\$ = "LIST:STEP AUTO"<br>CALL IBWRT( SLOTO%, CMD\$ )<br>IF IBSTA% < 0 THEN GOTO 1960                                                                                                    | ' DWELL-PACED LIST                                                                                                    |
| 1640<br>1650<br>1660<br>1670                                         | ,<br>CMD\$ = "INITIATE"<br>CALL IBWRT( SLOTO%, CMD\$ )<br>IF IBSTA% < 0 THEN GOTO 1960                                                                                                    | <sup>+</sup> ENABLE TRIGGER TO START LIST                                                                                                    |
| 1680<br>1690<br>1700<br>1710                                         | ,<br>' Before Triggering the module, determin<br>' Waiting for Trigger' (Bit 5 of the operat<br>,                                                                                                    |                                                                                                    |
| 1720<br>1730<br>1740<br>1750                                         |                                                                                                    | NSERTING A PAUSE IN THE PROGRAM. HOWEVER, BY<br>N AVOID TIMING PROBLEMS. ALSO, ANY OTHER OPERATIONS<br>ANCE TO COMPLETE PROCESSING.                        |
| 1760<br>1770                                                         | CONDITION.DATA\$ = SPACE\$(20)                                                                                                    | ' RESERVE SPACE FOR READING IN STRING                                                                                                    |
| 1770<br>1780<br>1790<br>1800<br>1810<br>1820<br>1830<br>1840<br>1850 | WHILE ( (VAL( CONDITION.DATA\$ ) AND 32 ) <> 32<br>CMD\$ = "STATUS:OPERATION:CONDITION?"<br>CALL IBWRT( SLOTO%, CMD\$ )<br>IF IBSTA% < 0 THEN GOTO 1960<br>CALL IBRD( SLOTO%, CONDITION.DATA\$ )<br>IF IBSTA% < 0 THEN GOTO 1960<br>WEND | ) <sup>,</sup> CONTINUE TO LOOP UNTIL BIT 5 (VALUE 32) = TRUE                                                                                              |
| 1860<br>1870                                                         | ' SEND TRIGGER COMMAND TO START LIST AND                                                                                                    | GENERATE THE VOLTAGE RAMP                                                                                                    |
| 1880<br>1890<br>1900<br>1910                                         | CMD\$ = "TRIGGER:IMMEDIATE"<br>CALL IBWRT( SLOTO%, CMDS )<br>IF IBSTA% < 0 THEN GOTO 1960<br>,                                                                                                    | <ul> <li>THIS IS AN IMMEDIATE TRIGGER, WHICH IS ALWAYS</li> <li>ACTIVE THEREFORE, IT DOES NOT NEED TO BE</li> <li>SELECTED AS A TRIGGER SOURCE.</li> </ul> |
| 1920<br>1930<br>1940<br>1950                                         | STOP<br>,<br>GENERAL ERROR HANDLER                                                                                                    |                                                                                                    |
| 1960<br>1970<br>1980                                                 | PRINT "GPIB function call error: "<br>PRINT "IBSTA% =; IBSTA%, "IBERR% ="; IBERR% "<br>'                                                                                                    | BCNT% = ";IBCNT%                                                                                                    |
| 1990                                                                 | END                                                                                                    |                                                                                                    |

#### /\* APPLICATION #3: CONTROLLING VOLTAGE RAMP UP AT TURN ON FOR MICROSOFT C AND THE Agilent 61062/82990/82335A GPIB COMMAND LIBRARY FOR MS-DOS PROGRAM: Agilent3.C

| <pre>#include <stdio.h> #include <stdib.h> #include <stdib.h> #include <string.h> #include "chpib.h" #include "cfunc.h"</string.h></stdib.h></stdib.h></stdio.h></pre>                                                                                                    |                                                                                                    |  |  |
|----------------------------------------------------------------------------------------------------|----------------------------------------------------------------------------------------------------|--|--|
| #define INTERFACE7L#define SLOTO70500L#define WTG32#define NUM_PTS20                                                                                                    | /* Select code 7 for the Agilent -1B interface card. */<br>/* Select code 7, mainframe address 05, slot 00. */<br>/* Waiting for Trigger (WTG) = bit 5 = value 32. */<br>/* 20 points in the voltage List. */                                                                                                    |  |  |
| int error;                                                                                                    |                                                                                                    |  |  |
| <pre>main() {             char *cmd;             char cmd-buff[255];             static char cr_lf[3] = { 13, 10, 0 };             int i;             float condition_data;             float vstart = 2.0;             float vstart = 2.0;             float vstop = 10.0;             float vstep[NUM_PTS];             float ramptime = 0.5;             float dwell;             dwell = ramptime / 19.0;             / 19.0;             //             //</pre> | <ul> <li>/* Used to hold command strings sent to the module. */</li> <li>/* Used to hold command strings during string manipulations. */</li> <li>/* Carriage return+line feed = end of line. */</li> <li>/* Loop counter. */</li> <li>/* Used to hold data from read back of status conditions. */</li> <li>/* Start voltage for the ramp. */</li> <li>/* Stop voltage for the ramp. */</li> <li>/* Used to hold voltage List points for the ramp. */</li> <li>/* Transition time (in seconds) for the ramp. */</li> <li>/* Dwell time (in seconds) for each ramp step. */</li> <li>/* Since the output stays at the last voltage point after its dwell time expires, the dwelt time of the last point is not part of the transition time. Therefore, divide the total time by 19 points, not 20. You want the same dwell time for every point in the List, so only download 1 dwell time. */</li> </ul> |  |  |
| for (i = 1; i <= NUM_PTS; i++)<br>vstep[i] = vstart + (((vstop - vstart) / NUM_PTS) * i )                                                                                                    | /* Calculate the voltage List points */                                                                                                    |  |  |
| error = ioreset(INTERFACE);<br>error_handler(error, "Resetting the interface");                                                                                                    | /* To get the interface to its defaults. */                                                                                                    |  |  |
| error = iotimeout(INTERFACE, (double)2.0);<br>error_handler(error, "Setting the timeout");                                                                                                    | /* Enables timeout of 2 seconds. */                                                                                                    |  |  |
| /* Note regarding GPIB read/write terminations:                                                                                                    |                                                                                                    |  |  |
|                                                                                                    | The default of the interface card is that EOI is enabled and the read/writes terminate on carriage return/line feed. The module terminates on either EOI or Line feed, so the default settings of the card are sufficient.                                                                                                    |  |  |
| <pre>cmd = "*RST;*CLS;STATUS:PRESET";<br/>error = iooutputs(SLOTO, cmd, strlen(cmd));<br/>error_handler(error, cmd);</pre>                                                                                                    | /* Reset and clear module. */                                                                                                    |  |  |
| <pre>sprintf(cmd_buff , "VOLT %f", vstart);<br/>error = iooutputs(SLOTO, cmd_buff, strlen(cmd_buff));<br/>error_handler(error, cmd-buff);</pre>                                                                                                    | /*       Start ramp at vstart. Use number to string       */         ; /*       conversion to send real numbers over the       */         /*       bus as part of the command string.       */                                                                                                    |  |  |
| cmd = "CURR .1";<br>error = iooutputs(SLOT0, cmd, strlen(cmd));<br>error-handler(error, cmd);                                                                                                    |                                                                                                    |  |  |
| cmd = "OUTPUT ON";                                                                                                    | /* Enable output */                                                                                                    |  |  |

| error = iooutputs(SLOTO, cmd, strlen(cmd));<br>error_handler(error, cmd);                                                                                                    |                       |                                                                                                    |  |  |
|----------------------------------------------------------------------------------------------------|-----------------------|----------------------------------------------------------------------------------------------------|--|--|
| cmd = "VOLT:MODE LIST";<br>error = iooutputs(SLOTO, cmd, strlen(cmd));<br>error_ handler(error, cmd);                                                                                                    | /*                    | Set to get voltage from List */                                                                                                    |  |  |
| /* Sending voltage data points requires two steps using                                                                                                    | g the                 | Agilent -1B Command Library. The instruction contains both string data and a                                                                                        |  |  |
|                                                                                                    |                       | VOLT " to the module using iooutputs. Then, send the real array using iooutputa. ator after the iooutputs or the module will stop taking data. Then, re-enable them |  |  |
| error = ioeoi(INTERFACE, 0);<br>error_handler(error, "Disabling EOI");                                                                                                    | <i>l</i> *            | Turn off EOI */                                                                                                    |  |  |
| error = ioeol(INTERFACE, "", 0);<br>error-handler(error, "Disabling EOI");                                                                                                    | <i>l</i> *            | Turn off End-of-Line termination */                                                                                                    |  |  |
| cmd = "LIST:VOLT ";<br>error = iooutputs(SLOTO, cmd, strlen(cmd));<br>error_handler(error, cmd);                                                                                                    | /*                    | First send the voltage header (string) $*/$                                                                                                    |  |  |
| error = ioeoi(INTERFACE, 1);<br>error_handler(error, "Enabling EOI");                                                                                                    | <i>l</i> *            | Turn on EOI */                                                                                                    |  |  |
| error = ioeoL(INTERFACE, cr_lf, strlen(cr_lf));<br>error_handler(error, "Enabling EOL");                                                                                                    | <i>l</i> *            | Turn on End-of-Line termination */                                                                                                    |  |  |
|                                                                                                    | *<br> *               | Download voltage points (array), starting */ with the element 1, not 0. */                                                                                          |  |  |
| <pre>sprintf(cmd_buff, "LIST:DWELL %f", dwell);<br/>error = iooutputs(SLOTO, cmd_buff, strlen(cmd_buff));<br/>error_handler(error, cmd_buff);</pre>                                                                                                    | *<br>;  *<br> *<br> * | Download 1 dwell time. Use number to */<br>string conversion to send the real */<br>number over the bus as part of the */<br>command string. */                     |  |  |
| cmd = "LIST:STEP AUTO";<br>error = iooutputs(SLOTO, cmd, strlen(cmd));<br>error_handler(error, cmd);                                                                                                    | /*                    | Dwell-paced List */                                                                                                    |  |  |
| cmd = "INITIATE";<br>error = iooutputs(SLOTO, cmd, strlen(cmd));<br>error_handler(error, cmd);                                                                                                    | <i> </i> *            | Enable trigger to start List                                                                                                    |  |  |
| /* Before triggering the module, determine if it is ready by checking for<br>'Waiting for Trigger' (bit 5 of the Operation Status Register).                                                                                                    |                       |                                                                                                    |  |  |
| You could eliminate this step by simply inserting a pause in the program. However, by checking the instrument status, you can avoid timing problems. Also, any other operations that take time will give the module a chance to complete processing. */ |                       |                                                                                                    |  |  |
| do {                                                                                                    |                       |                                                                                                    |  |  |
| <pre>cmd = "STATUS:OPERATION:CONDITION?";<br/>error = iooutputs(SLOTO, cmd, strlen(cmd));<br/>error_handler(error, cmd);</pre>                                                                                                    |                       |                                                                                                    |  |  |
| error = ioenter(SLOTO, &condition_data);<br>error_handler(error, "Read back of status");                                                                                                    | *<br> *               | You must convert float to integer */<br>to do an integer bit test. */                                                                                               |  |  |

real

Application Programs 105

} while (((int)condition\_data && WTG) == 0); /\* Loop until bit 5 (value 32) is true. \*/

/\* Send trigger command to start List and generate the voltage ramp. \*/

| cmd = "TRIGGER:IMMEDIATE";<br>error = iooutputs(SLOTO, cmd, strlen(cmd));<br>error_handler(error, cmd); | *<br> *<br> * | This is an immediate trigger, which is always */<br>active. Therefore, it does not need to be */<br>selected as a trigger source. */ |
|----------------------------------------------------------------------------------------------------|---------------|----------------------------------------------------------------------------------------------------|
| }<br>error_handler(error,bad_string)                                                                    | <i>\</i> *    | This is a generalized error checking routine. */                                                                                     |
| int error;<br>char *bad_string;                                                                         |               |                                                                                                    |

{

```
if (error != 0) {
```

printf("Agilent -1B error while sending or receiving '%s'.\n", bad\_string); printf("Error #: %d - - %s\n", error, errstr(error));

#### } }

# /\* APPLICATION #3: CONTROLLING VOLTAGE RAMP UP AT TURN ON, FOR MICROSOFT C AND THE NATIONAL INSTRUMENTS GPIB-PC INTERFACE CARD PROGRAM: N3.C

| Configure the GPIB.COM handler for the fo<br>#include <stdio.h><br/>#include <stdlib.h><br/>#include <string.h><br/>#include "decl.h"</string.h></stdlib.h></stdio.h> |                                                   | OI enabled for both read and write<br>isable auto serial poll */                                                                                                    |
|----------------------------------------------------------------------------------------------------|---------------------------------------------------|----------------------------------------------------------------------------------------------------|
| #define ERR (1<<15)<br>#define NUM_PTS 20<br>#define MAX_LEN 255<br>#define SMALL_STRING 15<br>#define WTG 32                                                         | /* Maximum length o<br>/* When you need a         | bit 15 of ibsta. */<br>nts in the voltage List. */<br>f a string = 255 characters.*/<br>small string of 15 characters. */<br>· (WTG) = bit 5 = value 32 */                                                                                                    |
| int slot0;                                                                                                    |                                                   | module in slot 0. Slot0 is configured in GPIB.Com as econdary address 96. */                                                                                                    |
| <pre>main() {</pre>                                                                                                    | *<br> *<br> *<br> *<br> *<br> *<br> *<br> *<br> * | Used to hold command strings sent to the module. */<br>Used to hold command strings during string manipulations. */<br>Used to hold the string equivalent of one voltage ramp step. */<br>Used to hold the entire voltage List command header and points. */<br>Reserve space for reading back status conditions. */<br>Loop counter. */<br>Start voltage for the ramp. */<br>Stop voltage for the ramp. */<br>Transition time for the ramp. */<br>Dwell time for each ramp step. */<br>Since the output stays at the last voltage point after its<br>dwell expires, the dwell time of the last point is not part of the<br>transition time. Therefore, divide the total time by 19 points, not 20.<br>You want the same dwell time for every point in the List, so only<br>download 1 dwell time. */ |
| if ((slot0 = ibfind("SLOT0")) < 0)<br>finderr( );                                                                                                    | /*<br>/*                                          | Assign unique identifier to the device slot0 and store in */<br>variable slot0. Error = negative value returned. */                                                                                                    |
| cmd = "*RST;*CLS;STATUS:PR<br>ibwrt(slot0, cmd, strlen(cmd));<br>if (ibsta & ERR)<br>error(cmd);                                                                      | ESET"; /*                                         | Reset and clear module. */                                                                                                    |
| <pre>sprintf(cmd_buff , "VOLT %f", vs</pre>                                                                                                    |                                                   | Start ramp at vstart. Use number to string conversion to send */<br>real numbers over the bus as part of the command string. */                                                                                                    |
| cmd = "OUTPUT ON";<br>ibwrt(slot0, cmd, strlen(cmd));<br>if (ibsta & ERR)<br>error(cmd);                                                                              | /*                                                | Enable output */                                                                                                    |

\*/

| cmd = "VOLT:MODE LIST";<br>ibwrt(sloto, cmd, strten(cmd));<br>if (ibsta & ERR)<br>error(cmd);                                                                                               | /* Set to get voltage from List */                                                                                                    |  |
|----------------------------------------------------------------------------------------------------|----------------------------------------------------------------------------------------------------|--|
| <pre>strcpy(vlist, "LIST:VOLT ");</pre>                                                                                                    | /* Start with the command header for the voltage List. $*$ /                                                                                                    |  |
| <pre>for (i = 1; i &lt; NUM_PTS; i++) {     sprintf(vpoint, "%f, ", vstart+(((vstop - vstart) / NUP     strcat(vlist, vpoint); } sprintf(vpoint, "%f", vstop); strcat(vlist, vpoint);</pre> | /* The Loop calculates the string */<br>M_PTS) * i)); /* equivalents of the voltage List */<br>/* points and concatenates them for */<br>/* only the first 19 because there */<br>/* should not be comma after the */<br>/* last point. Do the last point */<br>/* separately with no comma. */ |  |
| ibwrt(slot0, vlist, strlen(vlist));<br>if (ibsta & ERR)<br>error(vlist);                                                                                                    | /* Download voltage List points */                                                                                                    |  |
| <pre>sprintf(cmd_buff, "LIST:DWELL %f", dwell); ibwrt(slot0, cmd_buff, strlen(cmd_buff)); if (ibsta &amp; ERR) error(cmd_buff);</pre>                                                       | <ul> <li>/* Download 1 dwell time. Use number to */</li> <li>/* string conversion to send the real */</li> <li>/* number over the bus as part of the */</li> <li>/* command string. */</li> </ul>                                                                                               |  |
| cmd = "LIST:STEP AUTO";<br>ibwrt(slot0, cmd, strlen(cmd));<br>if (ibsta & ERR)<br>error(cmd);                                                                                               | /* Dwelt-paced List */                                                                                                    |  |
| cmd = "INITIATE";<br>ibwrt(slot0, cmd, strlen(cmd));<br>if (ibsta & ERR)<br>error(cmd);                                                                                                    | /* Enable trigger to start List */                                                                                                    |  |
| /* Before triggering the module, determine if it is read<br>'Waiting for Trigger' (bit 5 of the Operation Status F                                                                          |                                                                                                    |  |
|                                                                                                    | pause in the program. However, by checking the instrument status, you can avoid ake time will give the module a chance to complete processing. */                                                                                                    |  |
| do {<br>cmd = "STATUS:OPERATION:CONDITIO<br>ibwrt(slot0, cmd, strlen(cmd));<br>if (ibsta & ERR)<br>error(cmd);                                                                              | N?";                                                                                                    |  |
| ibrd(slot0, condition_data, SMALL_STRIN<br>if (ibsta & ERR)<br>error(condition_data);                                                                                                    | G); /* Allow to read SMALL_STRING bytes, which is more */<br>/* than enough. Note that first byte will be a + sign, */<br>/* so you must convert the string to float, then to int, */<br>/* to do an integer bit test. */                                                                       |  |
| <pre>} while (((int)(atof(condition_data)) &amp;&amp; WT</pre>                                                                                                    | G) == 0); / * Loop until WTG = bit 5 (value 32) is true. */                                                                                                    |  |
| /* Send trigger command to start List and generate the voltage ramp. */                                                                                                    |                                                                                                    |  |
| cmd = "TRIGGER:IMMEDIATE";<br>ibwrt(slot0, cmd, strlen(cmd));<br>if (ibsta & ERR)<br>error(cmd);                                                                                            | /*This is an immediate trigger, which is always*//*active. Therefore, it does not need to be*//*selected as a trigger source.*/                                                                                                    |  |

| 1 |  |
|---|--|
|   |  |
|   |  |
|   |  |

firiderr() /\* Indicates that ibfind failed \*/ { printf("lbfind error: Does device name given match configuration name?\n"); } error(bad\_string) /\* This is a generalized error checking routine. \*/ char \*bad\_string;

printf("GPIB error while sending or receiving '%s'.\n", bad\_string);
printf("GPIB status: ibsta = 0x%x, iberr = 0x%x, ibcnt = 0x%x\n", ibsta, iberr, ibcnt);
}

# Index

## Α

| <aard></aard> | 15                 |
|---------------|--------------------|
| ANSI/IEEE,7-  | -8, 23, 51, 54, 64 |

## С

| CAL bit,                   | 13 52       |
|----------------------------|-------------|
| calibration password,      |             |
| CC bit,                    | 42 50 52 56 |
| commands                   |             |
|                            |             |
| common,                    |             |
| completion,                |             |
| diagram (see tree diagram) |             |
| overlapped,                |             |
| related,                   |             |
| CME bit,                   |             |
| < <u>CRD&gt;</u> ,         |             |
| CV bit,                    |             |

## D

# data

| boolean,                       |  |
|--------------------------------|--|
| character,                     |  |
| multiplier,                    |  |
| numerical,                     |  |
| suffix                         |  |
| DCL command,                   |  |
| DDE bit,                       |  |
| default state (see *RST state) |  |
| DFI output,                    |  |
| DWE bit,                       |  |
| DOS driver,                    |  |

## Е

| error queue,   |  |
|----------------|--|
| error messages |  |
| runtime,       |  |
| selftest,      |  |
| system,        |  |
| ESB bit,       |  |
| event handle,  |  |
| EXE bit,       |  |

## F

factory-default state (see \*RST state) FLT output (see DFI)

| <get>,</get> | 47 |
|--------------|----|
| GWBASIC,     | 20 |

# Н

| header,            |  |
|--------------------|--|
| conventions,       |  |
| long form,         |  |
| optional,          |  |
| path.              |  |
| separator,         |  |
| short form,        |  |
| GPIB address       |  |
| primary,           |  |
| secondary,         |  |
| setting,           |  |
| Agilent BASIC,     |  |
| GPIB capabilities, |  |

# L

| IEEE (see ANSI/IEEE)  |  |
|-----------------------|--|
| INH input (see RI)    |  |
| implied ABORT,        |  |
| interrupt, source of, |  |
| 1 / /                 |  |

# Κ

keyboard operation (see User's Guide) keyword (see header)

# L

| language, SCPI (see SCPI) |    |
|---------------------------|----|
| link parameters,          |    |
| local lockout command,    |    |
| local sense switch,       |    |
| list,                     |    |
| commands,                 |    |
| dwell-paced,              |    |
| intervals,                |    |
| programming,              |    |
| sequencing,               | 61 |
| trigger-paced,            |    |
| LSC pulse,                |    |
|                           |    |

## Μ

| manuals, Series 661xxA, | 7 |
|-------------------------|---|
| MAV bit,                |   |
| message terminator,     |   |
| message unit,           |   |

# G

| message unit separator,   |  |
|---------------------------|--|
| message units, combining, |  |
| Microsoft C,              |  |
| module identification,    |  |
| module options,           |  |
| MSS bit,                  |  |

# Ν

| National Instruments DOS driver, |    |
|----------------------------------|----|
| non-SCPI commands,               | 67 |
| nonvolatile memory,              |    |
| <nrf>,</nrf>                     |    |
| <nrf+>,</nrf+>                   |    |
|                                  |    |

# 0

| OC bit,                          |  |
|----------------------------------|--|
| OCP,                             |  |
| OPC bit,                         |  |
| OPER bit,                        |  |
| OT bit,                          |  |
| output queue,                    |  |
| overcurrent protection (see OCP) |  |
| overlapped commands,             |  |
| overvoltage protection (see OVP) |  |
| OV bit,                          |  |
|                                  |  |

## Ρ

| parallel commands (see commands, overlapped)     |  |
|--------------------------------------------------|--|
| parameters,                                      |  |
| passcode, calibration (see calibration password) |  |
| pending operations,                              |  |
| PON bit,                                         |  |
| power-on status (see *RST state)                 |  |
| primary address (see GPIB address)               |  |
| program message,                                 |  |
| programming voltage,                             |  |
| PSC,                                             |  |

# Q

| query,    |  |
|-----------|--|
| QUES bit, |  |
| QYE bit,  |  |

# R

| reading registers,      | 55 |
|-------------------------|----|
| recalled parameters,    |    |
| reference documents,    |    |
| remote inhibit (see RI) |    |
| remote sense switch,    | 49 |

| reset, parameters,                                                      |  |
|-------------------------------------------------------------------------|--|
| reset state (see *RST state)                                            |  |
| response message,                                                       |  |
| RI                                                                      |  |
| configuration switch for (see Chapter 2 in User's Guide)                |  |
| description of,                                                         |  |
| digital connector pins for (see Chapter 3 in Installation Guide)        |  |
| examples of use (see Chapter 4 in User's Guide)                         |  |
| example of wiring (see Chapter 3 in Installation Guide)                 |  |
| RI Questionable Status bit,                                             |  |
| signal electrical characteristics (see Chapter 1 in Installation Guide) |  |
| root specifier,                                                         |  |
| RQS bit,                                                                |  |
| *RST state,                                                             |  |
| RTG pulse,                                                              |  |

# S

| SCPI,                                                                                                    | saved parameters,                    |     |
|----------------------------------------------------------------------------------------------------|--------------------------------------|-----|
| version,       .49, 67         secondary address (see GPIB address)                                                                                                    |                                      |     |
| version,       .49, 67         secondary address (see GPIB address)       .63         sequential commands,       .63         serial poll,       .4-3         SETUP.BAS,       .2-8         SRQ,       .27, 30, 54, 55         STC pulse,       .43, 50, 60         STS pulse,       .49, 63 | confirmed commands,                  |     |
| sequential commands,       63         serial poll,       4-3         SETUP.BAS,       2-8         SRQ,       27, 30, 54, 55         STC pulse,       43, 50, 60         STS pulse,       49, 60, 63                                                                                         |                                      |     |
| serial poll,                                                                                                    | secondary address (see GPIB address) |     |
| serial poll,       .4-3         SETUP.BAS,       .2-8         SRQ,       .27, 30, 54, 55         STC pulse,       .43, 50, 60         STS pulse,       .49, 60, 63                                                                                                    | sequential commands,                 |     |
| SRQ,       27, 30, 54, 55         STC pulse,       43, 50, 60         STS pulse,       49, 60, 63                                                                                                    | serial poll,                         | 4-3 |
| STC pulse,                                                                                                    | SETUP.BAS,                           |     |
| STC pulse,                                                                                                    | SRQ,                                 |     |
|                                                                                                    | STC pulse,                           |     |
| SUM3 bit,                                                                                                    | STS pulse,                           |     |
|                                                                                                    | SUM3 bit,                            |     |

# т

| 60 |
|----|
|    |
|    |
|    |
|    |
|    |
|    |
|    |
|    |
|    |

## U

| units (see data suffix)<br>UNR bit. |    |
|-------------------------------------|----|
| er ite eng                          |    |
|                                     |    |
|                                     |    |
|                                     | W  |
|                                     | •• |

# 

# **Agilent Sales and Support Offices**

For more information about Agilent Technologies test and measurement products, applications, services, and for a current sales office listing, visit our web site: http://www.agilent.com/find/tmdir

You can also contact one of the following centers and ask for a test and measurement sales representative.

# **United States:**

Agilent Technologies Test and Measurement Call Center P.O. Box 4026 Englewood, CO 80155-4026 (tel) 1 800 452 4844

## Canada:

Agilent Technologies Canada Inc. 5150 Spectrum Way Mississauga, Ontario L4W 5G1 (tel) 1 877 894 4414

## **Europe:**

Agilent Technologies Test & Measurement European Marketing Organisation P.O. Box 999 1180 AZ Amstelveen The Netherlands (tel) (31 20) 547 9999

#### Japan:

Agilent Technologies Japan Ltd. Measurement Assistance Center 9-1, Takakura-Cho, Hachioji-Shi, Tokyo 192-8510, Japan (tel) (81) 426 56 7832 (fax) (81) 426 56 7840

Technical data is subject to change.

## Latin America:

Agilent Technologies Latin American Region Headquarters 5200 Blue Lagoon Drive, Suite #950 Miami, Florida 33126 U.S.A. (tel) (305) 267 4245 (fax) (305) 267 4286

## Australia/New Zealand:

Agilent Technologies Australia Pty Ltd 347 Burwood Highway Forest Hill, Victoria 3131 (tel) 1-800 629 485 (Australia) (fax) (61 3) 9272 0749 (tel) 0 800 738 378 (New Zealand) (fax) (64 4) 802 6881

## Asia Pacific:

Agilent Technologies 24/F, Cityplaza One, 1111 King's Road, Taikoo Shing, Hong Kong tel: (852)-3197-7777 fax: (852)-2506-9284

# **Manual Updates**

The following updates have been made to this manual since the print revision indicated on the title page.

4/15/00

All references to HP have been changed to Agilent. All references to HP-IB have been changed to GPIB. Information about VXI*Plug&Play* instrument drivers has been added to chapter 1. Free Manuals Download Website <u>http://myh66.com</u> <u>http://usermanuals.us</u> <u>http://www.somanuals.com</u> <u>http://www.4manuals.cc</u> <u>http://www.4manuals.cc</u> <u>http://www.4manuals.cc</u> <u>http://www.4manuals.com</u> <u>http://www.404manual.com</u> <u>http://www.luxmanual.com</u> <u>http://aubethermostatmanual.com</u> Golf course search by state

http://golfingnear.com Email search by domain

http://emailbydomain.com Auto manuals search

http://auto.somanuals.com TV manuals search

http://tv.somanuals.com